**Betriebsanleitung**

# **ZPG Serie - smarte pneumatische Greifmodule**

Hardwarestand: 1.00 Januar 2020

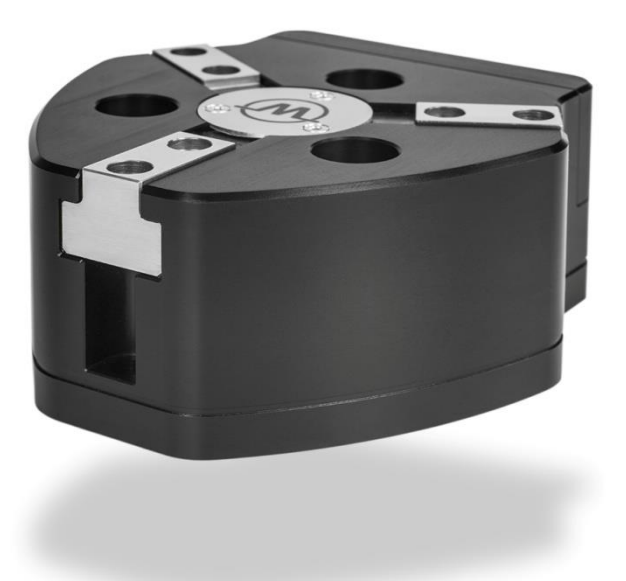

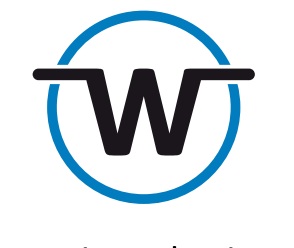

www.weiss-robotics.com

### **Inhalt**

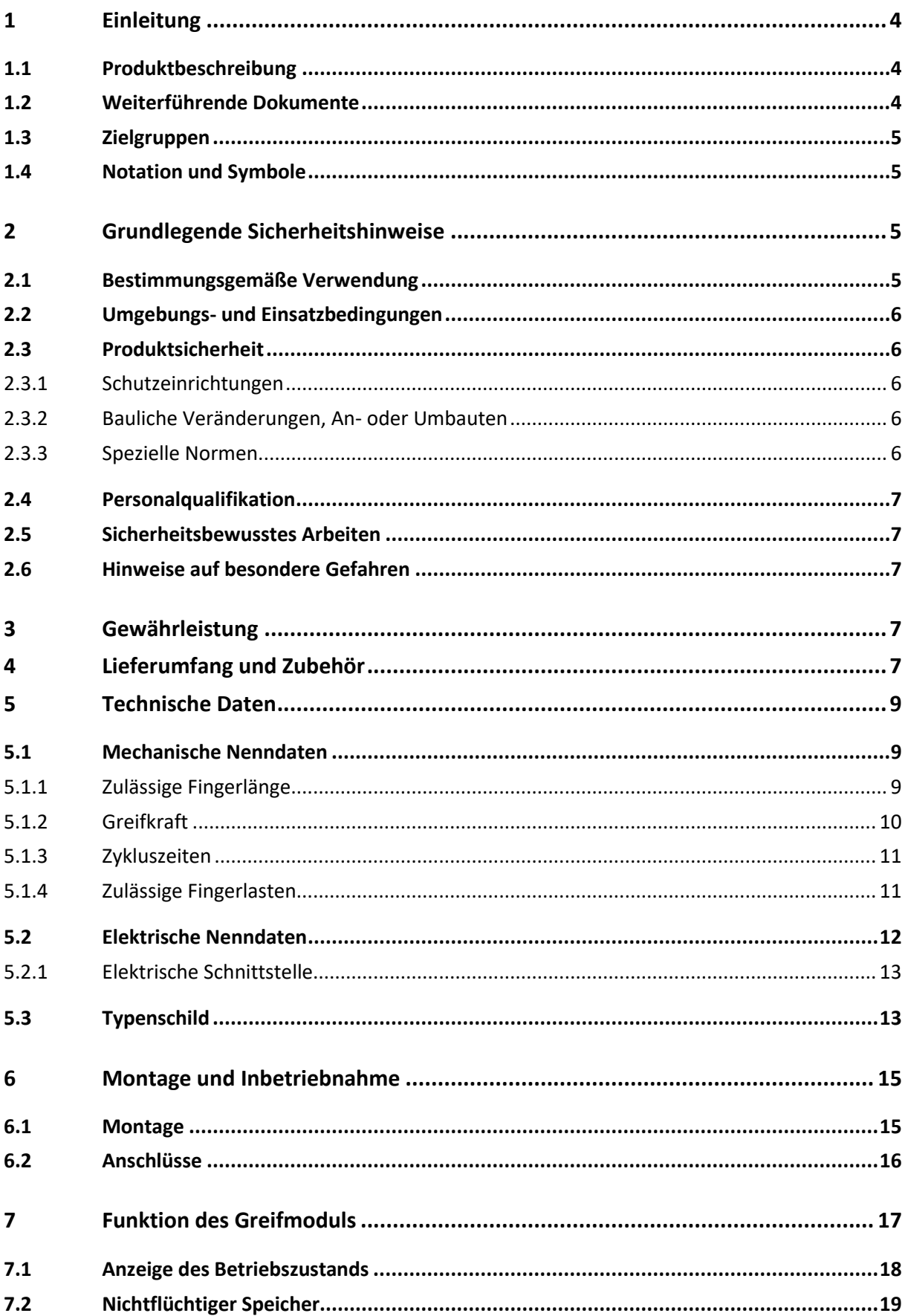

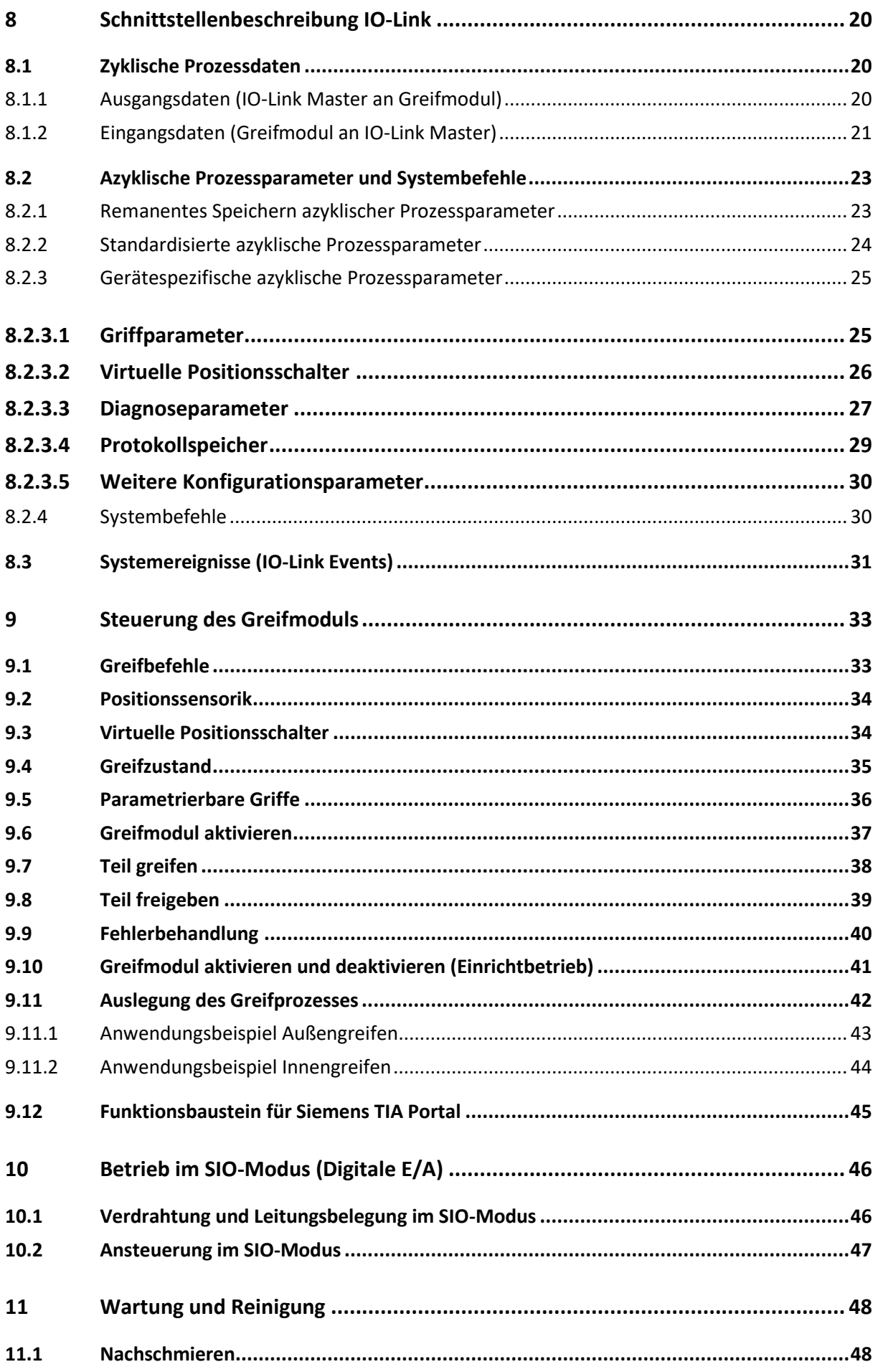

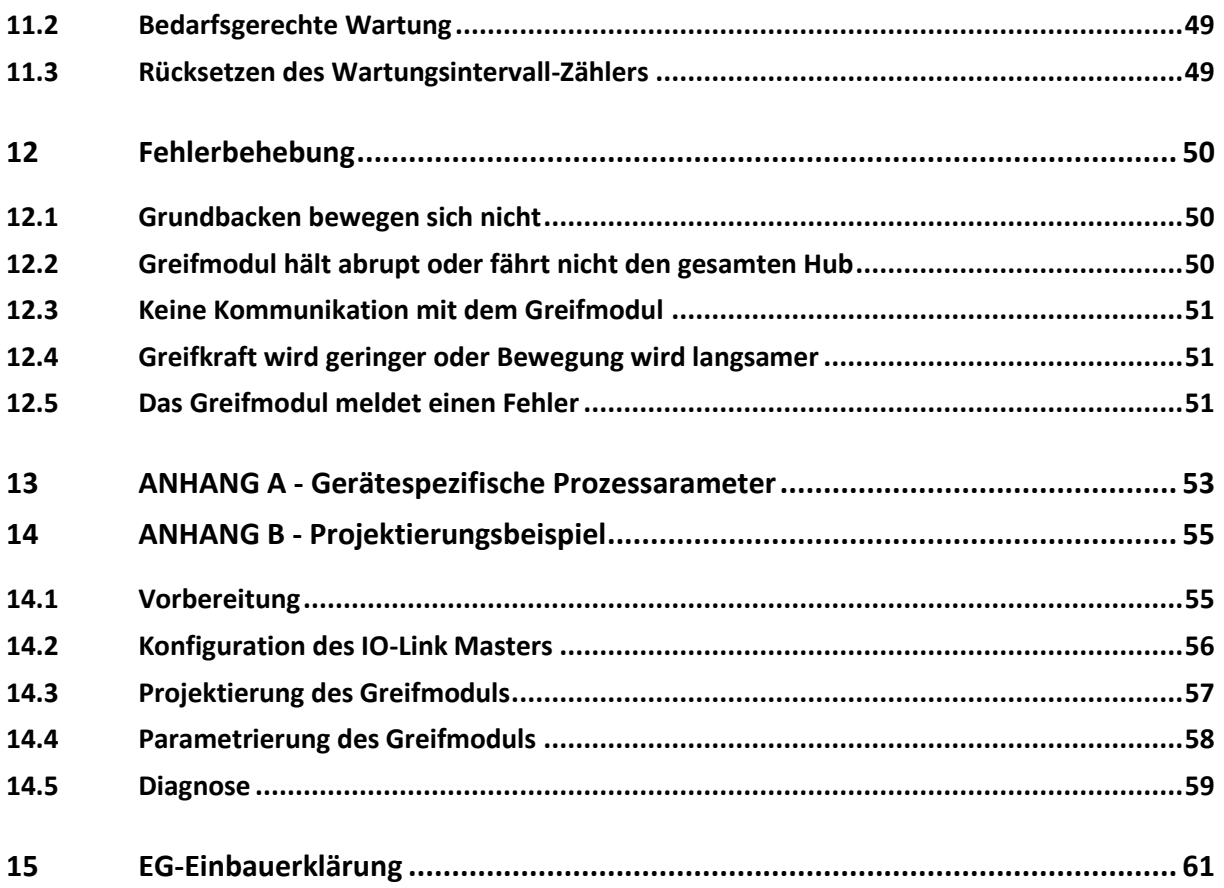

# <span id="page-4-0"></span>**1 Einleitung**

Diese Anleitung ist Teil des Greifmoduls und beschreibt den sicheren und sachgemäßen Einsatz in allen Betriebsphasen. Sie ist ausschließlich gültig für Greifmodule der ZPG Serie und enthält wichtige Informationen zu Montage, Inbetriebnahme, Wartung und Service.

### <span id="page-4-1"></span>**1.1 Produktbeschreibung**

Die Greifmodule ZPG sind Teil der Integration Line von Weiss Robotics. Die Greifmodule ZPG sind über IO-Link ansteuerbare elektro-pneumatische Greifmodule. Sie verfügen serienmäßig über eine integrierte Greifsteuerung mit einer standardisierten IO-Link-Schnittstelle, integrierter Ventiltechnik und einer eingebauten Positionssensorik. [Abbildung 1](#page-4-3) zeigt die Anschlüsse und Komponenten eines Greifmoduls ZPG. Die Konfiguration des Greifmoduls erfolgt wahlweise über die Projektierungssoftware des IO-Link Masters oder über den separat erhältlichen Gerätekonfigurator DC-IOLINK.

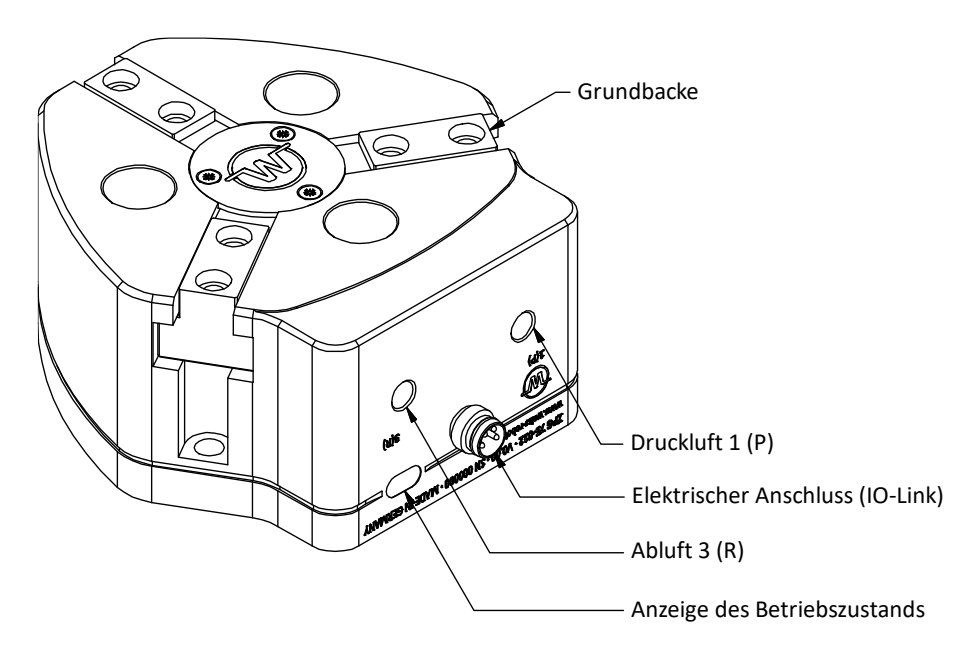

Abbildung 1: Komponenten und Anschlüsse des Greifmoduls

### <span id="page-4-3"></span><span id="page-4-2"></span>**1.2 Weiterführende Dokumente**

Folgende weiterführende Dokumente für den Betrieb des Greifmoduls stehen auf unserer Website unter **<https://www.weiss-robotics.com/zpg/>** zum Download zur Verfügung:

- Technische Zeichnung
- 3D-Modell (STEP)
- IO-Link Gerätebeschreibungsdatei (IODD)
- Funktionsbaustein für Siemens TIA Portal

Zusätzliche Informationen zur Gewährleistung entnehmen Sie unseren Allgemeinen Geschäftsbedingungen, abrufbar unter **<https://www.weiss-robotics.com/agb/>**.

### <span id="page-5-0"></span>**1.3 Zielgruppen**

Zielgruppe dieser Anleitung sind zum einen Anlagenhersteller und -betreiber, die dieses und weitere mitgelieferte Dokumente dem Personal jederzeit zugänglich halten und darüber hinaus zum Lesen und Beachten insbesondere der Sicherheits- und Warnhinweise anhalten sollten.

Daneben richtet sie sich an Fachpersonal und Monteure, die diese Anleitung lesen sowie insbesondere die Sicherheits- und Warnhinweise jederzeit beachten und befolgen sollten.

### <span id="page-5-1"></span>**1.4 Notation und Symbole**

Zur besseren Übersicht werden in dieser Anleitung folgende Symbole verwendet.

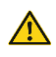

 $\bullet$ 

Funktions- oder sicherheitsrelevanter Hinweis. Nichtbeachtung kann die Sicherheit von Personal und Anlage gefährden, das Gerät beschädigen oder die Funktion des Gerätes beeinträchtigen.

Zusatzinformation zum besseren Verständnis des beschriebenen Sachverhalts.

 $R^2$ Verweis auf weiterführende Informationen.

# <span id="page-5-2"></span>**2 Grundlegende Sicherheitshinweise**

### <span id="page-5-3"></span>**2.1 Bestimmungsgemäße Verwendung**

Das Greifmodul wurde konstruiert zum Greifen und zuverlässigen Halten von Werkstücken oder Gegenständen und ist zum Einbau in eine Maschine bestimmt. Die Anforderungen der zutreffenden Richtlinien sowie die Montage- und Betriebshinweise in dieser Anleitung müssen beachtet und eingehalten werden. Das Greifmodul darf ausschließlich im Rahmen seiner definierten Einsatzparameter und nur in industriellen Anwendungen verwendet werden.

Eine andere oder darüber hinausgehende Verwendung gilt als nicht bestimmungsgemäß, z. B. wenn das Greifmodul als Press-, Schneid-, Hebe- oder Stanzwerkzeug oder aber als Spannmittel oder Führungshilfe für Werkzeuge eingesetzt wird. Für hieraus resultierende Schäden haftet der Hersteller nicht.

### <span id="page-6-0"></span>**2.2 Umgebungs- und Einsatzbedingungen**

Das Greifmodul darf nur im Rahmen seiner definierten Einsatzparameter verwendet werden. Es muss sichergestellt sein, dass das Greifmodul und die Finger entsprechend dem Anwendungsfall ausreichend dimensioniert sind, dass die Umgebung sauber ist und die Umgebungstemperatur den Angaben im Datenblatt entspricht. Wartungshinweise beachten (vgl. Kapitel [11\)](#page-48-0). Des Weiteren muss sichergestellt sein, dass die Umgebung frei von Spritzwasser und Dämpfen sowie von Abriebs- oder Prozessstäuben ist. Ausgenommen hiervon sind Module, die speziell für verschmutzte Umgebungen ausgelegt sind.

### <span id="page-6-1"></span>**2.3 Produktsicherheit**

Das Greifmodul entspricht dem Stand der Technik und den anerkannten sicherheitstechnischen Regeln zum Zeitpunkt der Auslieferung. Gefahren können von ihm jedoch ausgehen, wenn zum Beispiel:

- das Greifmodul nicht bestimmungsgemäß verwendet wird
- das Greifmodul unsachgemäß montiert, modifiziert oder falsch gewartet wird
- die EG-Maschinenrichtlinie, die VDE-Richtlinien, die am Einsatzort gültigen Sicherheits- und Unfallverhütungsvorschriften oder die Sicherheits- und Montagehinweise nicht beachtet werden

### <span id="page-6-2"></span>**2.3.1 Schutzeinrichtungen**

<span id="page-6-3"></span>Schutzeinrichtungen gemäß EG-Maschinenrichtlinie vorsehen.

### **2.3.2 Bauliche Veränderungen, An- oder Umbauten**

Zusätzliche Bohrungen, Gewinde oder Anbauten, die nicht als Zubehör von Weiss Robotics angeboten werden, dürfen nur nach schriftlicher Freigabe durch Weiss Robotics angebracht werden.

### <span id="page-6-4"></span>**2.3.3 Spezielle Normen**

Folgende Normen werden eingehalten:

- Funkstörspannung, Störfeldstärke und Abstrahlung nach EN 61000-6-3
- schnelle Transienten auf Versorgungs- und Datenleitungen nach EN 61000-4-4
- HF-Strom-Einspeisung auf Versorgungs- und Datenleitungen nach EN 61000-4-6
- HF-Einstrahlung nach EN 61000-4-3
- Störaussendung nach EN 61000-6-4 Klasse A
- Magnetfeld mit energietechnischer Frequenz nach EN 61000-4-8
- Entladung statischer Elektrizität nach EN 61000-4-2
- IO-Link Kommunikationsstandard nach IEC 61131-9

### <span id="page-7-0"></span>**2.4 Personalqualifikation**

Die Montage, Erstinbetriebnahme, Wartung und Instandsetzung des Greifmoduls darf nur von geschultem Fachpersonal durchgeführt werden.

Jede Person, die vom Betreiber mit Arbeiten am Greifmodul beauftragt ist, muss die komplette Betriebsan-leitung, insbesondere Kapitel [2](#page-5-2) "Grundlegende Sicherheitshinweise" gelesen und verstanden haben. Dies gilt auch für nur gelegentlich eingesetztes Personal, zum Beispiel Wartungspersonal.

### <span id="page-7-1"></span>**2.5 Sicherheitsbewusstes Arbeiten**

Beachten Sie die am Einsatzort gültigen Sicherheits- und Unfallverhütungsvorschriften.

Keine Teile von Hand bewegen, wenn die Energieversorgung angeschlossen ist.

**Nicht in die offene Mechanik und den Bewegungsbereich des Greifmoduls greifen.**

<span id="page-7-2"></span>**Greifmodul vor allen Arbeiten strom- und drucklos setzen.**

### **2.6 Hinweise auf besondere Gefahren**

- **Verletzungsgefahr durch herabfallende und herausschleudernde Gegenstände! Schutzeinrichtungen vorsehen, um das Herabfallen oder das Herausschleudern von Gegenständen zu vermeiden, zum Beispiel bearbeitete Werkstücke, Werkzeuge, Späne, Bruchstücke, Abfälle.**
- <span id="page-7-3"></span>**Verletzungsgefahr bei unerwarteten Bewegungen der Maschine/Anlage!**

# **3 Gewährleistung**

Die Gewährleistung beträgt 12 Monate ab Lieferdatum Werk bei bestimmungsgemäßem Gebrauch im Einschichtbetrieb und unter Beachtung der vorgeschriebenen Wartungs- und Schmierintervalle bzw. 25 Millionen Greifzyklen. Grundsätzlich sind werkstückberührende Teile und Verschleißteile nicht Bestandteil der Gewährleistung. Beachten Sie hierzu auch die Allgemeinen Geschäftsbedingungen (AGB). Das Greifmodul gilt dann als defekt, wenn dessen Grundfunktion Greifen nicht mehr gegeben ist.

# <span id="page-7-4"></span>**4 Lieferumfang und Zubehör**

#### Der Lieferumfang beinhaltet:

- Greifmodul ZPG in der bestellten Ausführung
- Beipack (8 Stück Zentrierhülsen mit zum Greifmodul passenden Durchmesser)
- Kurzanleitung ZPG Serie

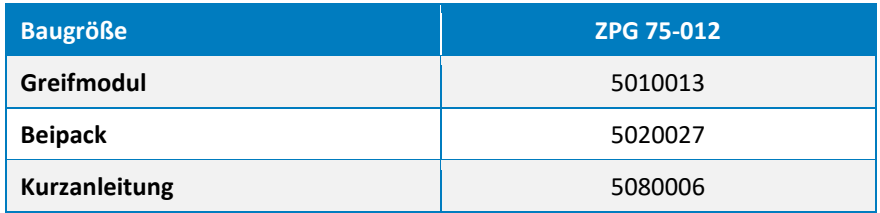

Tabelle 1: Teilenummern Lieferumfang

Für das Greifmodul ist folgendes Zubehör separat erhältlich:

- Flanschadapter ISO 50 Roboterflansch auf ZPG75, FL-ISO50-ZPG75, Teilenr. 5020023
- Auswerfer AW-ZPG75, Teilenr. 5020025
- Gerätekonfigurator für Greifmodule der Integration Line, DC-IOLINK, Teilenr. 5020009
- Anschlussleitungen

#### Komplettlösung für Universal Robots

Für Universal Robots Arme ist das GRIPKIT-PZ1 bestehend aus Greifmodul, Flanschadapter, Steuerungsinterface, Kabeln und Montagematerial verfügbar.

### **Zubehör separat bestellen.**

**Weiteres Zubehör finden Sie auf unserer Website unte[r https://www.weiss-robotics.com.](https://www.weiss-robotics.com/)**

## <span id="page-9-0"></span>**5 Technische Daten**

### <span id="page-9-1"></span>**5.1 Mechanische Nenndaten**

**Bei Überschreitung der angegebenen Nenndaten kann das Greifmodul beschädigt werden. Klären Sie im Zweifelsfall Ihre Anwendung mit unserem technischen Vertrieb ab.**

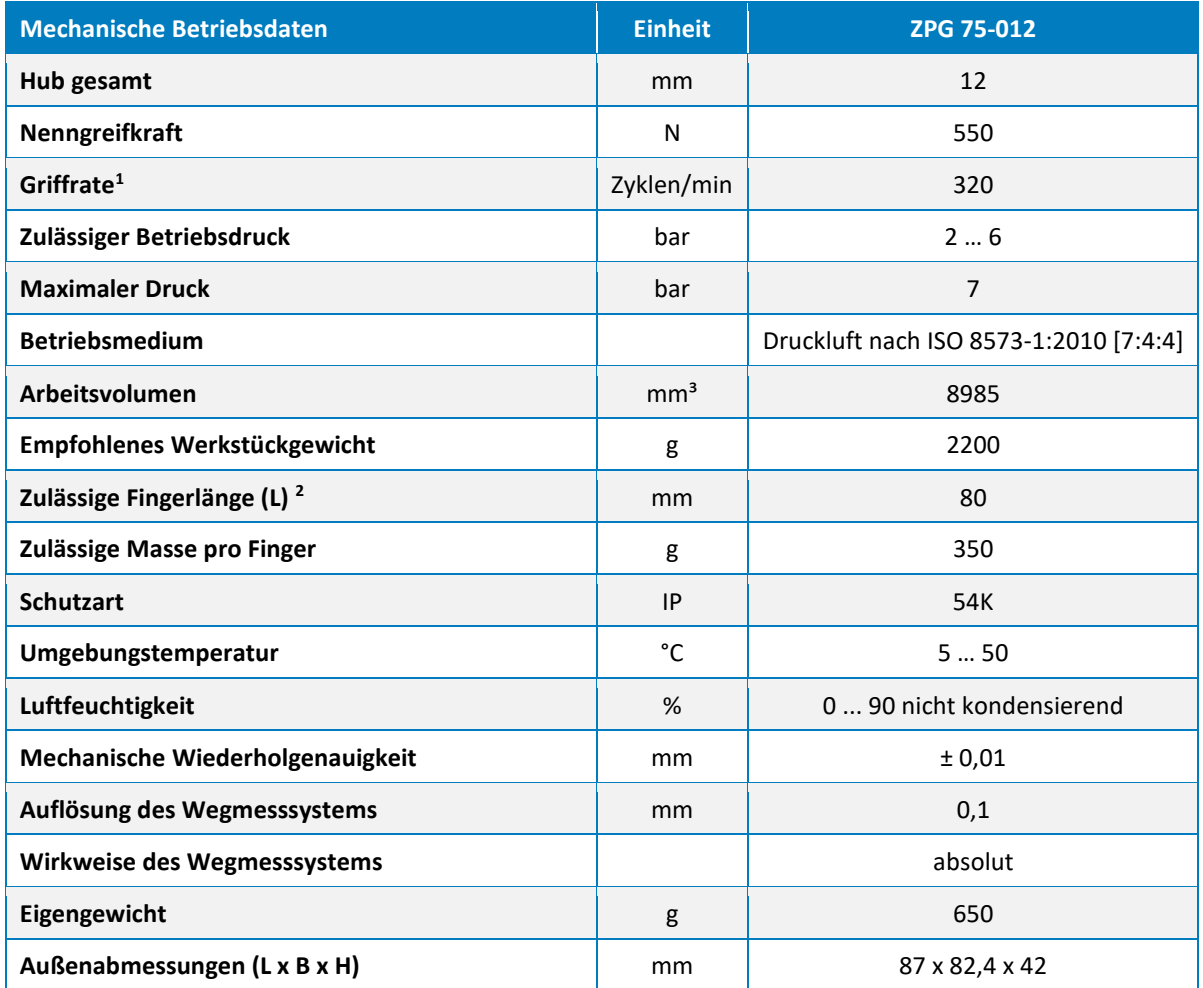

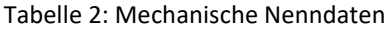

### <span id="page-9-2"></span>**5.1.1 Zulässige Fingerlänge**

Die zulässige Fingerlänge *L* entspricht dem Abstand zwischen der Anschraubfläche der Grundbacke und dem effektiven Greifkraft-Angriffspunkt, siehe [Abbildung](#page-10-1) 2. Maximalwerte für *L* sind den mechanischen Nenndaten der eingesetzten Baugröße zu entnehmen. Wird die maximale Fingerlänge überschritten, ist zwingend eine Drosselung des Greifmoduls notwendig. Zudem kann sich die Lebensdauer reduzieren.

<sup>2</sup> Bei Nennkraft, siehe Maß "L[" Abbildung](#page-10-1) 2

<sup>1</sup> Greifzyklen pro Minute bei Ansteuerung über IO-Link (ein Zyklus besteht aus einmaligem vollständigen Schließen und Öffnen über den gesamten Hub), mögliche Verzögerungszeiten durch eine externe Prozesssteuerung sind nicht mit berücksichtigt.

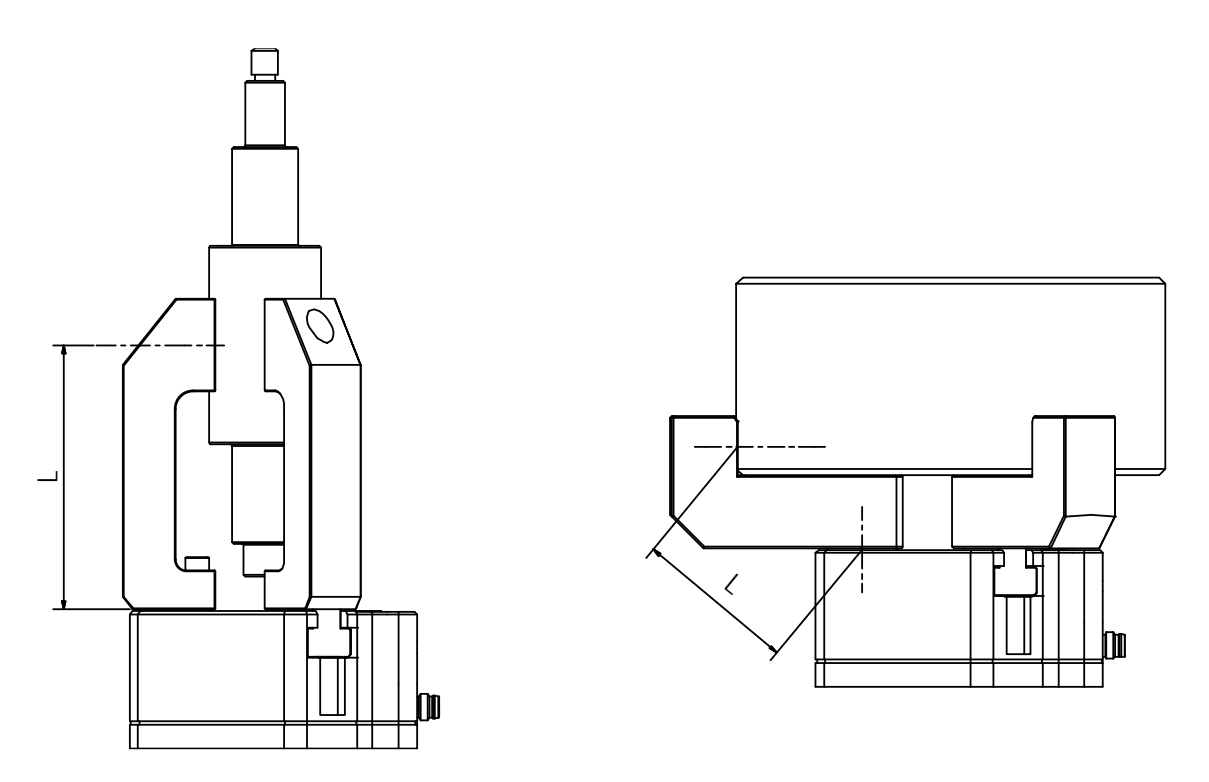

<span id="page-10-1"></span>Abbildung 2: Bestimmung der Fingerlänge "L". Links: gerade Finger, rechts: gekröpfte Finger

### <span id="page-10-0"></span>**5.1.2 Greifkraft**

Die Greifkraft ist abhängig von der Fingerlänge. [Abbildung 3](#page-10-2) zeigt diesen Zusammenhang. Das Diagramm dient als Anhaltspunkt. Im Zweifelsfall sind Versuche durchzuführen.

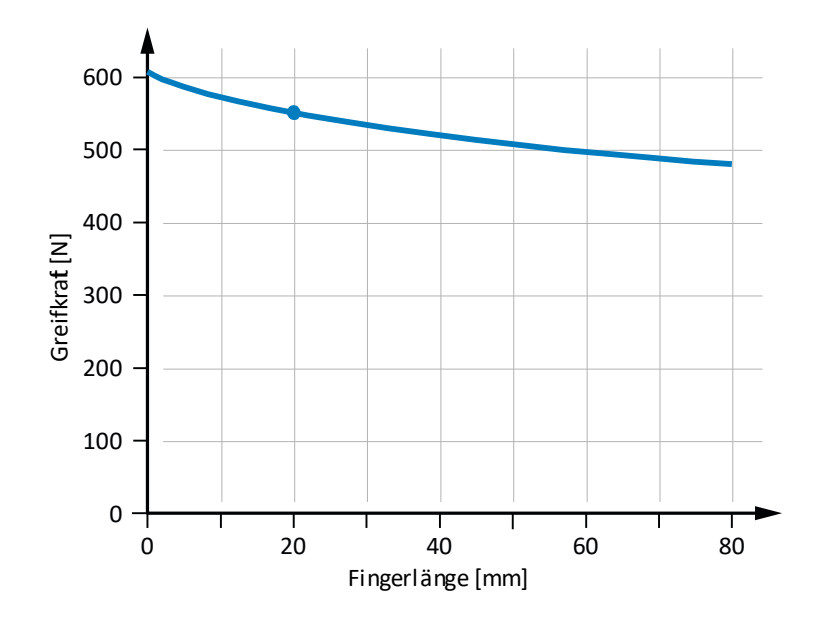

<span id="page-10-2"></span>Abbildung 3: Greifkraftdiagramm bei Pnenn = 6 bar

### <span id="page-11-0"></span>**5.1.3 Zykluszeiten**

Die folgenden Diagramme zeigen den typischen Verlauf der Greifdauer und der Freigabedauer für verschiedene Greifkrafteinstellungen.

**Die dargestellten Werte zeigen die typische Dauer von der Verarbeitung des Befehls am Greifmodul bis zum Wechsel des Greifzustandes. Die tatsächliche Dauer variiert in Abhängigkeit vom Greifteil (steif oder elastisch), Fingergewicht, Griffhöhe etc. Zur genaueren Abschätzung der möglichen Zykluszeiten sind im Einzelfall Versuche durchzuführen.**

### <span id="page-11-1"></span>**5.1.4 Zulässige Fingerlasten**

Die folgende Tabelle gibt die zulässige Belastung der Finger an. Die angegebenen Kräfte und Momente sind statisch und dürfen simultan und zusätzlich zur Greifkraft wirken. Wird die maximal zulässige Fingermasse überschritten, muss das Greifmodul unbedingt gedrosselt werden, damit der Griff prellfrei erfolgt. Zudem kann sich die Lebensdauer des Greifmoduls reduzieren.

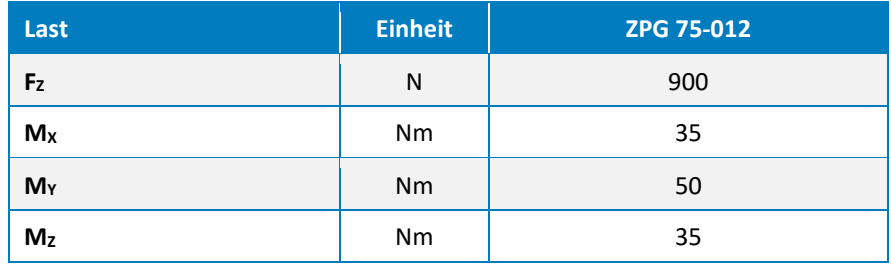

Tabelle 3: Zulässige Fingerlasten

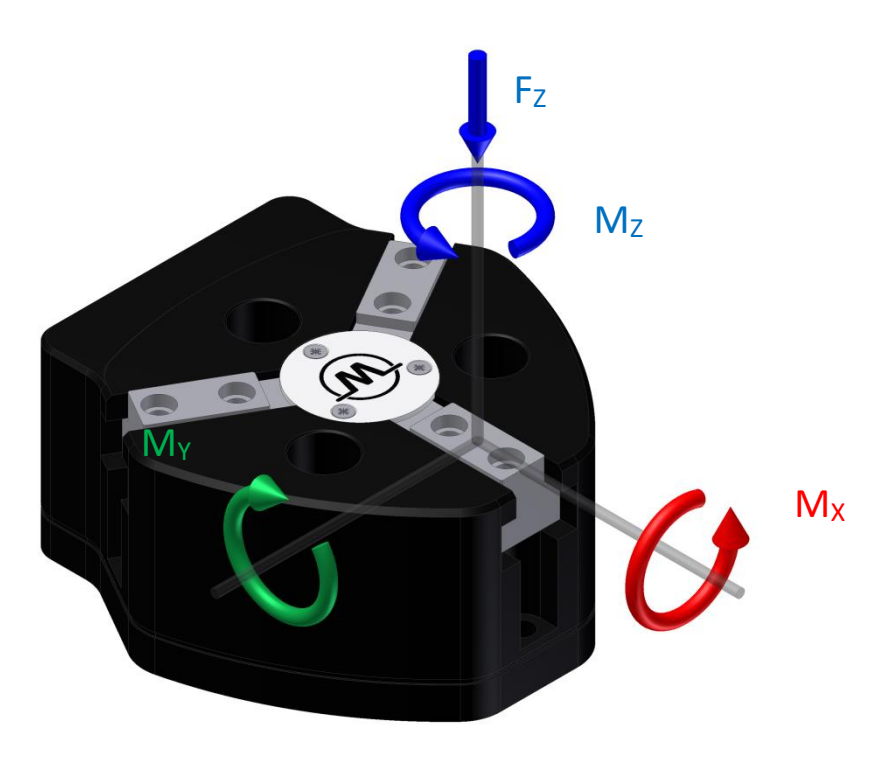

Abbildung 4: Fingerlasten

## <span id="page-12-1"></span><span id="page-12-0"></span>**5.2 Elektrische Nenndaten**

**Bei Überschreitung der angegebenen Nenndaten kann das Greifmodul beschädigt werden. Klären Sie im Zweifelsfall Ihre Anwendung mit unserem technischen Vertrieb ab.**

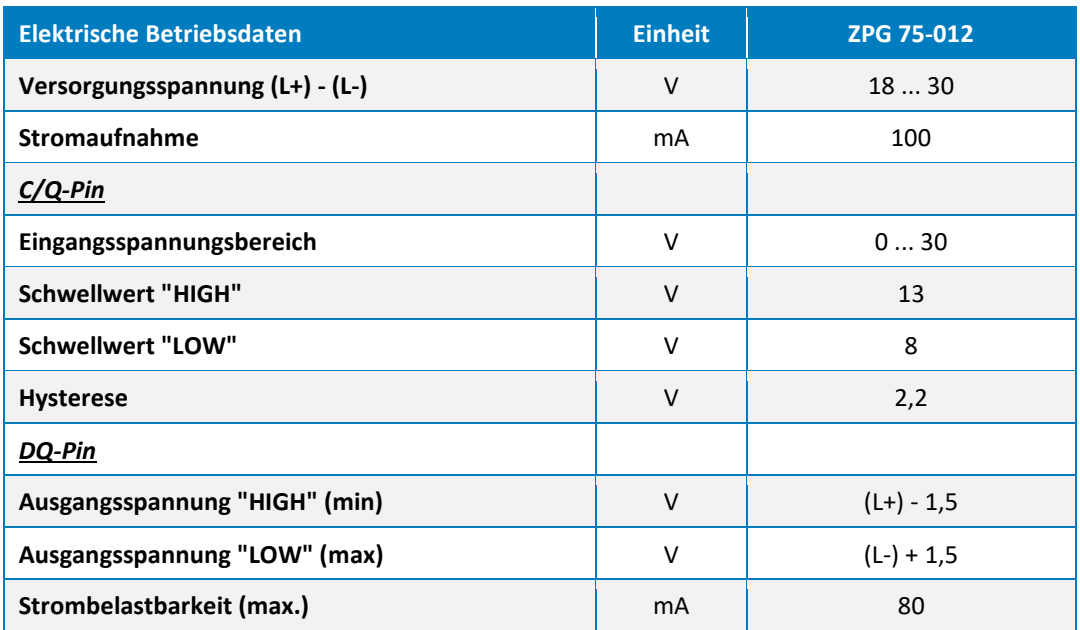

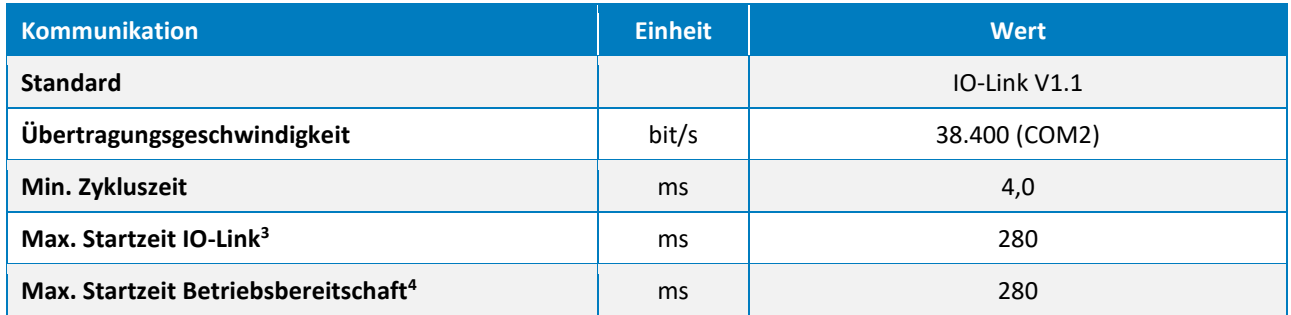

Tabelle 4: Elektrische Nenndaten

### <span id="page-13-0"></span>**5.2.1 Elektrische Schnittstelle**

Das Greifmodul verfügt über einen M8-Steckverbinder zur elektrischen Kontaktierung. Die Steckerbelegung entspricht dem IO-Link Standard Class A Verbinder. Sie ist in [Abbildung 4](#page-12-1) dargestellt.

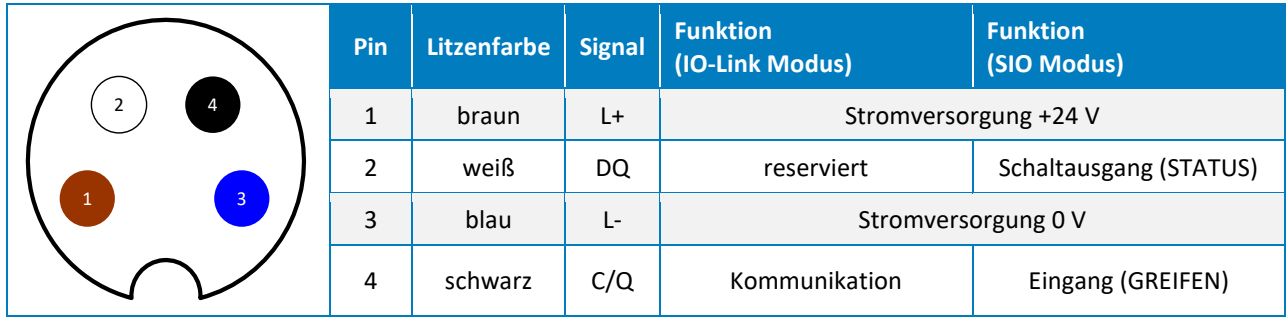

Abbildung 5: Steckerbelegung (Sicht auf Gerätestecker)

Entsprechend des Betriebsmodus des Greifmoduls haben die beiden Leitungen DQ und C/Q unterschiedliche Funktionen. Wird das Greifmodul über IO-Link betrieben, so dient die C/Q-Leitung der Datenkommunikation in beide Übertragungsrichtungen (Halbduplex). Die DQ-Leitung ist reserviert und darf nicht beschaltet werden. Im SIO-Modus (vgl. Kapitel [10\)](#page-46-0) ist die C/Q-Leitung am Greifmodul als digitaler Eingang geschaltet und die DQ-Leitung als digitaler Ausgang.

# <span id="page-13-1"></span>**5.3 Typenschild**

Das Typenschild befindet sich auf der Anschlußseite des Greifmoduls und enthält Seriennummer, Hardwarestand sowie die genaue Typenbezeichnung.

<sup>3</sup> Zeit ab Versorgungsspannung >= 18V bis Kommunikationsbereitschaft über IO-Link

<sup>4</sup> Zeit ab Versorgungsspannung >= 18V bis Betriebsbereitschaft des Greifmoduls

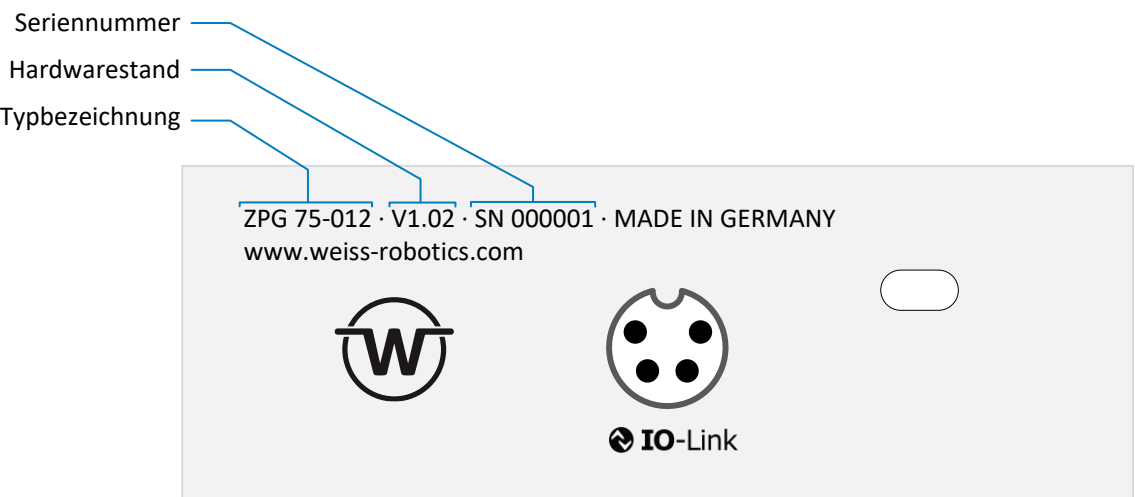

Abbildung 6: Typenschild

# <span id="page-15-0"></span>**6 Montage und Inbetriebnahme**

**Verletzungsgefahr bei unerwarteten Bewegungen der Maschine/Anlage. Daher Energieversorgung (Druckluft und Strom) bei allen Arbeiten am Greifmodul abschalten und Drucklosigkeit sicherstellen!**

### <span id="page-15-1"></span>**6.1 Montage**

Die Maße der zur Montage des Greifmoduls nutzbaren Gewinde und Zentrierbohrungen entnehmen Sie der technischen Zeichnung der jeweiligen Baugröße. Folgende maximale Drehmomente und Mindest-Einschraubtiefen sind bei der Montage unbedingt zu beachten:

| <b>Gewinde</b>             | M4       | <b>M6</b> |
|----------------------------|----------|-----------|
| <b>Gehäuse (Aluminium)</b> | $1,3$ Nm | 3 Nm      |
| <b>Grundbacke (Stahl)</b>  | 3 Nm     | 10 Nm     |
| Mindest-Einschraubtiefe    | 4 mm     | 6 mm      |

Tabelle 5: Anzugsmomente für Schrauben (Festigkeitsklasse 8.8 mind.)

Das Greifmodul kann von zwei Seiten montiert werden, siehe [Abbildung 7.](#page-15-2) Die Zentrierhülsen müssen zur Montage genutzt werden und befinden sich im Beipack des Greifmoduls.

### **Maximal zulässige Unebenheit der Montagefläche: 0,02 mm**

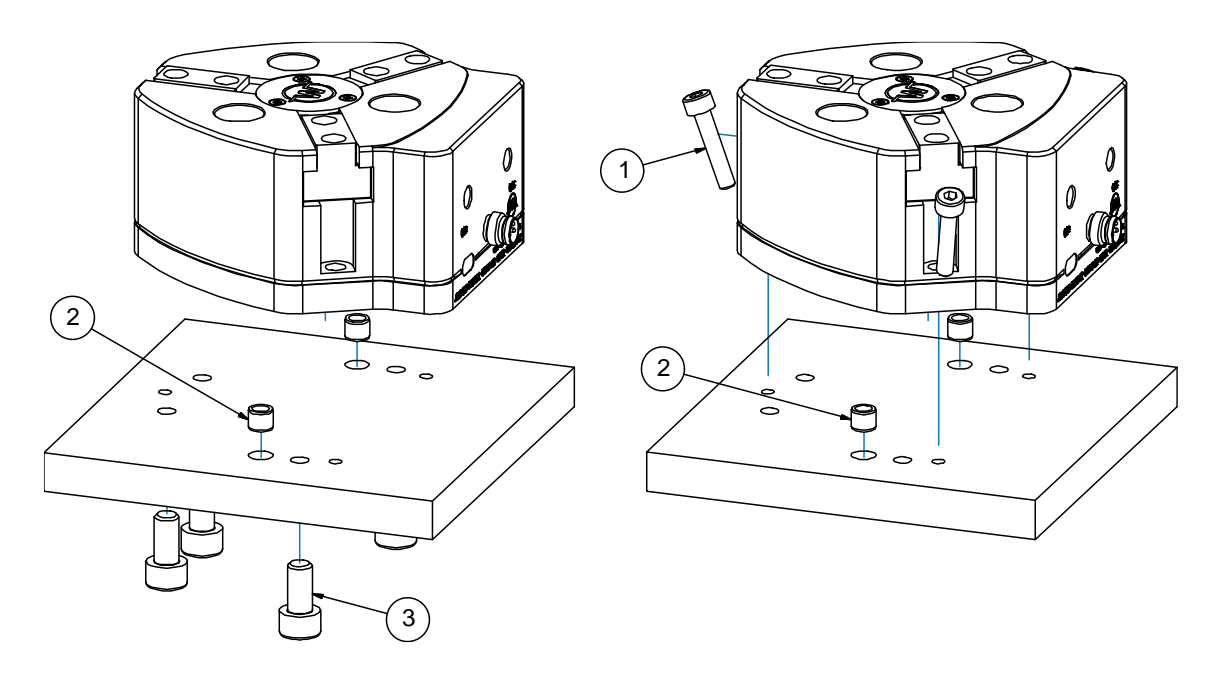

<span id="page-15-2"></span>Abbildung 7: Montagearten des Greifmoduls

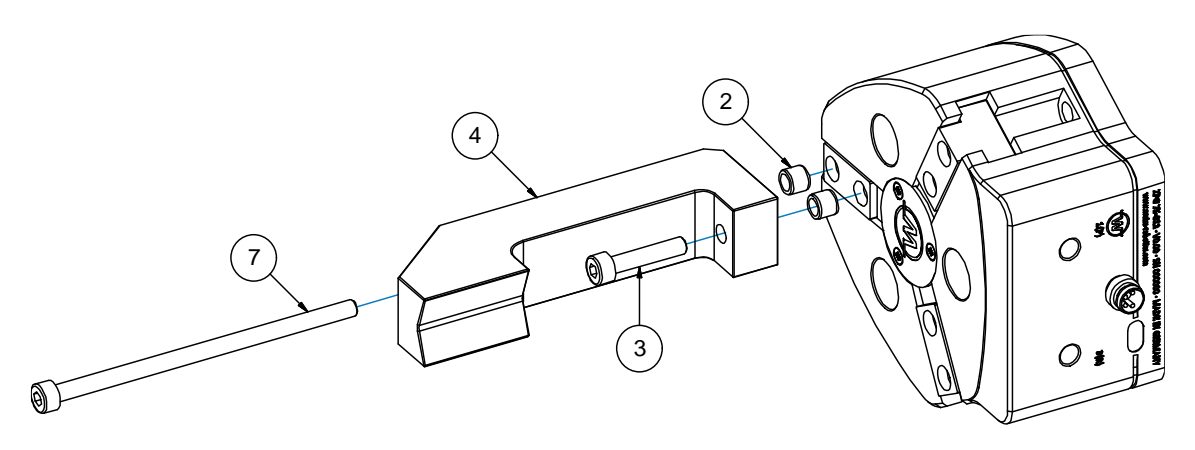

Abbildung 8: Montage der Finger

Die zu verwendenden Schrauben und Zentrierhülsen sind in [Tabelle 6](#page-16-1) aufgeführt.

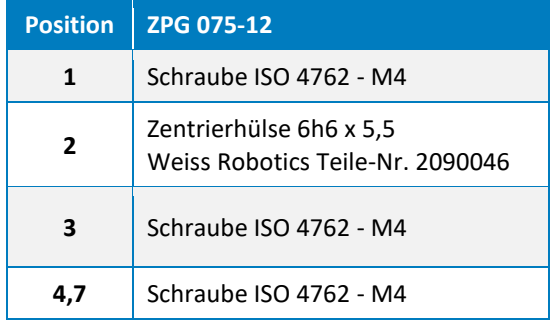

Tabelle 6: Schrauben und Zentrierhülsen

### <span id="page-16-1"></span><span id="page-16-0"></span>**6.2 Anschlüsse**

Das Greifmodul verfügt über eine IO-Link Steckverbindung zur Steuerung sowie über je einen Anschluss für Betriebsdruck 1 (P) und für Abluft 3 (R). Die Anschlüsse sind im Lieferzustand mit Abdeckkappen gegen Verschmutzung geschützt, die vor Montage entfernt werden müssen. [Abbildung 9](#page-17-1) zeigt die elektrische und pneumatische Kontaktierung des Greifmoduls. In der Darstellung wird ein handelsüblicher Feldkoppler zur Umsetzung zwischen Feldbus (z. B. Profinet) und IO-Link verwendet. Wenn Sie Unterstützung bei der Auswahl der IO-Link Komponenten benötigen, dann kontaktieren Sie unseren technischen Support.

Im pneumatischen Pfad empfiehlt sich der Einsatz einer Wartungseinheit bestehend aus 5 µm-Feinfilter und Druckregler vor dem Greifmodul (ggf. per Station/Anlage), um die geforderte Druckluftklasse sicherzustellen. Die optional dargestellte Drossel kann zur Bedämpfung der Fingerbewegung genutzt werden. Sie ist dann erforderlich, wenn eine zu schnelle Fingerbewegung zu Abpralleffekten beim Greifen oder in den Endlagen auftritt. Dies ist insbesondere bei zu langen oder zu schweren Fingern der Fall.

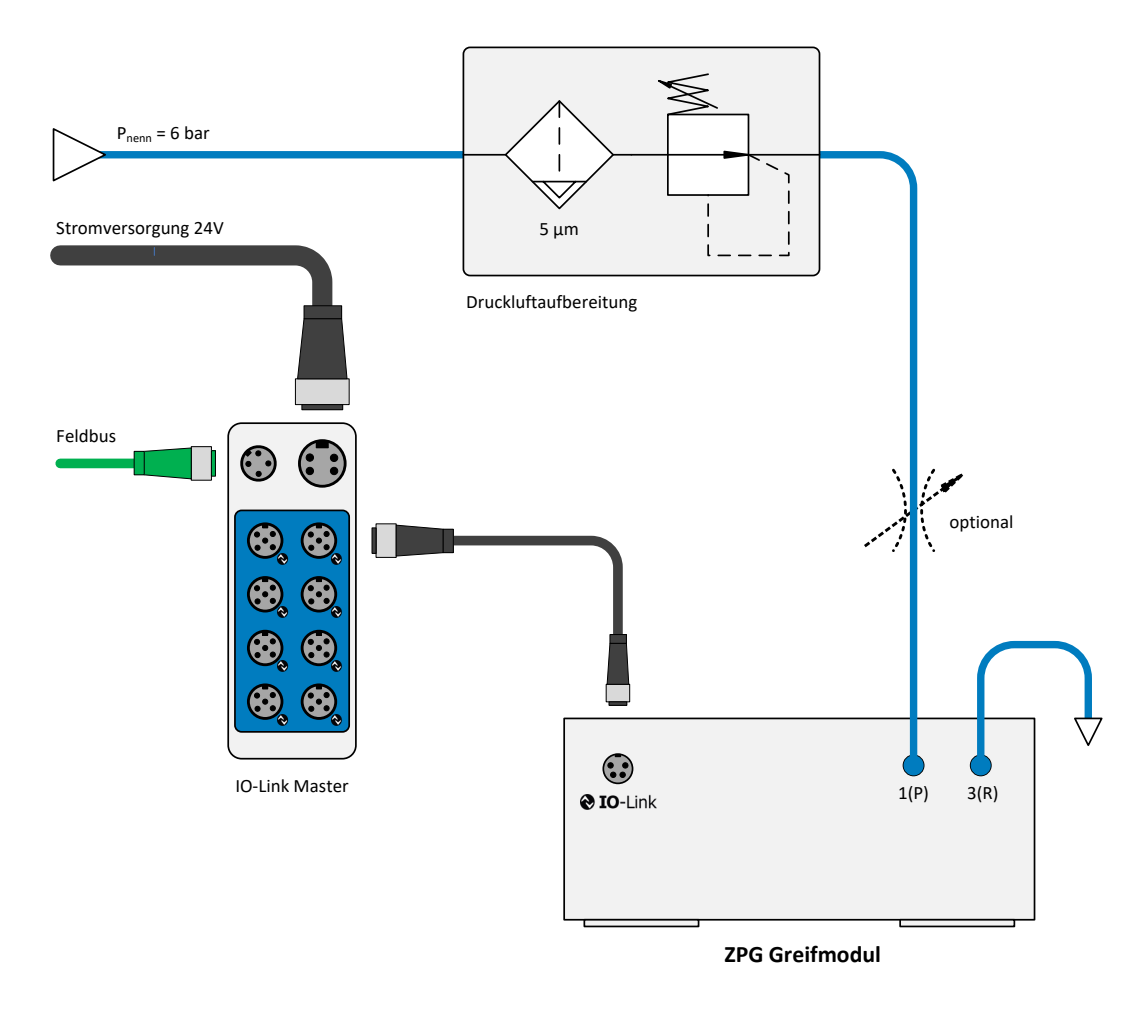

Abbildung 9: Anschluss des Greifmoduls

- <span id="page-17-1"></span>**Ist die zulässige Masse pro Finger überschritten, muss das Greifmodul gedrosselt werden.**
- **Unbedingt die Anforderungen an die Druckluftversorgung beachten (siehe Kapitel [5,](#page-9-0) ["Technische](#page-9-0)  [Daten"](#page-9-0)). Partikel in der Druckluft können die integrierten Ventile dauerhaft beschädigen!**

# <span id="page-17-0"></span>**7 Funktion des Greifmoduls**

Bei den Greifmodulen der ZPG Serie handelt es sich um pneumatisch angetriebene Drei-Finger-Zentrischgreifer mit integrierter Ventiltechnik, linearer Positionsmessung und leistungsfähiger Greifsteuerung. Stromversorgung und Anbindung an die Prozesssteuerung erfolgen direkt über die integrierte IO-Link Schnittstelle. [Abbildung 10](#page-18-1) zeigt den funktionalen Aufbau des Greifmoduls.

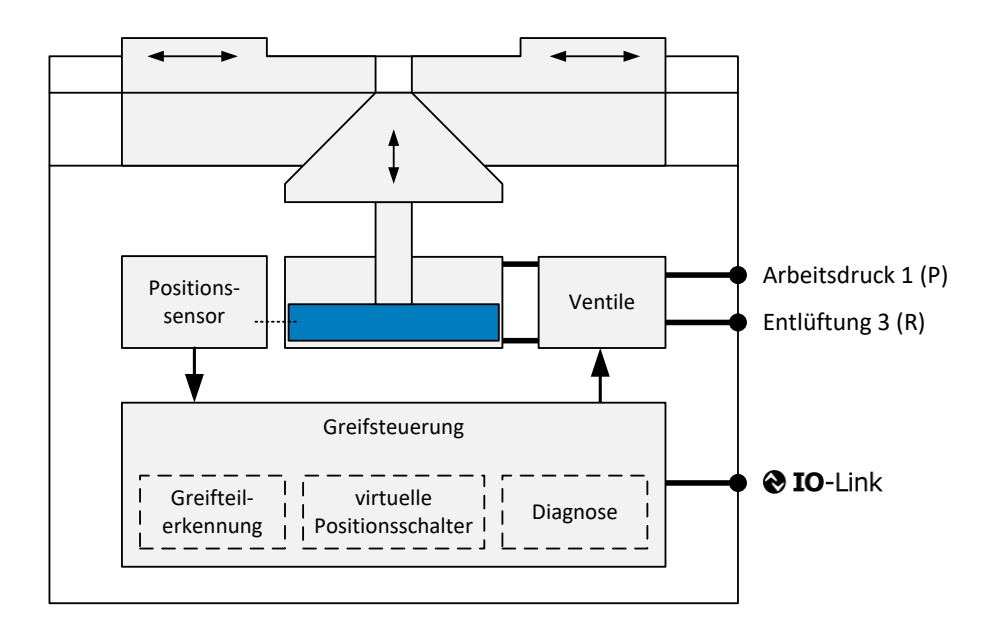

Abbildung 10: Funktionsdiagramm Greifmodul ZPG

<span id="page-18-1"></span>Die integrierte Greifsteuerung verfügt über eine hochoptimierte Greifteilerkennung. Bis zu vier unterschiedliche Greifteile können über IO-Link vorparametriert und zuverlässig gegriffen werden. Dabei wird für jedes Greifteil ein Positionsfenster festgelegt, in dem sich der Griff einstellen muss. Greift der ZPG in diesem Bereich, wechselt er vom Zustand TEIL FREIGEGEBEN auf HALTEN, was für die Prozesssteuerung das Signal für einen erfolgreichen Griff ist. Alternativ zur Greifteilerkennung kann die Lage der Grundbacken auch über frei parametrierbare virtuelle Positionsschalter erfolgen.

Der ZPG überwacht die funktionsrelevanten Komponenten wie Positionssensorik und Ventile kontinuierlich. Er stellt im Betrieb detaillierte Diagnoseinformationen über IO-Link zur Verfügung. Dies dient dem Auffinden von Störungen.

Durch die Bereitstellung von Nutzungsdaten über IO-Link ist eine bedarfsgerechte Wartung des Greifmoduls möglich. Dazu stellt der ZPG z. B. Greifposition und mittlere Zykluszeit als Parameter zur Verfügung beides wichtige Indikatoren für die Prozessgüte beim Greifen. Um Schmierintervalle und Wartungsarbeiten besser planen zu können, weist der ZPG über Systemereignisse (IO-Link Events) selbstständig auf turnusmäßige Wartungsintervalle und Schmierzyklen hin.

Das Greifmodul ist in einem verwindungssteifen Gehäuse aus hochfestem Aluminium realisiert. Die gehärteten und präzisionsgeschliffenen Grundbacken sind in stabilen T-Nutenführungen geführt.

### <span id="page-18-0"></span>**7.1 Anzeige des Betriebszustands**

Das Greifmodul verfügt an der Seite über eine mehrfarbige Zustandsanzeige [\(Abbildung](#page-19-1) 11). Der aktuelle Betriebszustand wird dabei wie in [Tabelle 7](#page-19-2) aufgelistet über die Anzeigefarbe wiedergegeben und der IO-Link Verbindungsstatus über Blinken oder Dauerlicht der Anzeige angezeigt.

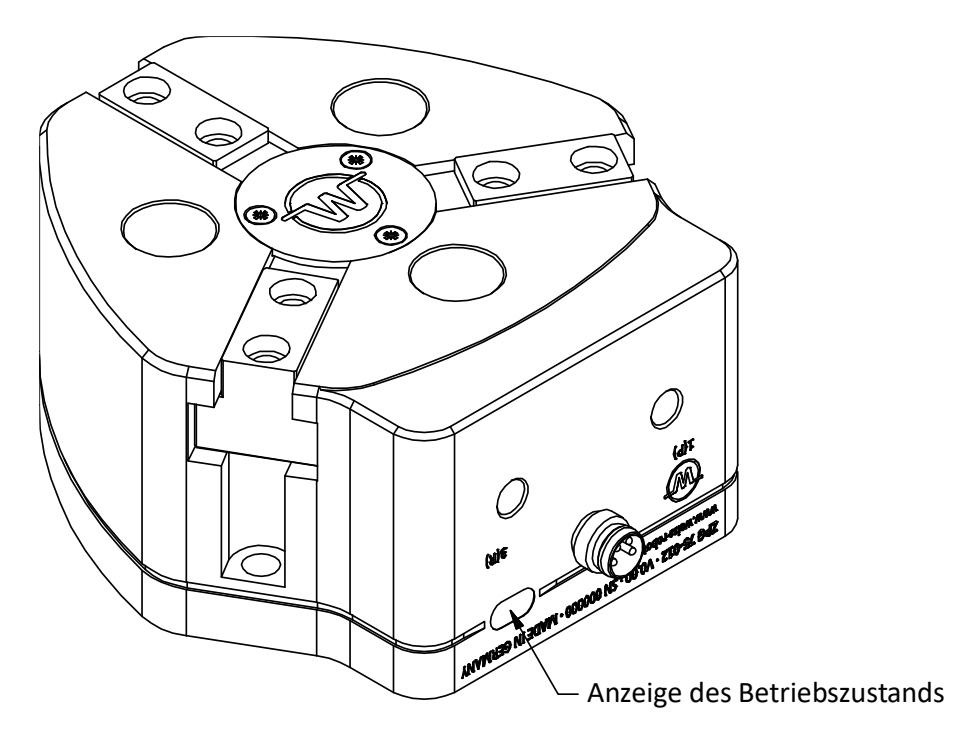

Abbildung 11: Zustandsanzeige

<span id="page-19-1"></span>

| <b>Anzeige</b>             | <b>Bedeutung</b>                                       |
|----------------------------|--------------------------------------------------------|
| weiß                       | <b>Greifzustand INAKTIV</b>                            |
| blau                       | Greifzustand TEIL FREIGEGEBEN oder<br><b>KFIN TFIL</b> |
| grün                       | <b>Greifzustand HALTEN</b>                             |
| rot                        | <b>FEHLER</b>                                          |
| Anzeige blinkt             | Keine IO-Link Kommunikation                            |
| Anzeige leuchtet dauerhaft | Zyklischer Datenaustausch über IO-Link                 |

Tabelle 7: Anzeigefarbe und IO-Link Status

#### <span id="page-19-2"></span>*Beispiel*

Anzeige blinkt rot: Es ist ein Fehler aufgetreten und es besteht keine IO-Link Verbindung. Anzeige leuchtet rot: Fehler aufgetreten und IO-Link Verbindung hergestellt.

### <span id="page-19-0"></span>**7.2 Nichtflüchtiger Speicher**

Das Greifmodul verfügt über einen nichtflüchtigen Speicher, in dem folgende Informationen abgelegt sind:

- Gerätespezifische Werksjustierung
- Parametrierung des Greifmoduls
- Protokollspeicher der letzten zehn Ereignisse

• Daten zur bedarfsgerechten Wartung (Anzahl der Greifzyklen)

**Der Protokollspeicher kann über IO-Link (Parameter-Index 0x100 bis 0x109, vgl. [Tabelle 14\)](#page-54-0) ausgelesen werden.** 

## <span id="page-20-0"></span>**8 Schnittstellenbeschreibung IO-Link**

Die Schnittstellenbeschreibung für die IO-Link Schnittstelle ist in der zum Greifmodul zugehörigen Gerätebeschreibungsdatei (IODD-Datei) festgelegt. Die zur Projektierung des Greifmoduls notwendige Gerätebeschreibungsdatei (IODD-Datei) finden Sie auf unserer Website unter **[https://www.weiss](https://www.weiss-robotics.com/zpg/)[robotics.com/zpg/](https://www.weiss-robotics.com/zpg/)** in der Rubrik "Downloads".

### <span id="page-20-1"></span>**8.1 Zyklische Prozessdaten**

Beachten Sie die Byte-Reihenfolge. Die Daten werden gemäß IO-Link Standard im Big Endian Format **übertragen.**

### <span id="page-20-2"></span>**8.1.1 Ausgangsdaten (IO-Link Master an Greifmodul)**

[Tabelle 8](#page-20-3) beschreibt die zyklischen Prozessdaten (2 Byte), die das Greifmodul vom IO-Link Master erwartet.

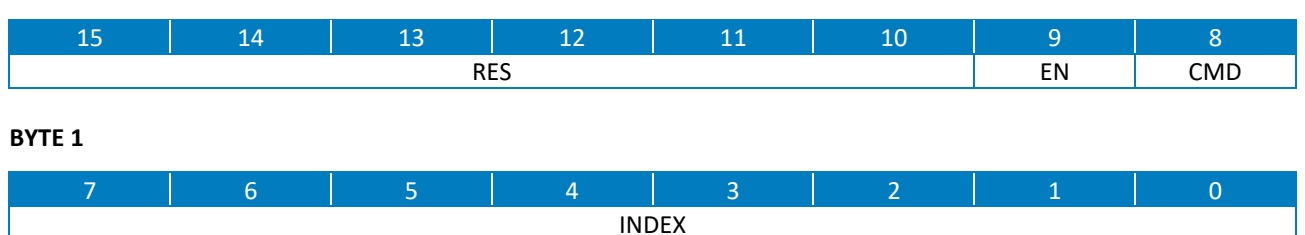

#### **BYTE 0**

Tabelle 8: Prozessdatenwort IO-Link Master an Greifmodul

#### <span id="page-20-3"></span>*RES – reservierte Datenbits (Bit 15…10)*

Diese Datenbits sind reserviert und werden vom Greifmodul derzeit nicht ausgewertet. Ihr Wert sollte vom Master immer auf 0 gesetzt werden.

#### *EN - Greifmodul aktivieren (Bit 9, BooleanT)*

Dieses Bit muss gesetzt sein, um Bewegungsbefehle ausführen zu können. Ist das Bit nicht gesetzt, sind die Ventile des Greifmoduls auf "Entlüften" geschaltet und die Finger kraftlos.

#### *CMD - Greifbefehl (Bit 8, BooleanT)*

Mit diesem Bit wird das Greifen und Freigeben von Teilen gesteuert. Ist das Bit gesetzt, greift das Greifmodul mit dem über INDEX selektierten Griff, anderenfalls gibt das Greifmodul ein etwaig gegriffenes Teil frei.

Die tatsächliche Bewegungsrichtung der Grundbacken beim GREIFEN und FREIGEBEN wird durch die Parameter Grenzwert TEIL FREIGEGEBEN und Grenzwert KEIN TEIL bestimmt, die in den azyklischen Prozessparametern des Greifmoduls hinterlegt sind (vgl. Kapitel [8.2.3\)](#page-25-0).

#### *INDEX - Griffindex (Bit 7…0, UIntegerT)*

Der Griffindex identifiziert einen von vier vorparametrierten Griffen (vgl. Kapitel [9.5](#page-36-0) und Kapitel [8.2.3\)](#page-25-0), der für die Ausführung des nächsten Greifbefehls verwendet wird.

### <span id="page-21-0"></span>**8.1.2 Eingangsdaten (Greifmodul an IO-Link Master)**

[Tabelle 9](#page-21-1) beschreibt das zyklische Prozessdatenwort (4 Byte), das vom Greifmodul an den IO-Link Master übertragen wird.

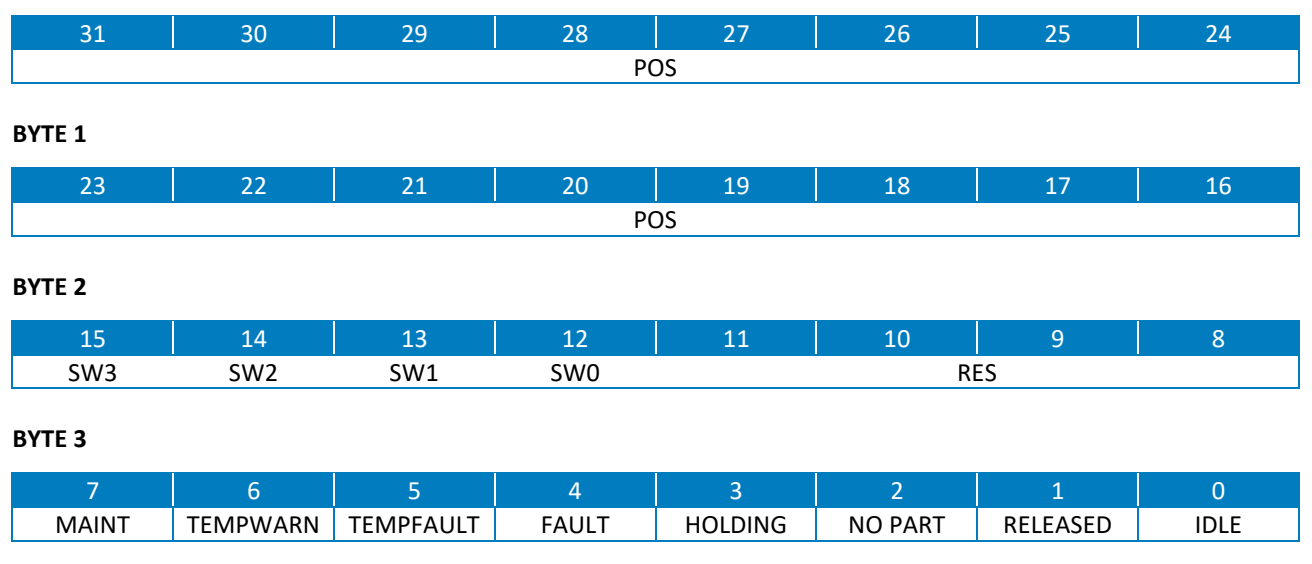

**BYTE 0**

Tabelle 9: Prozessdatenwort Greifmodul an IO-Link Master

#### <span id="page-21-1"></span>*POS – Aktuelle Position (Bit 31…16, IntegerT)*

Liefert die aktuelle Position der Grundbacken in 1/100 mm zurück.

#### *SW0, SW1, SW2, SW3 - Virtuelle Positionsschalter 0 bis 3 (Bit 15…12, BooleanT)*

Ist das jeweilige Bit gesetzt, so befinden sich die Grundbacken innerhalb des parametrierten Positionsbereichs des jeweiligen virtuellen Positionsschalters.

#### *RES – reservierte Datenbits (Bit 11…8)*

Diese Datenbits sind reserviert und werden vom Greifmodul derzeit nicht verwendet. Ihr Wert sollte vom Master ignoriert werden.

#### *MAINT – Wartung erforderlich (Bit 7, BooleanT)*

Zeigt an, ob das Wartungsintervall des Greifmoduls erreicht wurde. Hinweise zur Durchführung der Wartung befinden sich in Kapitel [11.](#page-48-0)

**Wurde eine Wartung durchgeführt, muss das MAINT-Bit über einen Systembefehl quittiert werden (vgl. Kapitel [8.2.4\)](#page-30-1). Hierbei wird auch der Wartungszähler zurückgesetzt.**

#### *TEMPWARN – Temperaturwarnung (Bit 6, BooleanT)*

Dieses Bit ist gesetzt, wenn die Temperatur im Inneren des Greifmoduls einen Wert von 0° C unterschreitet oder einen Wert von 55 °C überschreitet. Wenn die Temperaturüberschreitung regelmäßig auftritt, sollten die Wärmeabfuhr vom Greifmodul und die Umgebungsbedingungen überprüft werden.

Das Bit wird automatisch zurückgesetzt, wenn die Temperatur wieder innerhalb des zulässigen Bereichs liegt (Hysterese: 2 °C).

#### *TEMPFAULT – Temperaturfehler (Bit 5, BooleanT)*

Übersteigt die Temperatur im Inneren des Greifmoduls einen Wert von 70 °C, so wird dieses Bit gesetzt. Es wird empfohlen, das Greifmodul anzuhalten und erst nach signifikanter Abkühlung weiter zu betreiben. Gegebenenfalls sollte die Wärmeabfuhr vom Greifmodul überprüft werden. Das Bit wird automatisch zurückgesetzt, wenn die Temperatur unter 68 °C fällt.

### **Temperaturwerte von über 70 °C können zu Fehlfunktionen und zu dauerhafter Beschädigung des Greifmoduls führen!**

#### *FAULT – Gerätefehler (Bit 4, BooleanT)*

Falls dieses Bit gesetzt ist, befindet sich das Greifmodul im Fehlerzustand. Nähere Angaben zur Ursache des Fehlers können durch Prüfung der aktiven Systemereignisse (vgl. Kapitel [8.3\)](#page-31-0) oder durch Auswertung des Ereignisprotokolls gewonnen werden.

### **Fehlerbehandlung siehe Kapitel [9.9.](#page-40-0)**

#### *HOLDING – Halten (Bit 3, BooleanT)*

Zeigt an, ob ein Teil gegriffen wurde. Dies ist der Fall, wenn die Grundbacken des Greifmoduls innerhalb des festgelegten Griffbereichs, d. h. zwischen den parametrierten Grenzwerten TEIL FREIGEGE-BEN und KEIN TEIL blockiert sind und sich nicht weiter bewegen.

#### *NO PART – kein Greifteil erkannt (Bit 2, BooleanT)*

Werden die Grundbacken des Greifmoduls über den parametrierten Grenzwert KEIN TEIL hinaus bewegt, so wurde kein Greifteil erkannt und dieses Bit ist gesetzt.

#### *RELEASED – Greifteil freigegeben (Bit 1, BooleanT)*

Erreichen die Grundbacken des Greifmoduls den parametrierten Grenzwert TEIL FREIGEGEBEN, so gilt das Greifteil als freigegeben und dieses Bit ist gesetzt.

#### *IDLE – Greifmodul inaktiv (Bit 0, BooleanT)*

Ist dieses Bit gesetzt, so ist das Greifmodul inaktiv und kraftlos geschaltet. Es können keine Greifbefehle ausgeführt werden.

**Aktivieren des Greifmoduls siehe Kapitel [9.6.](#page-37-0)**

### <span id="page-23-0"></span>**8.2 Azyklische Prozessparameter und Systembefehle**

Für den Betrieb des Greifmoduls können eine Reihe von azyklischen Prozessparametern gesetzt und abgefragt werden. Diese Prozessparameter umfassen Identifikations-, Konfigurations- und Diagnosedaten sowie Systembefehle. Die Adressierung dieser Daten erfolgt über Index (8 oder 16 Bit) und Subindex (8 Bit). Ein Teil der Parameter wird vom IO-Link Standard vorgegeben, andere Parameter sind hersteller- oder gerätespezifisch. Alle Parameter sind in der Gerätebeschreibungsdatei (IODD-Datei) definiert.

Das Setzen und Auslesen der azyklischen Prozessparameter kann während der Projektierung mit einer geeigneten Projektierungssoftware erfolgen. Diese Projektierungssoftware erhalten sie vom Hersteller ihres IO-Link Masters oder Feldbuskopplers. Die Änderung von Parametern und das Absetzen von Systembefehlen im laufenden Anlagenbetrieb sind auf vielen Steuerungen mittels entsprechender Funktionsbausteine möglich (z. B. Funktionsbaustein IO\_LINK\_CALL von Siemens). Weitere Informationen hierzu erhalten Sie beim Hersteller Ihres IO-Link Masters, Ihrer SPS oder Ihres Feldbuskopplers.

### <span id="page-23-1"></span>**8.2.1 Remanentes Speichern azyklischer Prozessparameter**

#### *Remanentes Speichern im IO-Link Master*

Das Greifmodul unterstützt das remanente Speichern azyklischer Prozessparameter im IO-Link Master. Unterstützt der eingesetzte IO-Link Master diese Funktion ebenfalls, können die projektierten Parameter dauerhaft im IO-Link Master hinterlegt werden. Beim Einschalten des Greifmoduls wird der hinterlegte Parametersatz dann automatisch vom IO-Link Master auf das Greifmodul geschrieben. Auch im Fall eines Austauschs des Greifmoduls kann der hinterlegte Parametersatz automatisch auf das neue Greifmodul geschrieben werden. Eine separate Konfiguration des Austauschmoduls ist dann nicht notwendig, der Parametersatz des alten Greifmoduls wird automatisch übernommen.

Weitere Informationen zu den Speicherfunktionen ihres IO-Link Masters erhalten sie bei dessen Hersteller.

#### *Remanentes Speichern im Greifmodul*

Wenn der eingesetzte IO-Link Master oder Feldbuskoppler das remanente Speichern der azyklischen Prozessparameter nicht unterstützt, können die einmal eingestellten Parameter alternativ mittels eines Systembefehls (vgl. Kapitel [8.2.4\)](#page-30-1) remanent im Greifmodul gespeichert werden. Nach dem Trennen des Greifmoduls von der Stromversorgung bleiben die azyklischen Prozessparameter somit erhalten und stehen beim Wiedereinschalten unverändert zur Verfügung. Bei Austausch des Greifmoduls muss das Ersatzgerät jedoch neu konfiguriert werden.

Soll die Konfiguration ausschließlich im Greifmodul selbst remanent vorgehalten werden, muss ggf. auf dem IO-Link Master die Funktion "Data Storage" bzw. der "Parameter Server" deaktivert wer**den. Andernfalls wird die im Greifmodul hinterlegte Konfiguration beim Start vom IO-Link Master überschrieben.**

### <span id="page-24-0"></span>**8.2.2 Standardisierte azyklische Prozessparameter**

[Tabelle 10](#page-24-1) listet die im IO-Link Standard definierten azyklischen Prozessparameter auf, die das Greifmodul unterstützt. Nähere Informationen zur Bedeutung und Verwendung der einzelnen Parameter können der IO-Link Systembeschreibung<sup>5</sup> entnommen werden, die von der IO-Link Community<sup>6</sup> bezogen werden kann.

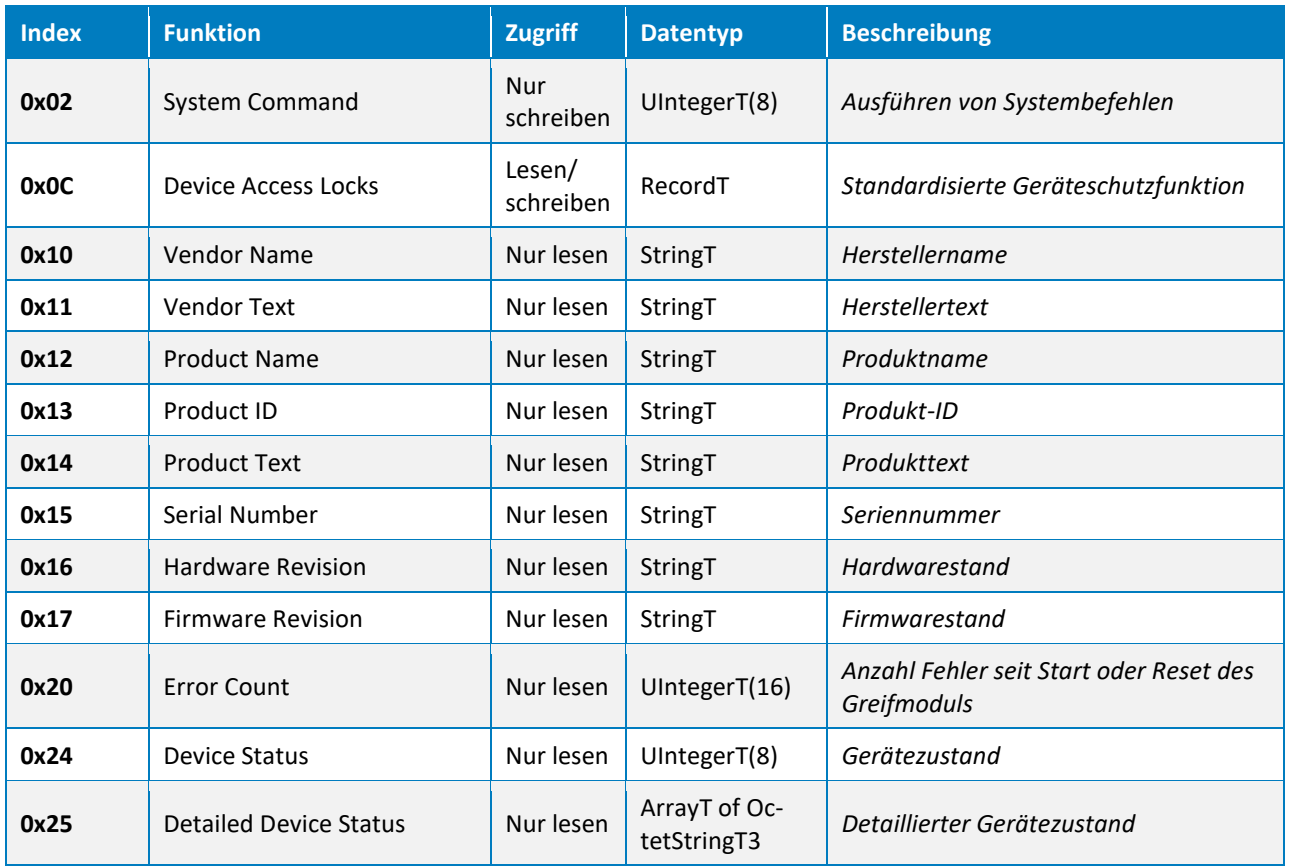

Tabelle 10: Standardisierte Prozessparameter

<span id="page-24-1"></span><sup>5</sup> IO-Link Interface and System Specification, Anhang B

<sup>6</sup> http://www.io-link.com

### <span id="page-25-0"></span>**8.2.3 Gerätespezifische azyklische Prozessparameter**

Die Konfiguration des Greifmoduls und seine Diagnose erfolgen über gerätespezifische azyklische Prozessparameter. Eine Zusammenfassung der Parameter ist Kapitel [13](#page-53-0) abgedruckt.

### <span id="page-25-1"></span>**8.2.3.1 Griffparameter**

Es können vier Griffe vorparametriert werden. Die Werkseinstellungen sind abhängig von der Baugröße und sind in [Tabelle 11](#page-25-2) angegeben.

<span id="page-25-2"></span>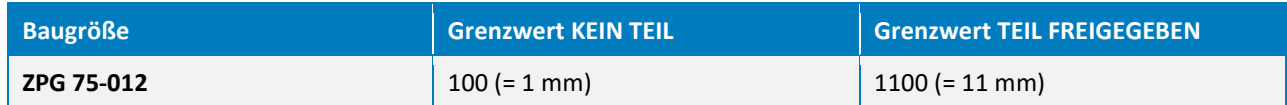

Tabelle 11: Baugrößenabhängige Werkseinstellungen der Griffparameter

Alle Griffe sind in ihrem Funktionsumfang gleichwertig und verfügen über die nachfolgend beschriebenen Parameter.

#### *Grenzwert KEIN TEIL*

Gibt den Grenzwert KEIN TEIL für den jeweiligen Griff an. Blockieren die Grundbacken aufgrund eines eingelegten Greifteils vor Erreichen des Grenzwertes KEIN TEIL, gilt das Teil als gegriffen (Greifzustand HALTEN). Wird der Grenzwert KEIN TEIL überfahren, gilt das Greifteil als nicht gegriffen (Greifzustand KEIN TEIL). Die Position wird in 1/100 mm angegeben.

#### **Adresse**

Griff 0: Index 0x0060, Subindex 0x01 Griff 1: Index 0x0061, Subindex 0x01 Griff 2: Index 0x0062, Subindex 0x01 Griff 3: Index 0x0063, Subindex 0x01

**Datentyp** IntegerT(16)

#### **Werkseinstellung**

siehe [Tabelle 11](#page-25-2)

#### **Beispiel:**

Die nominelle Greifposition beim Außengreifen eines Teils liege bei 7 mm, die Toleranz wird mit 2 mm gewählt. Somit muss der Grenzwert KEIN TEIL 5 mm betragen und der Parameter auf 500 gesetzt werden.

#### *Grenzwert TEIL FREIGEGEBEN*

Gibt den Grenzwert TEIL FREIGEGEBEN für den jeweiligen Griff an. Bei Überfahren des Grenzwerts gilt das Greifteil als freigegeben (Greifzustand TEIL FREIGEGEBEN). Der Grenzwert wird in 1/100 mm angegeben.

#### **Adresse**

Griff 0: Index 0x0060, Subindex 0x02 Griff 1: Index 0x0061, Subindex 0x02 Griff 2: Index 0x0062, Subindex 0x02 Griff 3: Index 0x0063, Subindex 0x02

#### **Datentyp**

IntegerT(16)

#### **Werkseinstellung**

siehe [Tabelle 11](#page-25-2)

#### **Beispiel:**

Ein außengegriffenes Teil soll als freigegeben gelten, sobald die Grundbacken beim Auseinanderfahren einen Abstand von mindestens 8 mm haben: Setze den Wert 800.

### <span id="page-26-0"></span>**8.2.3.2 Virtuelle Positionsschalter**

Das Greifmodul verfügt über vier virtuelle Positionsschalter. Alle Positionsschalter sind in Ihrer Funktion identisch und können über die folgenden Parameter eingestellt werden.

#### *Schaltposition*

Gibt die Mittenposition des Schaltbereichs in 1/100 mm an.

#### **Adresse**

Positionsschalter 0: Index 0x0090, Subindex 0x01 Positionsschalter 1: Index 0x0091, Subindex 0x01

Positionsschalter 2: Index 0x0092, Subindex 0x01

Positionsschalter 3: Index 0x0093, Subindex 0x01

#### **Datentyp**

IntegerT(16)

#### **Werkseinstellung**

0 (0 mm)

#### **Beispiel:**

Die Mittenposition des virtuellen Positionsschalters soll 5 mm betragen: Setze den Wert 500

#### *Breite des Schaltbereichs*

Gibt die Breite des Schaltbereichs in 1/100 mm an. Der Schaltbereich ist symmetrisch zur Schaltposition angeordnet.

#### **Adresse**

Positionsschalter 0: Index 0x0090, Subindex 0x02 Positionsschalter 1: Index 0x0091, Subindex 0x02 Positionsschalter 2: Index 0x0092, Subindex 0x02 Positionsschalter 3: Index 0x0093, Subindex 0x02

#### **Datentyp**

UIntegerT(16)

#### **Werkseinstellung**

200 (2 mm)

#### **Beispiel:**

<span id="page-27-0"></span>Die Breite des Schaltbereichs soll 1 mm betragen: Setze den Wert 100

### **8.2.3.3 Diagnoseparameter**

#### *Dauer des letzten erfolgreichen Greifvorgangs*

Liefert die Zeitdauer des letzten erfolgreichen Greifvorgangs in Millisekunden zurück.

#### **Adresse**

Index 0x00A0, Subindex 0x01

### **Datentyp**

UIntegerT(16)

### **Werkseinstellung** (nicht verfügbar)

### **Beispiel:**

Der letzte Greifvorgang dauerte 42 ms. Das Lesen des Parameters liefert den Wert 42.

#### *Dauer des letzten erfolgreichen Freigabevorgangs*

Liefert die Zeitdauer des letzten erfolgreichen Freigabevorgangs in Millisekunden zurück.

#### **Adresse**

Index 0x00A0, Subindex 0x02

#### **Datentyp**

UIntegerT(16)

#### **Werkseinstellung**

(nicht verfügbar)

#### **Beispiel:**

Der letzte Freigabevorgang dauerte 116 ms. Das Lesen des Parameters liefert den Wert 116.

#### *Aktuelle Modultemperatur*

Liefert die aktuelle Temperatur im Inneren des Greifmoduls in 1/10 °C zurück.

### **Adresse**

Index 0x00A0, Subindex 0x03

### **Datentyp**

IntegerT(16)

# **Werkseinstellung**

(nicht verfügbar)

#### **Beispiel:**

Der gelesene Wert von 451 entspricht einer Temperatur von 45,1 °C.

### *Zyklenzähler*

Liefert die Gesamtanzahl der vom Greifmodul ausgeführten Greifzyklen zurück.

**Es ist zu beachten, dass die Anzahl der vom Greifmodul ausgeführten Greifzyklen nur alle 1000 Zyklen remanent gespeichert wird. Die Anzahl der tatsächlich ausgeführten Greifzyklen kann daher von der gemeldeten Anzahl abweichen.**

**Adresse** Index 0x00A0, Subindex 0x04

**Werkseinstellung** (nicht verfügbar)

**Datentyp** UIntegerT(32)

#### *Verbleibende Zyklen bis zur nächsten Wartung*

Liefert die verbleibenden Greifzyklen bis zur nächsten Wartung des Moduls zurück. Negative Werte zeigen eine Überschreitung des Wartungsintervalls an.

### **Adresse**

Index 0x00A0, Subindex 0x05

#### **Datentyp**

IntegerT(32)

#### **Werkseinstellung**

(nicht verfügbar)

#### **Beispiel:**

Ein gelesener Wert von 200281 gibt Auskunft darüber, dass noch rund 200281 Zyklen bis zur nächsten Wartung des Greifmoduls ausgeführt werden können.

Ein gelesener Wert von -50112 bedeutet, dass das Wartungsintervall um 50112 Greifzyklen überschritten wurde.

### <span id="page-29-0"></span>**8.2.3.4 Protokollspeicher**

Der Protokollspeicher umfasst zehn Einträge, die über die gerätespezifischen azyklischen Prozessparameter ausgelesen werden können. Alle Einträge sind identisch und wie folgt aufgebaut.

#### *Zeitstempel*

Systemzeit beim Auftreten des Ereignisses gemessen in Sekunden seit Einschalten des Greifmoduls.

#### **Adresse**

Index 0x0100 (ältester Eintrag) bis 0x0109 (neuester Eintrag), Subindex 0x01

**Datentyp**

UIntegerT(32)

**Werkseinstellung**

0 (0 s)

#### **Beispiel:**

Der Gelesene Wert von 110678 gibt an, dass das protokollierte Ereignis 110678 Sekunden oder rund 31 Stunden nach dem Start aufgetreten ist.

#### *Meldungstext*

Liefert den Meldungstext des Protokolleintrags zurück. Dieser umfasst maximal 140 Zeichen. Ist kein Ereignis am angefragten Index des Protokolls eingetragen, liefert ein Lesen des Parameters die Zeichenkette "(not set)" zurück.

#### **Adresse**

Index 0x0100 (ältester Eintrag) bis 0x0109 (neuester Eintrag), Subindex 0x02

**Datentyp** StringT(140)

**Werkseinstellung** "(not set)"

#### **Beispiel:**

Ein Temperaturfehler-Ereignis liefert den Meldungstext "Temperature Error. Please check device." zurück.

### <span id="page-30-0"></span>**8.2.3.5 Weitere Konfigurationsparameter**

#### *Wartungsintervall*

Legt die Anzahl Greifzyklen für das Wartungsintervall des Greifmoduls fest.

Dieser Wert ist werkseitig voreingestellt und sollte für den normalen Betrieb des Greifmoduls nicht verändert werden. Für besondere Anwendungen besteht jedoch die Möglichkeit, das Wartungsintervall individuell an die Umgebungsbedingungen anzupassen.

**Es ist zu beachten, dass die Anzahl der vom Greifmodul ausgeführten Greifzyklen nur alle 1000 Zyklen remanent gespeichert wird. Es kann daher vorkommen, dass bei Erreichen des Wartungsintervalls bereits wesentlich mehr Greifzyklen ausgeführt wurden, als vom Greifmodul gezählt.**

**Adresse** Index 0x0140, Subindex 0x00

**Datentyp** UIntegerT(32)

**Werkseinstellung** 10.000.000 Zyklen

### <span id="page-30-1"></span>**8.2.4 Systembefehle**

Das Absetzen von Systembefehlen erfolgt durch Schreiben des entsprechenden Codes (1 Byte) an Index 0x02 der standardisierten Prozessparameter (vgl. Kapitel [8.2.2\)](#page-24-0). Gegebenenfalls können die Systembefehle direkt über die Projektierungssoftware des IO-Link Masters abgesetzt werden. Die verfügbaren Befehle sind nachfolgend aufgeführt.

#### *Neustart des Greifmoduls (Code 0x80)*

Mit diesem Befehl kann das Greifmodul neu gestartet werden, ohne es vom Stromnetz trennen zu müssen (Warmstart).

**Nicht remanent gespeicherte Prozessparameter gehen beim Warmstart verloren!**

#### *Rücksetzen auf Werkseinstellungen (Code 0x82)*

Mit diesem Befehl kann die Konfiguration des Greifmoduls in den Auslieferungszustand zurück versetzt werden.

### **Alle geänderten Prozessparameter werden durch die Standardeinstellung überschrieben!**

#### *Wartung quittieren (Code 0xB0)*

Mit diesem Befehl kann die Wartung des Greifmoduls bestätigt werden. Signalisiert das Greifmodul, dass eine Wartung notwendig ist (im zyklischen Prozessdatenwort, vgl. Kapite[l 8.1.2](#page-21-0) oder mittels Systemereignis, vgl. Kapitel [8.3\)](#page-31-0), muss nach erfolgter Wartung dieser Befehl ausgeführt werden. Der Wartungszähler wird dann zurückgesetzt und mit ihm das Systemereignis sowie das entsprechende Bit im zyklischen Prozessdatenwort.

#### *Konfiguration remanent speichern (Code 0xE0)*

Mit diesem Befehl kann die aktuelle Konfiguration des Greifmoduls remanent gespeichert werden. Im Fall einer Unterbrechung der Stromversorgung steht die Parametrierung unverändert zur Verfügung.

**Weitere Informationen zum remanenten Speichern der Konfiguration finden Sie in Kapite[l 8.2.1.](#page-23-1)**

### <span id="page-31-0"></span>**8.3 Systemereignisse (IO-Link Events)**

[Tabelle 12](#page-32-0) listet die vom Greifmodul auslösbaren Systemereignisse auf.

#### **Fehlerbehandlung siehe Kapitel [12.5.](#page-51-2)**

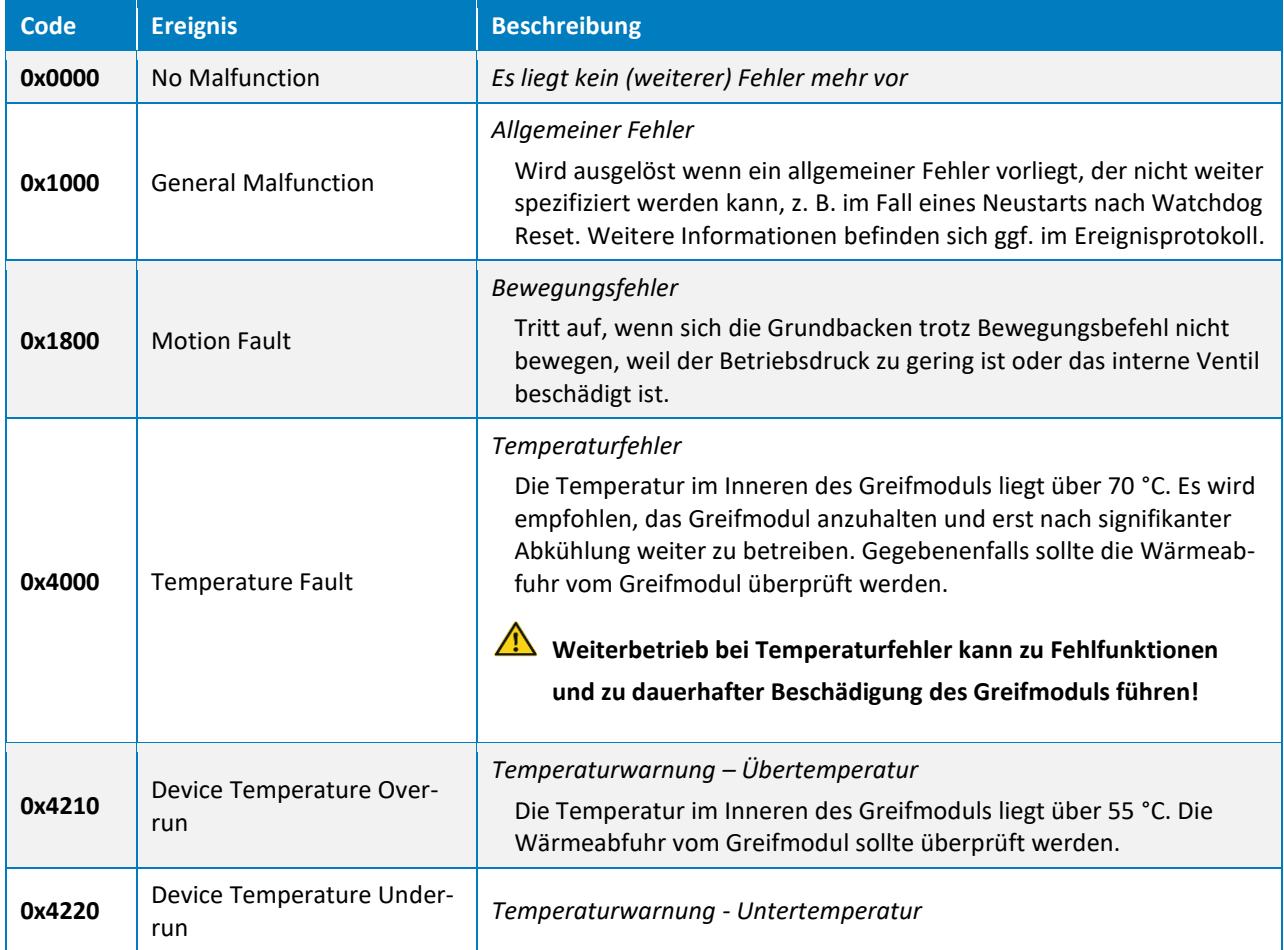

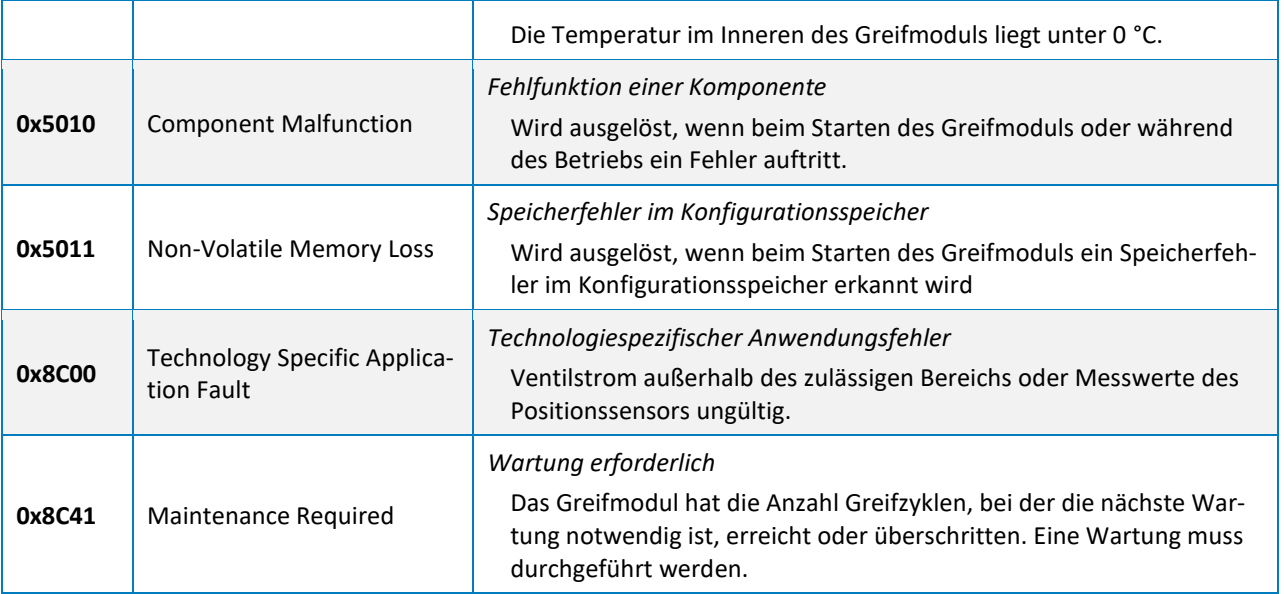

<span id="page-32-0"></span>Tabelle 12: Systemereignisse (IO-Link Events)

# <span id="page-33-0"></span>**9 Steuerung des Greifmoduls**

Die Ansteuerung des Greifmoduls erfolgt über ein standardisiertes Datenformat gemäß IO-Link Spezifikation V1.1 (IEC 61131-9). Es handelt sich dabei um eine leistungsfähige Punkt-zu-Punkt-Kommunikation, bei der die Prozessdaten zwischen dem IO-Link Master und dem Greifmodul zyklisch ausgetauscht werden. Die Parametrierung des Greifmoduls erfolgt ebenfalls über IO-Link und kann entweder durch die Projektierungssoftware des IO-Link Masters oder aber durch den separat erhältlichen Gerätekonfigurator DC-IOLINK von Weiss Robotics durchgeführt werden.

- **Die zur Projektierung des Greifmoduls notwendige Gerätebeschreibungsdatei (IODD-Datei) finden Sie auf unserer Website unter** <https://www.weiss-robotics.com/zpg/>
- **Ein Projektierungsbeispiel basierend auf Siemens TIA Portal finden Sie in Kapitel [13.](#page-53-0)**

### <span id="page-33-1"></span>**9.1 Greifbefehle**

Die Bewegung der Grundbacken wird über die Befehlsbits der zyklischen Prozessdaten gesteuert. Es stehen folgende Befehle zur Verfügung:

#### *AKTIVIEREN*

Das Greifmodul wird aktiviert und der Zylinder mit Druck beaufschlagt. Die Grundbacken bewegen sich in die gewählte Bewegungsrichtung.

#### *DEAKTIVIEREN*

Das Greifmodul wird deaktiviert und der Zylinder wird entlüftet, die Grundbacken sind kraftfrei.

#### *FREIGEBEN*

Der Griff wird geöffnet und das Greifteil freigegeben.

#### *GREIFEN*

Der Griff wird geschlossen und das Teil gegriffen.

# **Die Bewegungsrichtung der Grundbacken beim GREIFEN und FREIGEBEN wird durch die Parametrierung des Griffs festgelegt.**

Nach dem Start des Greifmoduls ist der Zylinder des Greifmoduls zunächst drucklos und die Grundbacken sind kraftfrei. Für die Bewegung der Grundbacken muss das Greifmodul zuerst aktiviert werden. Ist das Greifmodul aktiviert, können die Befehle GREIFEN und FREIGEBEN ausgeführt werden.

### <span id="page-34-0"></span>**9.2 Positionssensorik**

Das Greifmodul verfügt über eine integrierte Positionssensorik, mit der die Position der Grundbacken erfasst wird. Der Positionswert entspricht dem Abstand der beiden Grundbacken zueinander, wobei der Innenanschlag dem Wert 0 mm entspricht. [Abbildung 12](#page-34-2) zeigt den Zusammenhang zwischen Positionswert und Lage der Grundbacken am Beispiel des ZPG 75-012. Der aktuelle Positionswert wird in den zyklischen Prozessdaten übertragen.

#### $\overline{\mathbf{r}}$ **Die integrierte Positionssensorik ist nicht für Messaufgaben ausgelegt!**

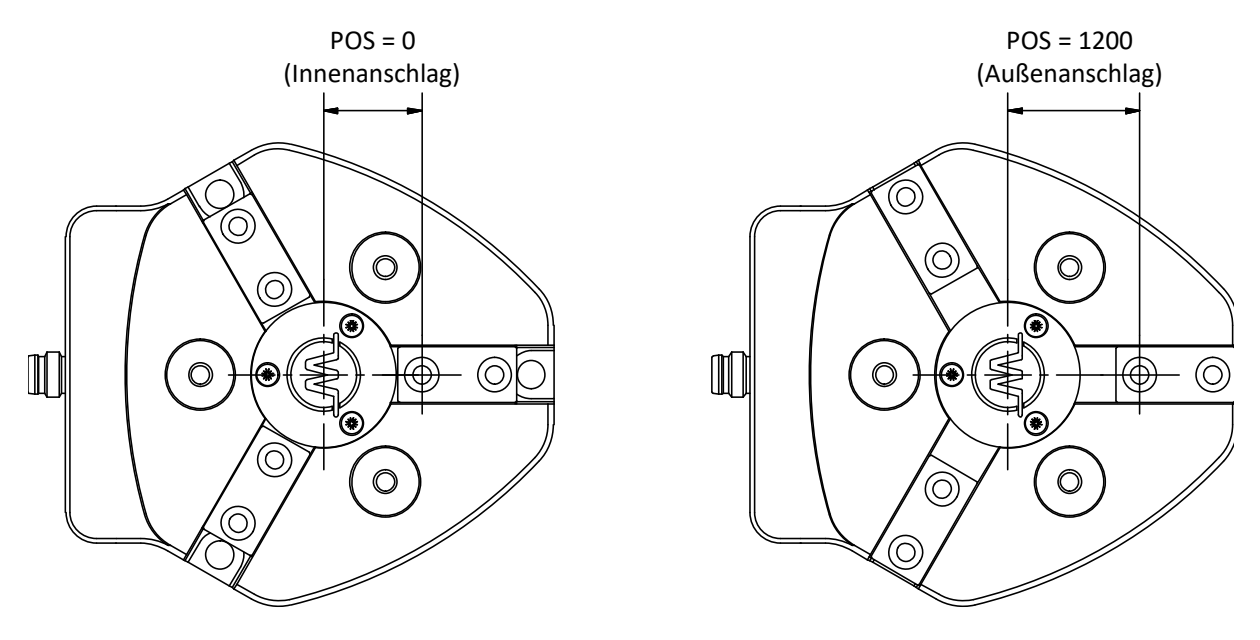

Abbildung 12: Positionswert des ZPG 75-012

### <span id="page-34-2"></span><span id="page-34-1"></span>**9.3 Virtuelle Positionsschalter**

Zur Erkennung unterschiedlicher Endlagen können bis zu vier virtuelle Positionsschalter parametriert werden. Diese Positionsschalter sind in der Steuerungssoftware des Greifmoduls realisiert ("virtuell"). Ihr Schaltzustand wird über die zyklischen Prozessdaten des Greifmoduls übertragen.

Für jeden Positionsschalter kann die Mittenposition sowie die Breite des Erkennungsbereichs festgelegt werden. Die Positionsschalter speichern ihren Zustand nicht, sondern liefern ein Momentansignal. Um eine Endlage zuverlässig zu erkennen, muss mechanisch sichergestellt sein, dass die Finger in der zu erkennenden Position blockieren, z. B. durch einen mechanischen Endanschlag oder das gegriffene Teil.

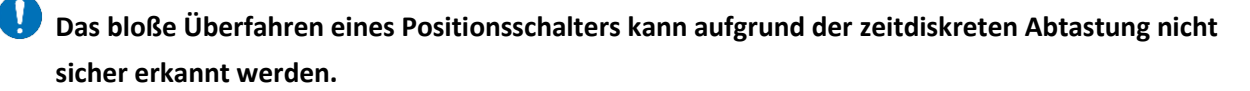

## <span id="page-35-0"></span>**9.4 Greifzustand**

Neben der Erkennung von Endlagen über virtuelle Positionsschalter (vgl. Kapitel [9.3\)](#page-34-1) stellt das Greifmodul zusätzlich den sogenannten Greifzustand bereit. Der Greifzustand wird von der integrierten Greifteilerkennung generiert und über die zyklischen Prozessdaten zur Prozesssteuerung übertragen. Er kann zur Ablaufsteuerung des Handhabungsprozesses genutzt werden. [Tabelle 13](#page-35-1) listet die möglichen Greifzustände auf.

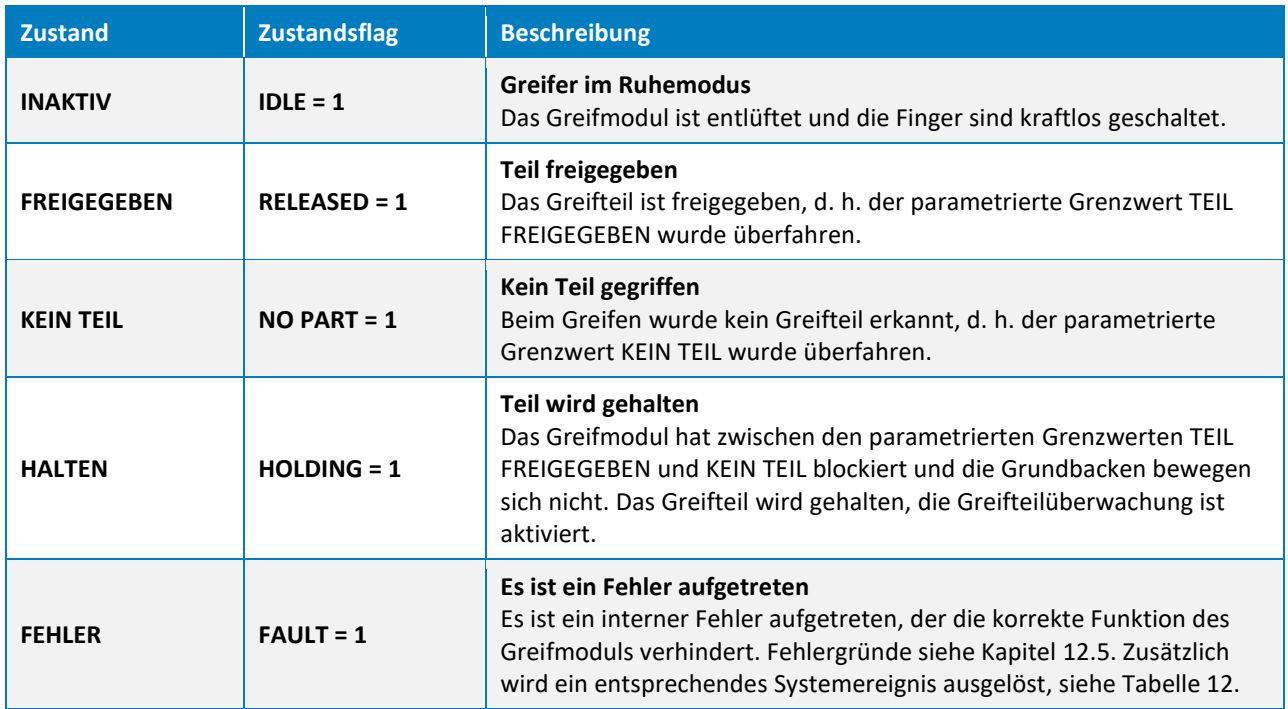

Tabelle 13: Greifzustände

<span id="page-35-1"></span>Im regulären Betrieb kann, abhängig vom zuletzt ausgeführten Befehl und der aktuellen Stellung der Grundbacken, einer von vier Greifzuständen angenommen werden: INAKTIV, TEIL FREIGEGEBEN, KEIN TEIL oder HALTEN. Über den Zustand FEHLER werden Gerätefehler gemeldet. Die möglichen Übergänge zwischen den Zuständen sind in [Abbildung 13](#page-36-1) dargestellt.

Eine Zustandsänderung wird durch die Greifbefehle GREIFEN/FREIGEBEN und AKTIVIEREN/DEAKTIVIEREN initiiert, die über die zyklischen Prozessdaten vom Master gesetzt werden. Erhält das Greifmodul einen neuen Befehl, so wird dieser ausgeführt und im Anschluss daran je nach Ergebnis der Greifzustand entsprechend aktualisiert. Dabei führt jeder Befehl zu einem Zustandswechsel, so dass der Abschluss eines Befehls durch Warten auf eine Zustandsänderung erkannt werden kann.

Der Greifzustand bietet somit eine einfache Möglichkeit zur Abbildung des Greifprozesses in der übergeordneten Steuerung. Nach dem Auslösen eines neuen Greifbefehls muss lediglich auf die Änderung des Greifzustands gewartet werden, um die korrekte oder nicht korrekte Ausführung des Befehls zu erkennen und davon abhängig den nächsten Prozessschritt auszuführen.

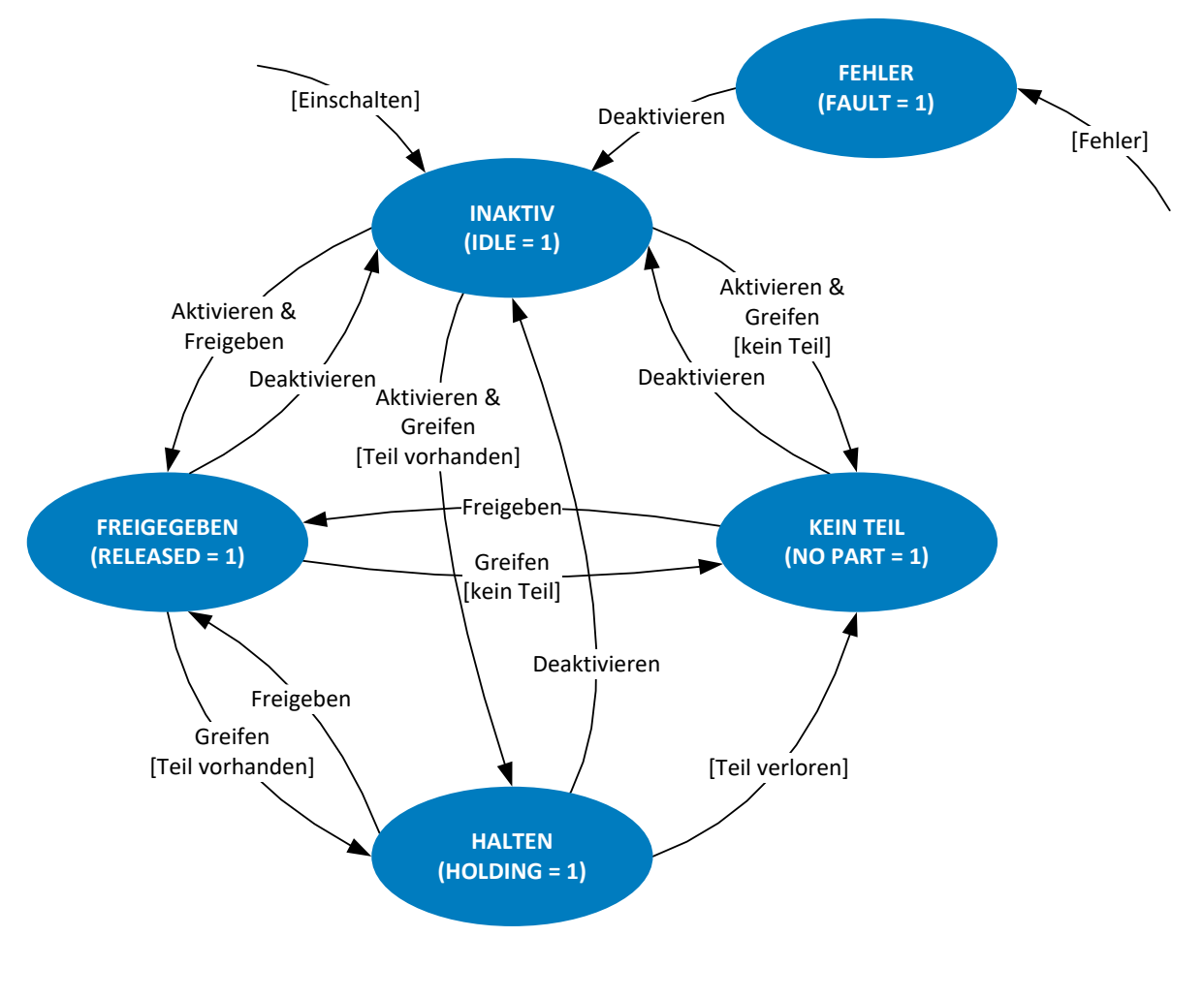

Abbildung 13: Greifzustand

### <span id="page-36-1"></span><span id="page-36-0"></span>**9.5 Parametrierbare Griffe**

Zum Greifen unterschiedlicher Teile können insgesamt vier unterschiedliche Griffe parametriert werden. Der Griff wird über den in den zyklischen Prozessdaten übertragenenen Griffindex ausgewählt und mit den Greifbefehlen GREIFEN oder FREIGEBEN ausgeführt.

Zur Parametrierung wird, wie in [Abbildung 14](#page-37-1) dargestellt, für jeden Griff ein Positionsfenster durch die Grenzwerte TEIL FREIGEGEBEN und KEIN TEIL vorgegeben, in dem sich das Greifteil befinden muss. Blockieren die Grundbacken beim GREIFEN innerhalb dieses Fensters, erkennt das Greifmodul dies als gültigen Griff und wechselt auf den Greifzustand HALTEN. Bewegen sich die Grundbacken hingegen über den Grenzwert KEIN TEIL hinaus, wechselt der Greifzustand auf KEIN TEIL, um anzuzeigen, dass kein Teil gegriffen wurde. Beim Freigeben wechselt der Greifzustand auf TEIL FREIGEGEBEN, sobald der Grenzwert TEIL FREIGEGEBEN erreicht wurde. Wird der Grenzwert TEIL FREIGEGEBEN nicht erreicht, wechselt der Greifzustand auf FEHLER.

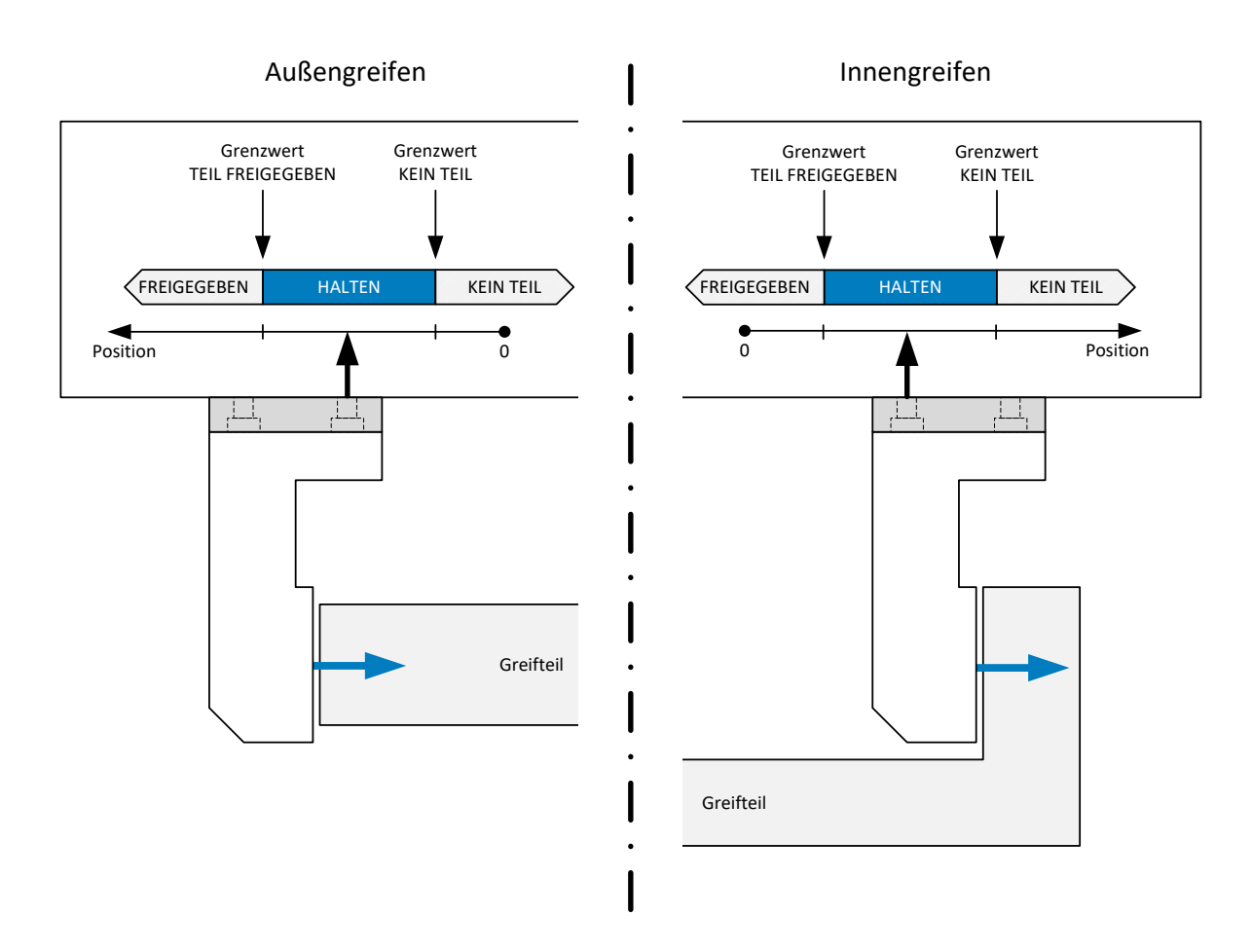

Abbildung 14: Greifbereich und Griffrichtung

- <span id="page-37-1"></span>ŋ **Blockieren die Grundbacken außerhalb des Positionsfensters, z. B. am Endanschlag der Bewegung, gilt das Greifteil je nach Bewegungsrichtung als freigegeben oder es wurde kein Teil erkannt.**
- **Achtung Kollisionsgefahr! Ist der Greifbereich nicht ausreichend groß gewählt, können zu kleine oder zu große Bauteile gegriffen sein, obwohl der Greifzustand auf KEIN TEIL oder TEIL FREIGEGEBEN gesetzt ist. Im Zweifelsfall aktuelle Backenposition auswerten!**

### <span id="page-37-0"></span>**9.6 Greifmodul aktivieren**

Nach dem Einschalten der Stromversorgung ist das Greifmodul im Zustand NICHT INITIALISIERT. Dabei sind die Finger kraftlos geschaltet. Um das Greifmodul zu aktivieren und auf das Greifen eines neuen Teils vorzubereiten muss die Steuerungssequenz in [Abbildung 15](#page-38-1) ausgeführt werden.

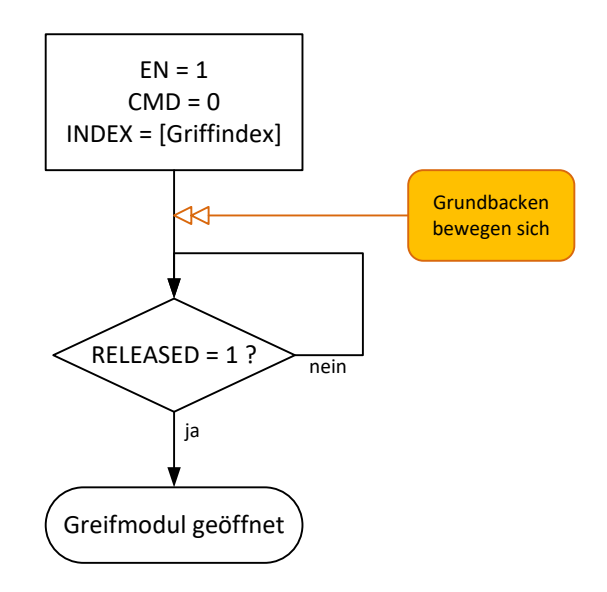

Abbildung 15: Programmablauf Greifmodul aktivieren

### <span id="page-38-1"></span><span id="page-38-0"></span>**9.7 Teil greifen**

Der Programmablauf zum Greifen eines Teils ist in [Abbildung 16](#page-39-1) dargestellt. Zum Greifen muss das Greifmodul aktiviert sein (siehe Kapitel [9.6\)](#page-37-0). Der Griff wird über den Griffindex ausgewählt und über Setzen des CMD-Flags initiiert. Die Greifrichtung hängt dabei von der Parametrierung des gewählten Griffs ab. Durch zyklisches Prüfen des Greifzustands wird das Ende des Greifprozesses oder ein eventuell aufgetretener Fehler ermittelt. Überfahren die Grundbacken den parametrierten Grenzwert KEIN TEIL, wurde kein Teil gegriffen.

### **Kollisionsgefahr! Ist der Griff nicht richtig parametriert, kann sich trotz Zustand KEIN TEIL ein Teil im Greifer befinden.**

Ist beim Greifen ein Fehler aufgetreten, muss dieser, wie in Kapitel [9.9](#page-40-0) beschrieben, quittiert werden.

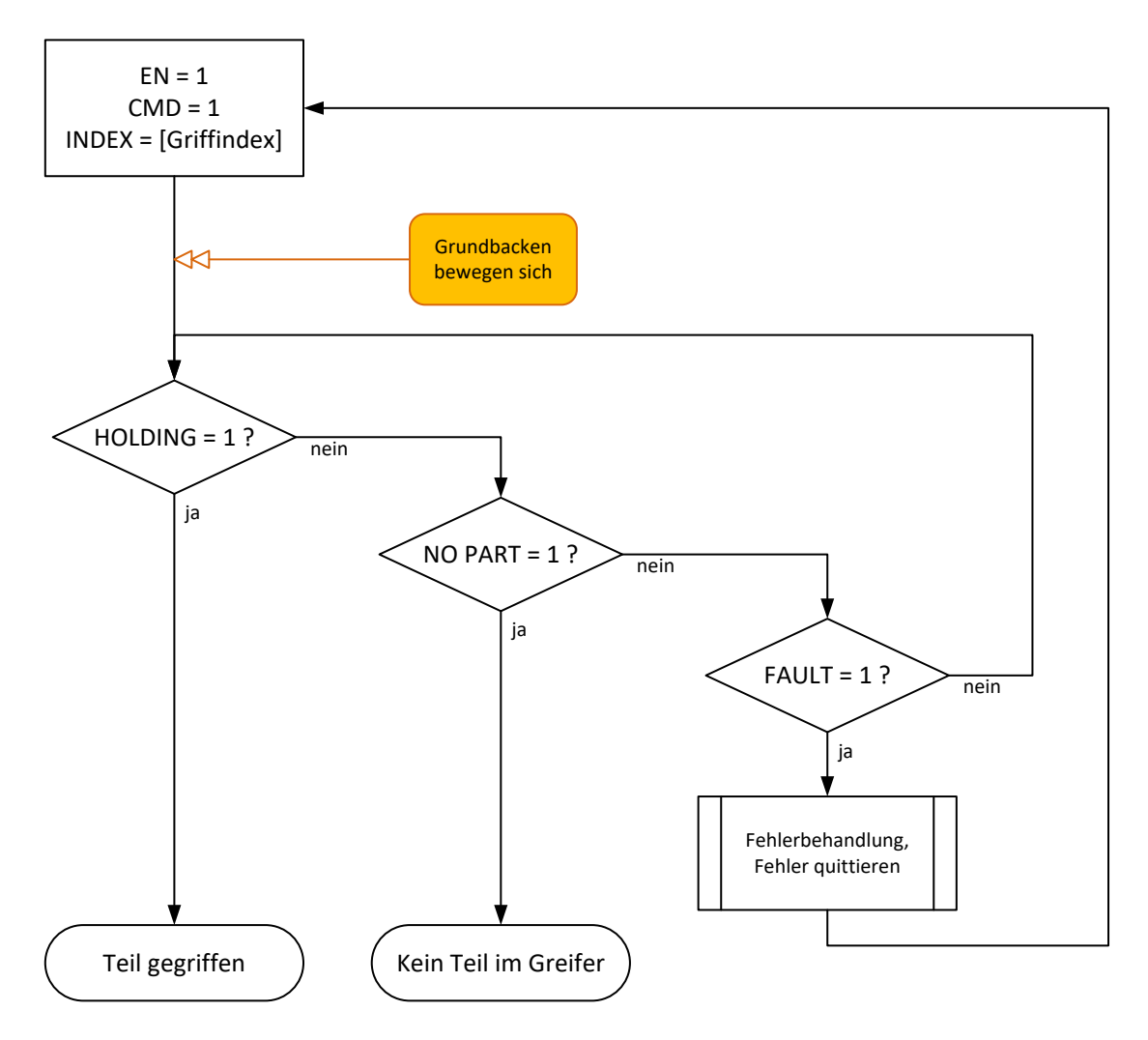

Abbildung 16: Programmablauf Greifen

### <span id="page-39-1"></span><span id="page-39-0"></span>**9.8 Teil freigeben**

Um einen zuvor ausgeführten Griff zu lösen und das Greifteil freizugeben, ist der Programmablauf in [Abbil](#page-40-1)[dung 17](#page-40-1) auszuführen. Das Freigeben des Teils wird durch Rücksetzen des CMD-Flags initiiert. Die Bewegungsrichtung ist dabei abhängig vom selektierten Griff. Dieser sollte während des Haltens nicht gewechselt werden (Griffindex beim Freigeben = Griffindex beim Greifen).

#### N **Zum Wechseln eines Griffs zuerst Teil freigeben und danach Griffindex ändern**

Das Greifteil gilt als freigegeben (Zustandswechsel von HALTEN auf TEIL FREIGEGEBEN), sobald die Grundbacken den Grenzwert TEIL FREIGEGEBEN überfahren.

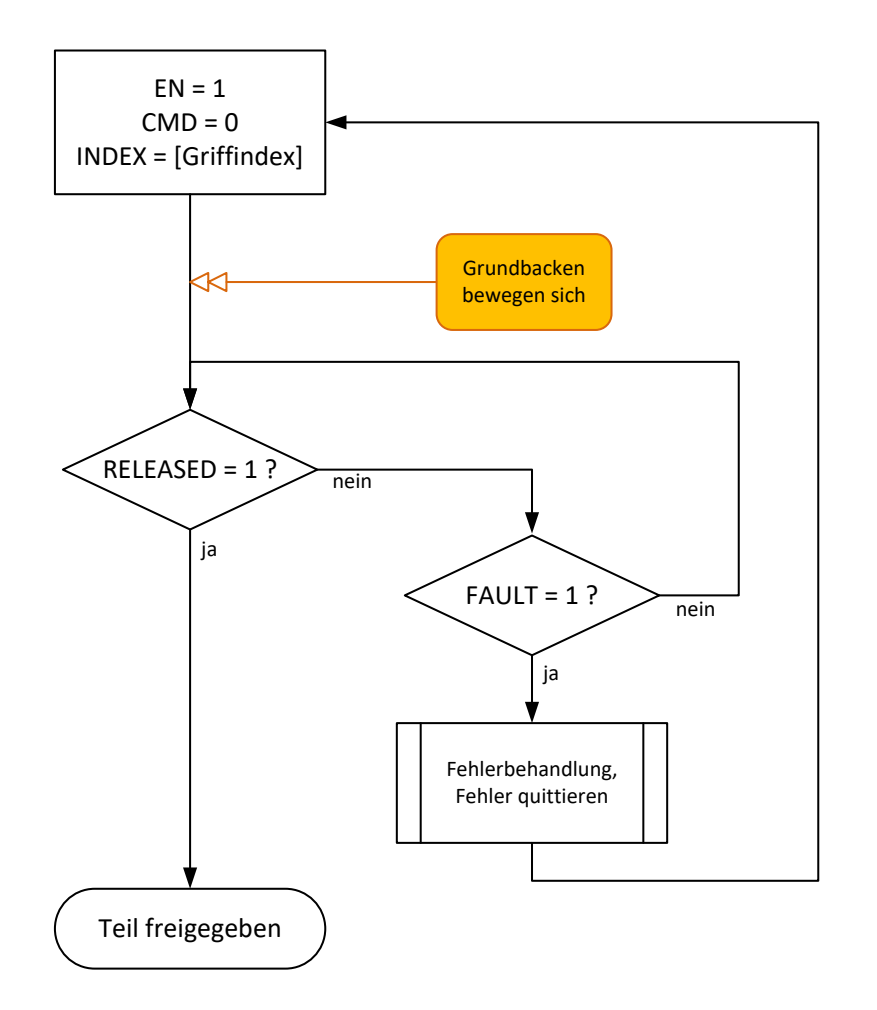

Abbildung 17: Programmablauf Bauteil freigeben

### <span id="page-40-1"></span><span id="page-40-0"></span>**9.9 Fehlerbehandlung**

Befindet sich das Greifmodul im Zustand FEHLER, ist ein interner Fehler aufgetreten, der die korrekte Funktion des Greifmoduls verhindert. Mögliche Fehlerursachen sind in Kapitel [12.5](#page-51-2) aufgeführt. Zusätzlich zum Fehlerzustand wird ein entsprechendes Systemereignis ausgelöst, das die Fehlerursache näher beschreibt, sieh[e Tabelle 12.](#page-32-0)

#### $\mathbf \mathbf I$ **Um einen Fehler zu quittieren, muss das Greifmodul deaktiviert und wieder aktiviert werden.**

[Abbildung 18](#page-41-1) zeigt den erforderlichen Programmablauf zum Quittieren eines Fehlers. Lässt sich der Fehler nicht quittieren, versuchen Sie, das Greifmodul durch Unterbrechen der Stromversorgung neu zu starten. Sollte der Fehler weiterhin bestehen, kontaktieren Sie den technischen Support von Weiss Robotics. Es liegt möglicherweise ein Defekt des Greifmoduls vor.

Teileverlust möglich! Vor dem Quittieren des Fehlers sichere Position anfahren.

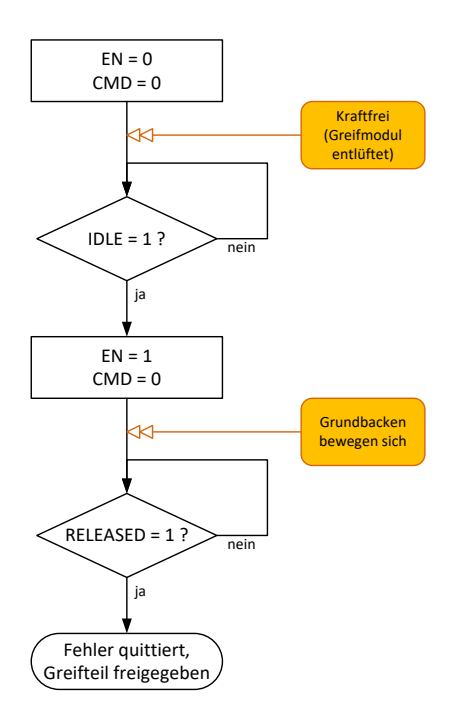

Abbildung 18: Programmablauf Fehler quittieren und Greifteil freigeben

### <span id="page-41-1"></span><span id="page-41-0"></span>**9.10 Greifmodul aktivieren und deaktivieren (Einrichtbetrieb)**

Speziell im Einrichtbetrieb kann es sinnvoll sein, das Greifmodul zu deaktivieren. Damit wird das Greifmodul entlüftet und die Finger kraftlos geschaltet. Die Logik sowie die Positionserfassung sind aber weiterhin aktiv. So können beispielsweise Greifpositionen manuell eingelernt werden oder manuell Greifteile entnommen werden.

**A** Beachten Sie unbedingt die Sicherheitsvorschriften beim direkten Arbeiten am Greifmodul.

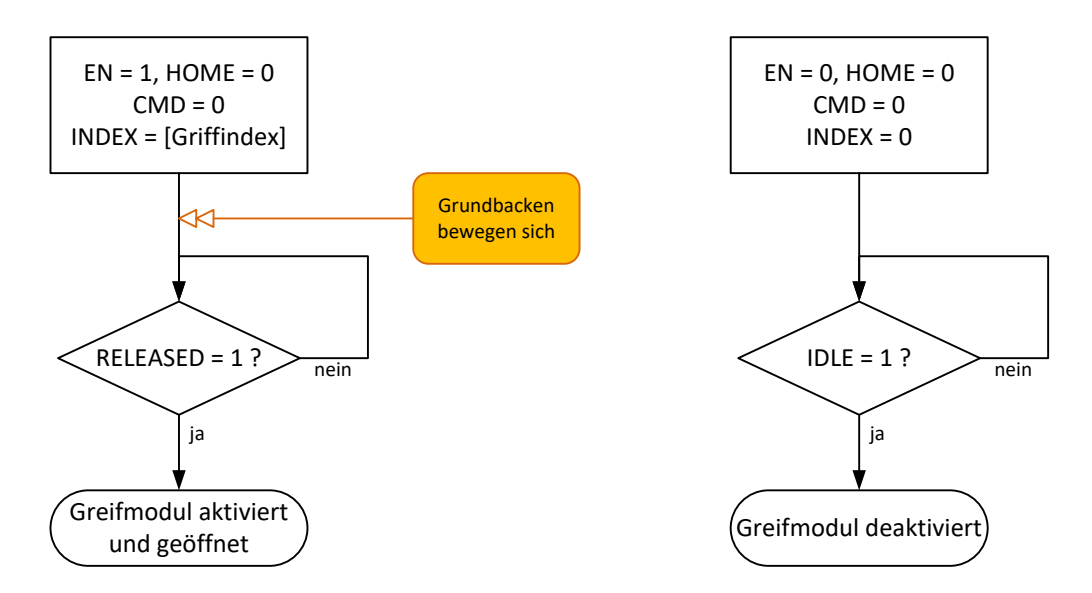

Abbildung 19: Programmablauf Greifmodul aktivieren (links) und deaktivieren (rechts)

### <span id="page-42-0"></span>**9.11 Auslegung des Greifprozesses**

Die Auslegung des Greifprozesses entscheidet maßgeblich über die Zuverlässigkeit des Produktionsprozesses. Es haben sich folgende Punkte als hilfreich erwiesen:

- Legen Sie den Greifpunkt durch konstruktive Gestaltung der Finger in die Mitte des Hubbereichs der Grundbacken, wenn der Prozess dies zulässt.
- Sichern Sie die Greifteilposition möglichst mit einem Formschluss zwischen Auflagefläche am Finger und Greiffläche am Greifteil.
- Vermeiden Sie Überbestimmtheit beim Kontakt zum Greifteil durch entsprechende Konstruktion der Auflageflächen.
- Verwenden Sie ein Ausgleichselement, wenn durch das Greifen oder durch Positioniertoleranzen Querkräfte am Greifmodul auftreten können. Dies ist z. B. der Fall, wenn ein eingespanntes Greifteil durch ein mittels Roboter positioniertes Greifmodul aufgenommen werden soll.
- Wählen Sie einen ausreichend großen Greifbereich (empfohlener Abstand zwischen Grenzwert TEIL FREIGEGEBEN und Grenzwert KEIN TEIL ≥ 2 mm), um die Zuverlässigkeit des Greifprozesses zu maximieren.
- Halten Sie mit den Grenzwerten für TEIL FREIGEGEBEN und KEIN TEIL immer einen Abstand zum Hubanschlag ein, so dass eine sichere Erkennung des Griffs möglich ist.

Die folgenden Anwendungsbeispiele beschreiben die Umsetzung einfacher Handhabungsaufgaben und die damit verbundene Parametrierung und Benutzung des Greifmoduls über IO-Link.

### <span id="page-43-0"></span>**9.11.1 Anwendungsbeispiel Außengreifen**

[Abbildung 20](#page-43-1) zeigt ein Beispiel zum Außengreifen mit einem Greifmodul ZPG 75-012. Es soll eine teilbearbeitete Welle am Umfang gegriffen werden. Die Welle hat einen Nenndurchmesser im Greifbereich von 31,5 mm. Die Greiffinger wurden so ausgelegt, dass der Nenndurchmesser der Welle einem Backenabstand am Greifmodul von 6 mm entspricht (halber Gesamthub). Um die Zuverlässigkeit des Greifprozesses zu gewährleisten, wird eine Positionstoleranz von ± 2 mm vorgegeben.

Das Greifteil wird als GRIFF 0 des Greifmoduls parametriert. Hierzu werden folgende Parameter entweder über die Projektierungssoftware des IO-Link Masters oder aber über den von Weiss Robotics erhältlichen Gerätekonfigurator DC-IOLINK gesetzt:

#### *GRIFF 0:*

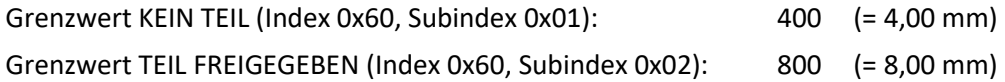

**Erfolgt die Parametrierung über den DC-IOLINK, müssen die parametrierten Werte vor dem Abschalten remanent im Greifmodul gespeichert werden, siehe Kapitel [8.2.1.](#page-23-1)**

<span id="page-43-1"></span>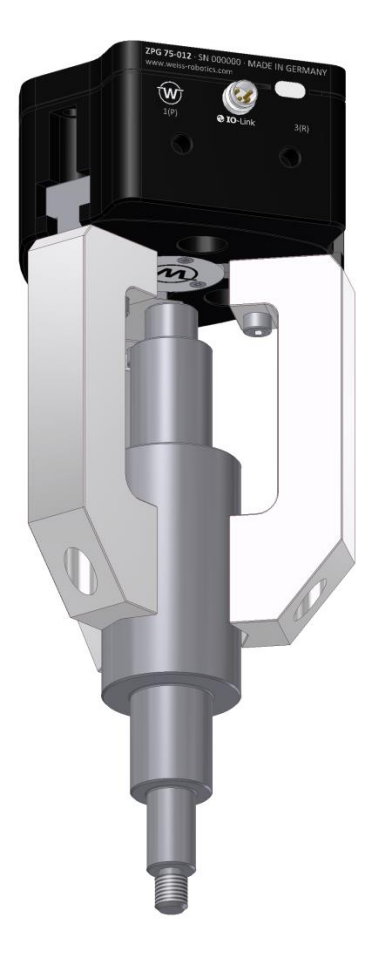

Abbildung 20: Greifbeispiel Außengreifen

Der Greifprozess wird über die Programmabläufe in [Abbildung 16](#page-39-1) (Teil greifen) und [Abbildung 17](#page-40-1) (Teil freigeben) ausgeführt. Da GRIFF 0 parametriert wurde, ist im Programmablauf der Griffindex 0 zu verwenden. Der Greifzustand wird auch über die Zustandsanzeige am Greifmodul visualisiert. Im freigegebenen Zustand leuchtet die Zustandsanzeige blau. Wurde das Teil korrekt gegriffen, wechselt diese auf grün.

### <span id="page-44-0"></span>**9.11.2 Anwendungsbeispiel Innengreifen**

In einem Montageprozess soll mit einem ZPG 75-012 eine Gleitlagerbuchse aufgenommen und eingesetzt werden. Da die Buchse in eine Bohrung eingeführt werden soll, muss sie an der Innenfläche gegriffen werden. Die Greifapplikation ist in [Abbildung 21](#page-44-1) dargestellt. Auf die Darstellung der Befestigung an den Bewegungsachsen sowie etwaiger Ausgleichselemente wurde hier verzichtet. Die Buchse mit einem Innendurchmesser von 20 mm wird mittels drei gehärteten Stiften gegriffen und ausgerichtet [\(Abbildung 21,](#page-44-1) rechte Ansicht).

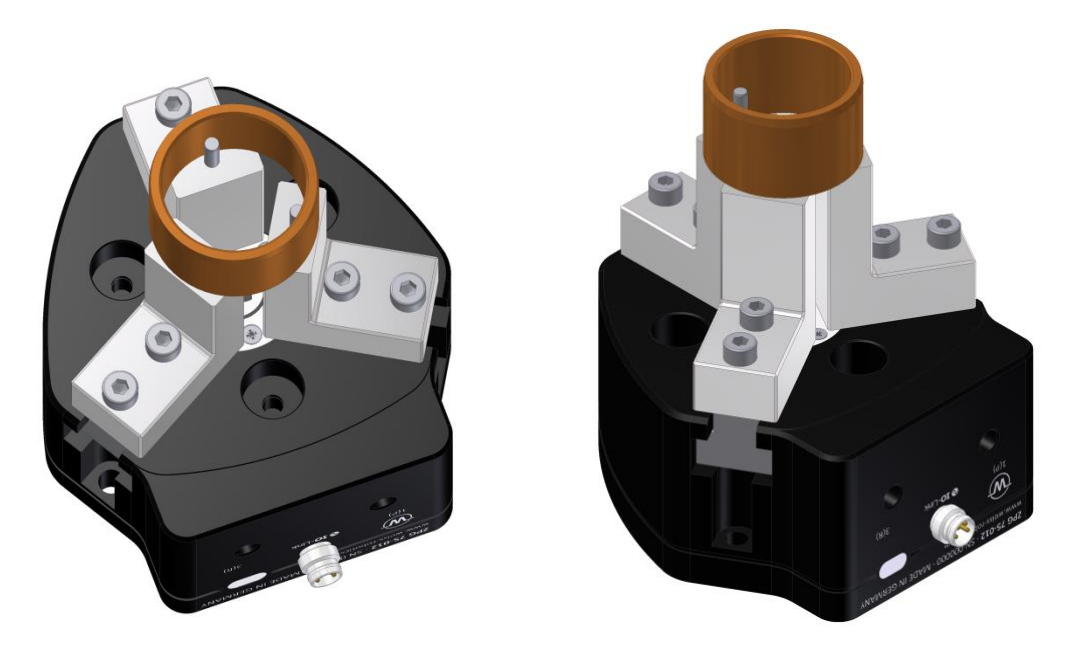

Abbildung 21: Anwendungsbeispiel Innengreifen

<span id="page-44-1"></span>Die Greiffinger sind so ausgestaltet, dass das Greifteil bei einer Backenposition von 6 mm gehalten wird (halber Gesamthub des Greifmoduls). Um die Zuverlässigkeit des Greifprozesses zu gewährleisten, wird eine Positionstoleranz von ± 1,5 mm vorgegeben.

Da GRIFF 0 bereits belegt ist, wird das Greifteil als GRIFF 1 des Greifmoduls parametriert. Hierzu werden folgende Parameter entweder über die Projektierungssoftware des IO-Link Masters oder über den von Weiss Robotics erhältlichen Gerätekonfigurator DC-IOLINK gesetzt:

#### *GRIFF 1:*

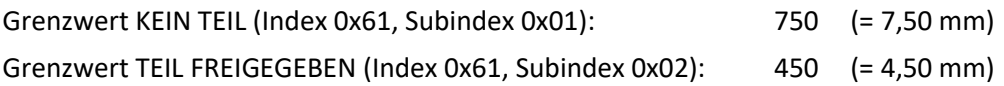

# **Erfolgt die Parametrierung über den DC-IOLINK, müssen die parametrierten Werte vor dem Abschalten remanent im Greifmodul gespeichert werden, siehe Kapitel [8.2.1.](#page-23-1)**

Zum Greifen des Teils wird steuerungsseitig der Programmablauf in [Abbildung 16](#page-39-1) ausgeführt. Beim Befehl GREIFEN fahren die Finger auseinander, da der Grenzwert KEIN TEIL größer als der Grenzwert TEIL FREIGE-GEBEN ist. Zur Greifteil-Freigabe führen Sie den Programmablauf in [Abbildung 17](#page-40-1) aus. Da in diesem Beispiel GRIFF 1 parametriert wurde, ist auch bei Ausführung der o.g. Programmabläufe Griffindex 1 zu verwenden. Der Greifzustand wird über die Zustandsanzeige am Greifmodul visualisiert. Im freigegebenen Zustand (Finger zusammen) leuchtet die Zustandsanzeige blau. Wurde das Teil korrekt gegriffen, wechselt die Zustandsanzeige auf grün.

### <span id="page-45-0"></span>**9.12 Funktionsbaustein für Siemens TIA Portal**

Für TIA Portal ist ein Funktionsbaustein verfügbar, den Sie unter **<https://www.weiss-robotics.com/zpg/>** Rubrik "Downloads" herunterladen können. Die Dokumentation des Funktionsbausteins entnehmen Sie der heruntergeladenen Datei.

# <span id="page-46-0"></span>**10 Betrieb im SIO-Modus (Digitale E/A)**

Alternativ zum Betrieb über IO-Link kann das Greifmodul auch über klassische digitale E/A betrieben werden (SIO-Modus). In diesem Fall steht keine Datenübertragung zur Verfügung und der Funktionsumfang des Greifmoduls ist entsprechend eingeschränkt.

Der SIO-Modus wird vom Greifmodul beim Einschalten automatisch aktiviert und steht dauerhaft zur Verfügung, so lange keine Kommunikation über IO-Link aufgebaut wird. Ein gesondertes Umschalten ist nicht erforderlich. Sobald das Greifmodul jedoch einen Verbindungsaufbau über IO-Link erkennt (d. h. es werden Daten von einem angeschlossenen IO-Link Master korrekt empfangen), wird der SIO-Modus deaktiviert und das Greifmodul kann ausschließlich über IO-Link gesteuert werden. Erst nach einem Neustart (Greifmodul spannungslos oder Warmstart über IO-Link Systembefehl) steht der SIO-Modus wieder zur Verfügung.

**Ein Mischbetrieb zwischen SIO-Modus und IO-Link ist nicht möglich.**

### <span id="page-46-1"></span>**10.1 Verdrahtung und Leitungsbelegung im SIO-Modus**

Die elektrische Schnittstelle des Greifmoduls ist in Kapitel [5.2.1](#page-13-0) beschrieben. Im SIO-Modus ist die C/Q-Leitung des Greifmoduls als digitaler Eingang geschaltet, der von der übergeordneten Steuerung ein 24 V-Steuersignal entgegennimmt. Für den Zustand LOW muss der C/Q-Pin mit L- verbunden werden, für den Zustand HIGH mit L+. Gängige SPS sind entweder P- oder M-schaltend, d.h. sie geben an ihren Ausgängen im geschalteten Zustand nur 0 V (M-schaltend) oder 24 V (P-schaltend) aus. Im nicht-geschalteten Zustand ist der Ausgang nicht verbunden. In diesem Fall wird, wie in [Abbildung 22](#page-46-2) und [Abbildung 23](#page-47-1) gezeigt, ein Widerstand zwischen dem C/Q-Pin und der Versorgungsspannung eingesetzt, um den Schaltzustand korrekt zu erkennen.

Über die DQ-Leitung gibt das Greifmodul seinerseits ein 24 V-Steuersignal an die übergeordnete Steuerung aus. Dieses ist MP-schaltend. Der Zustand LOW entspricht dabei der Ausgabe von 0 V, der Zustand HIGH der Ausgabe von 24 V.

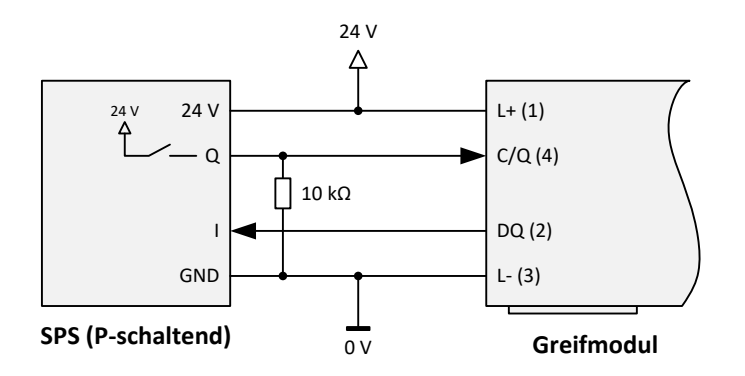

<span id="page-46-2"></span>Abbildung 22: Anschluss an P-schaltende SPS im SIO-Modus

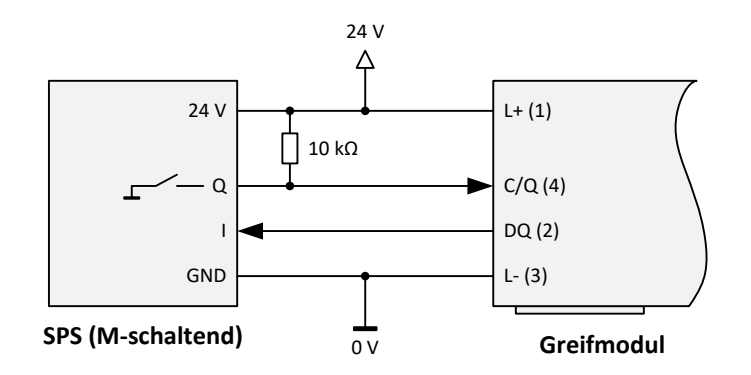

Abbildung 23: Anschluss an M-schaltende SPS im SIO-Modus

### <span id="page-47-1"></span><span id="page-47-0"></span>**10.2 Ansteuerung im SIO-Modus**

#### *Signaleingang (C/Q)*

Es stehen ausschließlich die beiden Funktionen GREIFEN und FREIGEBEN zur Verfügung. Die Bewegungsrichtung ist dabei abhängig von der Konfiguration von Griff 0. Im Lieferzustand entspricht FREIGEBEN einer Fingerbewegung nach außen. Die Werkseinstellungen entnehmen Sie Kapitel [8.2.3.](#page-25-0)

#### **Andere Konfigurationen sind werksseitig auf Anfrage erhältlich.**

Die Greifbefehle werden über den Signaleingang (C/Q) des Greifmoduls abgebildet. Wird die Leitung von der übergeordneten Steuerung auf logisch HIGH geschaltet ( $C/Q = +24$  V), so wird ein Teil gegriffen. Wird umkehrt auf logisch LOW geschaltet (C/Q = 0 V), so wird das Teil freigegeben. Das Greifmodul verfügt über einen Signalfilter zur Unterdrückung von Störimpulsen. Der entsprechende Signalpegel muss daher für mindestens 10 ms unverändert anliegen, um übernommen zu werden.

**Verfügt die SPS über keinen Push-Pull-Ausgang, so muss ein entsprechender Widerstand hinzugefügt werden, siehe Kapitel [10.1.](#page-46-1)**

#### *Signalausgang (DQ)*

Über den Signalausgang (DQ) des Greifmoduls wird der Greifzustand an die übergeordnete Steuerung ausgegeben. Maßgeblich sind hierbei die in Griff 0 konfigurierten Grenzwerte TEIL FREIGEGEBEN und KEIN TEIL des Greifmoduls (vgl. Kapitel [9.5\)](#page-36-0). Blockieren die Grundbacken des Greifmoduls innerhalb der vorgesehenen Grenzen (Greifzustand HALTEN), so gibt das Greifmodul logisch HIGH (Pegel hoch, +24 V) aus. In allen anderen Fällen wird logisch LOW (Pegel niedrig, 0 V) ausgegeben.

**Die Grenzwerte KEIN TEIL und TEIL FREIGEGEBEN können mit Hilfe des separat erhältlichen Gerätekonfigurators DC-IOLINK frei parametriert werden.**

# <span id="page-48-0"></span>**11 Wartung und Reinigung**

Reinigen Sie das Greifmodul in regelmäßigen Abständen mit einem trockenen Tuch, um alle Verschmutzungen und ggf. Späne zu entfernen. Diese lagern sich typischerweise an den Führungen der Grundbacken oder an den Kanten des Gehäuses ab.

#### **Wartungsintervall: alle 10 Millionen Zyklen**

#### **Wartungsumfang: Äußerliche Reinigung und Nachschmieren der Gleitführung.**

Die Wartungs- und Schmierintervalle sind den Umgebungsbedingungen und Betriebsbedingungen anzupassen. Folgende Faktoren sind hierbei zu berücksichtigen:

- Erhöhte Betriebstemperaturen
- Kondens- und Schwitzwassereinwirkungen
- Hohe Schwingungsbeanspruchung
- Einsatz im Vakuum
- Hochdynamischer Betrieb
- Einfluss von Fremdstoffen (z. B. Dämpfen, Säuren usw.)

**Die Demontage des Kolbens wird nicht empfohlen, da hierdurch die Positionssensorik dejustiert werden kann.**

### <span id="page-48-1"></span>**11.1 Nachschmieren**

Zum Nachschmieren der Gleitführungen das Abdeckblech auf der Oberseite des Greifmoduls entfernen (**Fehler! Verweisquelle konnte nicht gefunden werden.**) und mittels einer Spritze den Schmierstoff ausreichend zuführen. Danach das Greifmodul einlaufen lassen und überschüssigen Schmierstoff mit einem Tuch entfernen.

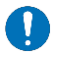

**Ausschließlich Schmierstoff microGLEIT GP360 verwenden.**

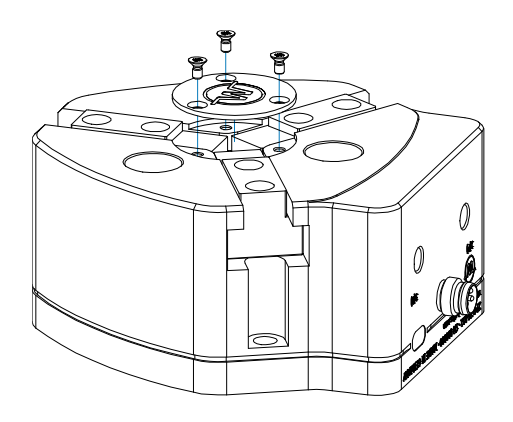

Abbildung 24: Entfernung des Abdeckblechs zur Schmierung des Greifmoduls

### <span id="page-49-0"></span>**11.2 Bedarfsgerechte Wartung**

Bei eingeschalteter Wartungsfunktion löst das Greifmodul bei Erreichen des Wartungsintervalls ein Systemereignis aus. Zudem wird das MAINT-Flag in den zyklischen Prozessdaten gesetzt. Die verbleibende Anzahl der Zyklen bis zum Erreichen des Wartungsintervalls kann über die azyklischen Prozessparameter abgefragt werden (siehe Kapite[l 8.2.3.3\)](#page-27-0).

### <span id="page-49-1"></span>**11.3 Rücksetzen des Wartungsintervall-Zählers**

Nach erfolgter Wartung muss der Intervallzähler durch Quittieren der Wartung (siehe Kapitel [8.2.4\)](#page-30-1) zurückgesetzt werden.

# <span id="page-50-0"></span>**12 Fehlerbehebung**

# <span id="page-50-1"></span>**12.1 Grundbacken bewegen sich nicht**

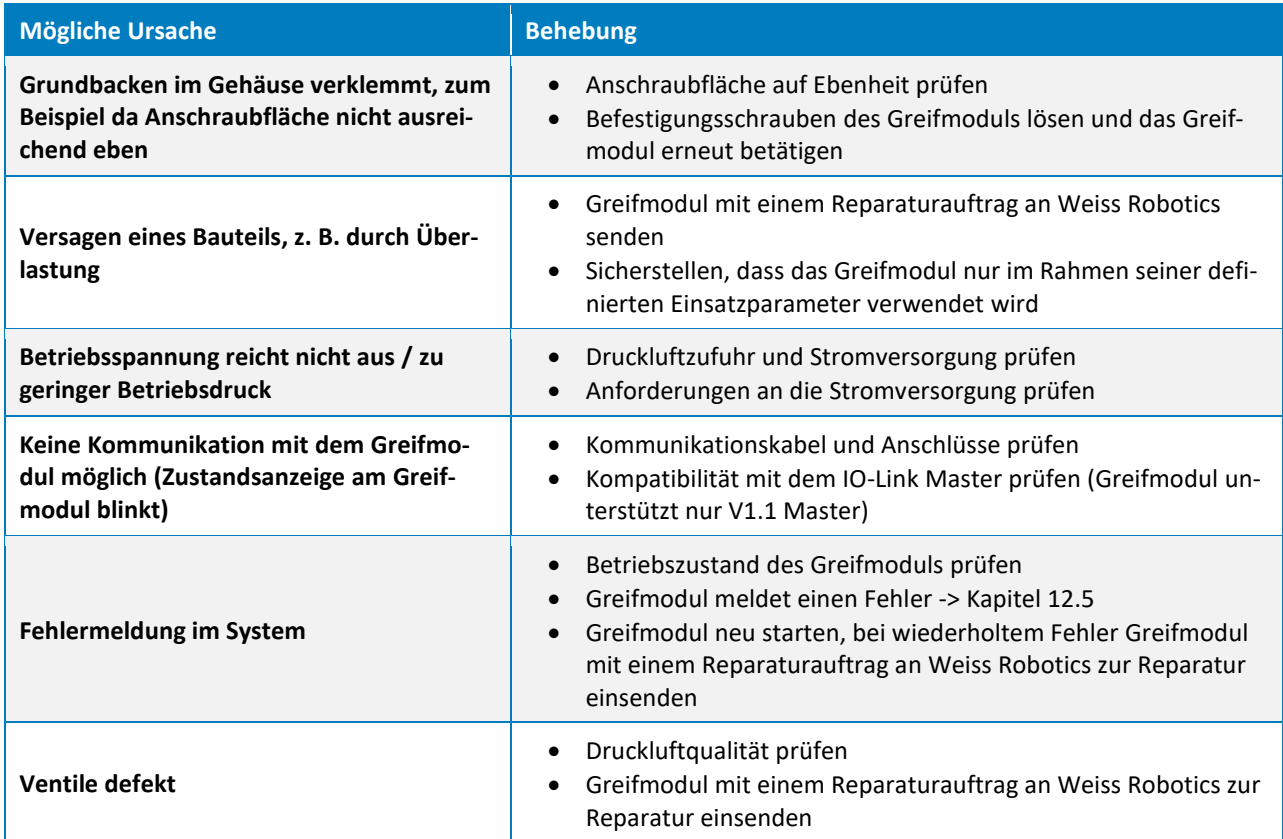

# <span id="page-50-2"></span>**12.2 Greifmodul hält abrupt oder fährt nicht den gesamten Hub**

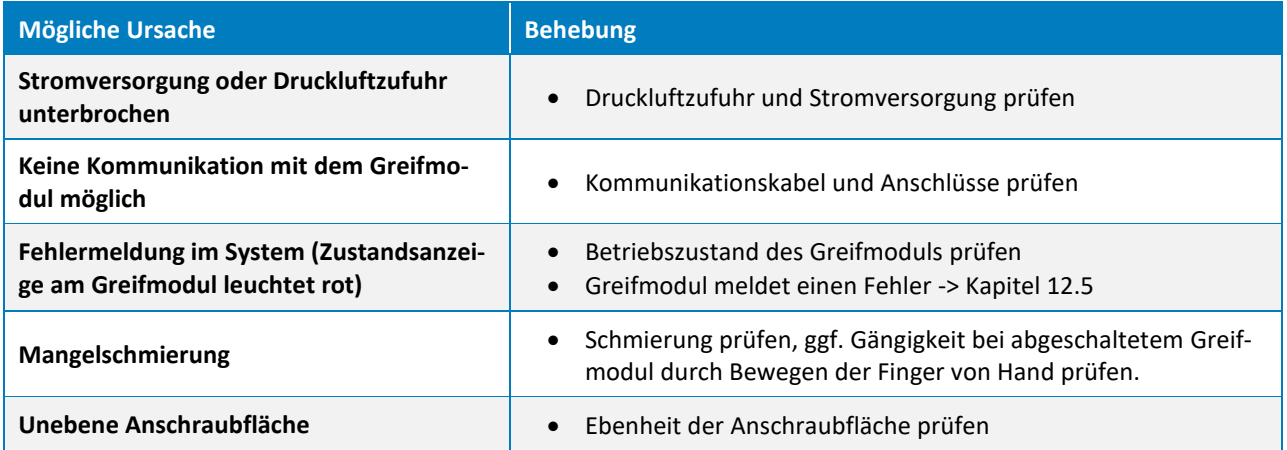

## <span id="page-51-0"></span>**12.3 Keine Kommunikation mit dem Greifmodul**

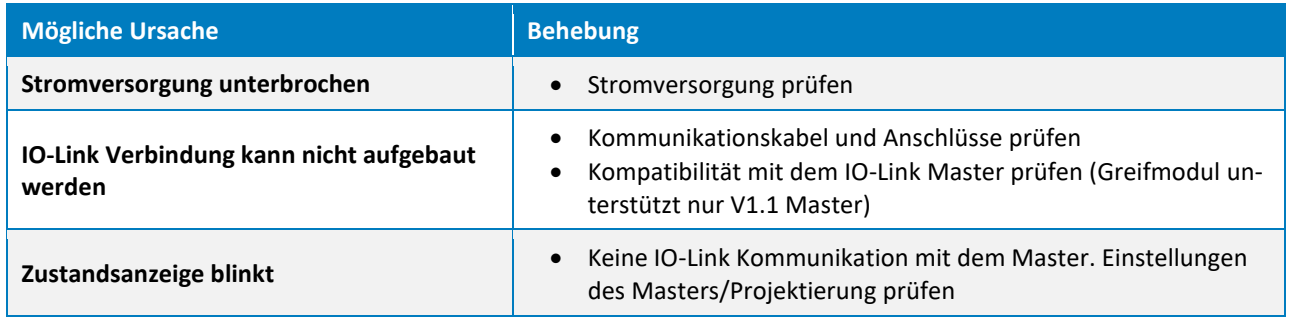

# <span id="page-51-1"></span>**12.4 Greifkraft wird geringer oder Bewegung wird langsamer**

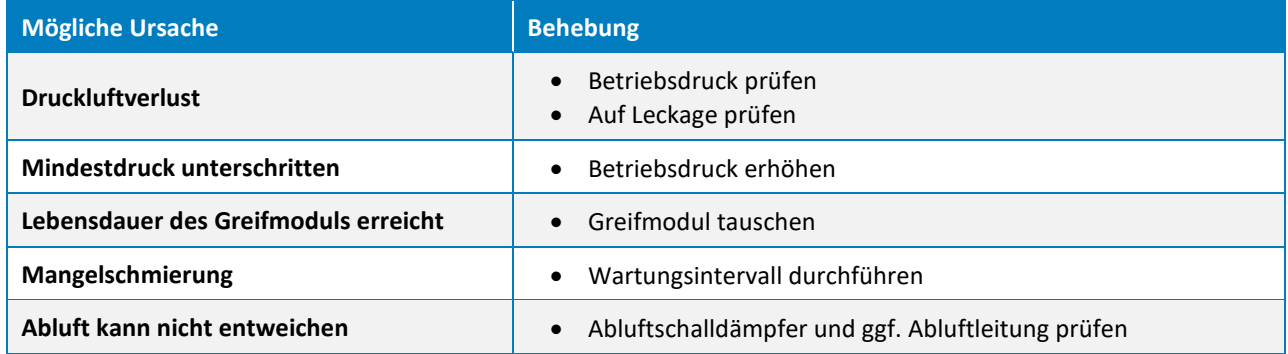

### <span id="page-51-2"></span>**12.5 Das Greifmodul meldet einen Fehler**

Die Statusanzeige leuchtet oder blinkt rot. Das Greifmodul hat ein Systemereignis (IO-Link Event gem. [Ta](#page-32-0)[belle 12\)](#page-32-0) ausgelöst.

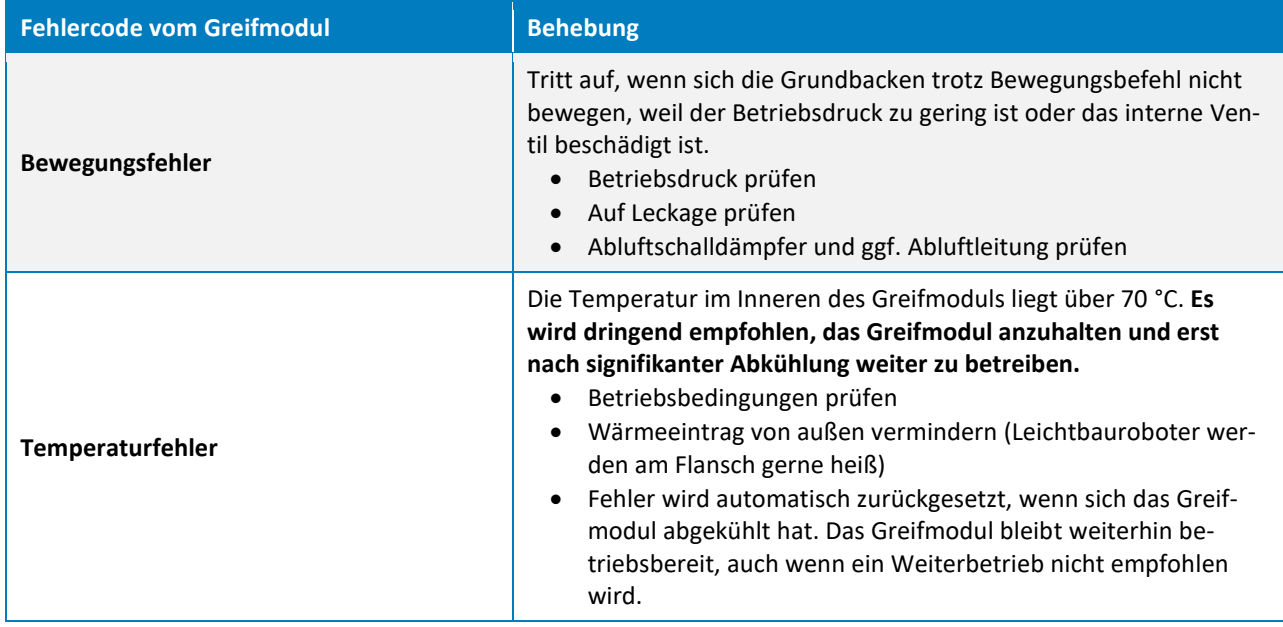

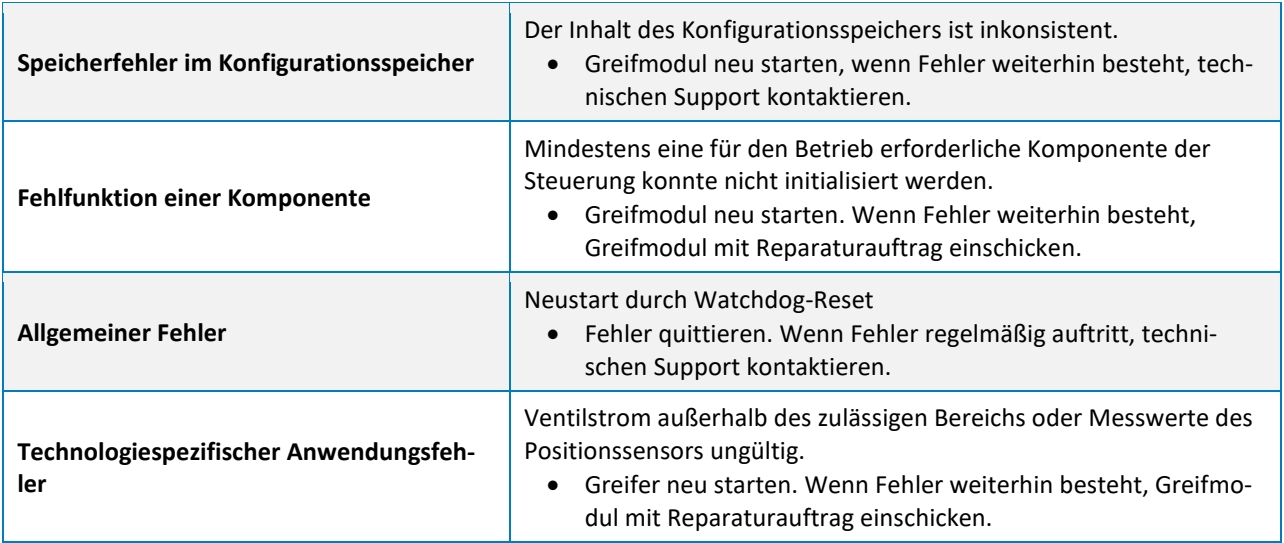

**Fehlerbehandlung siehe Kapitel [9.6.](#page-37-0)**

# <span id="page-53-0"></span>**13 ANHANG A - Gerätespezifische Prozessarameter**

[Tabelle 14](#page-54-0) listet die gerätespezifischen Prozessparameter des Greifmoduls auf. Eine detaillierte Beschreibung findet sich in Kapitel [8.2.3.](#page-25-0)

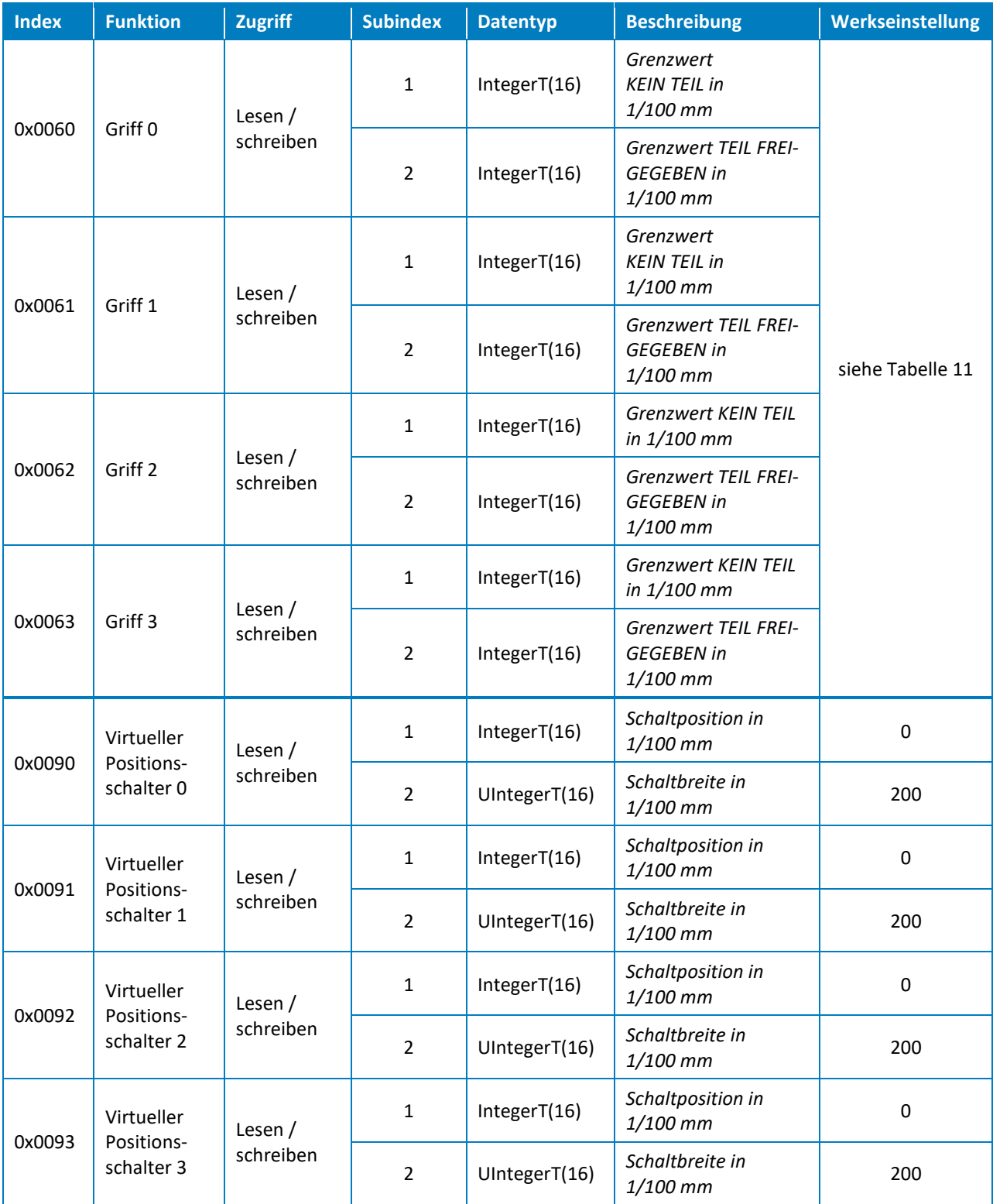

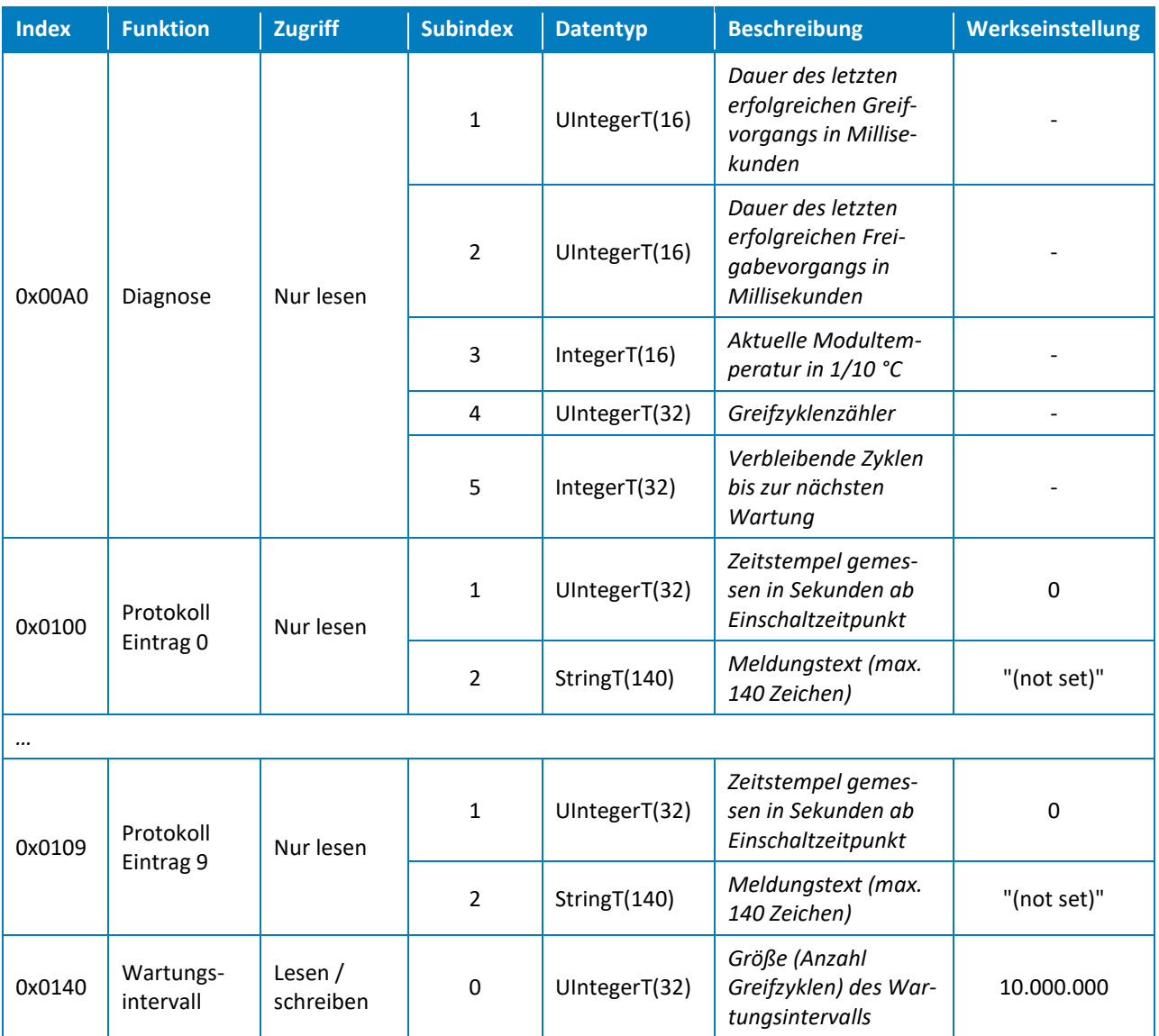

<span id="page-54-0"></span>Tabelle 14: Gerätespezifische Prozessparameter

# <span id="page-55-0"></span>**14 ANHANG B - Projektierungsbeispiel**

Im Folgenden wird die Projektierung von Integration Line Greifmodulen über IO-Link mittels eines geeigneten IO-Link Masters an einer SPS beschrieben.

#### *Verwendete Steuerungskomponenten*

- SPS SIEMENS Simatic S7-1200 1212C DC/DC/Rly Version 4, Art.-Nr. 6ES7 212-1HE40-0XB0
- IO-Link Master SIEMENS SM 1278, Art.-Nr. 6ES7 278-4BD32-0XB0
- Projektierungssoftware SIEMENS TIA-Portal / STEP 7 Basic V13 SP1
- Portkonfigurator SIEMENS S7-PCT 3.3 HF2

#### *Voraussetzungen*

Dieses Beispiel setzt voraus, dass die SPS soweit in Betrieb genommen und eingerichtet wurde, dass mittels des TIA-Portals darauf zugegriffen werden kann. Projektierungssoftware und Portkonfigurator müssen installiert sein. Der grundlegende Umgang mit dem TIA-Portal sollte beherrscht werden. Weiterhin wird davon ausgegangen, dass das Greifmodul mit dem IO-Link Master fertig verdrahtet ist. Informationen zur Anschlussbelegung finden Sie in Kapitel [5.2.1.](#page-13-0)

### <span id="page-55-1"></span>**14.1 Vorbereitung**

Legen Sie im TIA-Portal ein neues Projekt an und projektieren Sie die SPS. Setzen Sie die IP-Adresse der SPS so, dass Sie via PROFINET auf die SPS zugreifen können. Projektieren Sie anschließend den IO-Link Master SM 1278 (vgl. [Abbildung 25\)](#page-55-2).

| M Siemens - I:\tmp\RPG_SM1278\RPG_SM1278                                                                            |                                          |                |                |                       |                                                                                                    |              |                              |                          |                |                                      |                         |               | $= 0 x$             |
|----------------------------------------------------------------------------------------------------|------------------------------------------|----------------|----------------|-----------------------|----------------------------------------------------------------------------------------------------|--------------|------------------------------|--------------------------|----------------|--------------------------------------|-------------------------|---------------|---------------------|
| Projekt Bearbeiten Ansicht Einfügen Online Extras Werkzeuge Fenster Hilfe                                           |                                          |                |                |                       |                                                                                                    |              |                              |                          |                | <b>Totally Integrated Automation</b> |                         |               |                     |
| * N L Projekt speichern ヨ X 自 D X りょ(* : 司 ID 旧 旦 D ダ Online verbinden ダ Online-Verbindung trennen Ap IB ID X ヨ III |                                          |                |                |                       |                                                                                                    |              |                              |                          |                |                                      |                         | <b>PORTAL</b> |                     |
| Proiektnavigation                                                                                                   | RPG_SM1278 ▶ PLC_1 [CPU 1212C AC/DC/RIy] |                |                |                       |                                                                                                    |              |                              |                          |                |                                      |                         | $   \times$   |                     |
| Geräte                                                                                                    |                                          |                |                |                       |                                                                                                    |              |                              | $F$ Topologiesicht       |                | <b>A</b> Netzsicht                   | <b>TY</b> Gerätesicht   |               |                     |
| 回品<br>BOO                                                                                                    | <b>REF</b> PLC_1                         | $\blacksquare$ | 国置る田Q          |                       |                                                                                                    | $\Box$       |                              |                          |                |                                      |                         |               | Hardware-Katalog    |
|                                                                                                    |                                          |                |                |                       |                                                                                                    |              | Geräteübersicht              |                          |                |                                      |                         |               |                     |
|                                                                                                    |                                          |                |                |                       |                                                                                                    | $\lambda$    |                              | <b>W</b> Baugruppe       | Steck          |                                      | E-Adresse A-Adresse Typ |               |                     |
| $\overline{\phantom{a}}$ RPG SM1278                                                                                 |                                          |                |                |                       |                                                                                                    |              |                              |                          | 103            |                                      |                         |               |                     |
| Neues Gerät hinzufügen                                                                                              |                                          |                |                |                       |                                                                                                    |              |                              |                          | 102            |                                      |                         |               |                     |
| on Geräte & Netze                                                                                                   |                                          |                | $\alpha$       |                       |                                                                                                    |              |                              |                          | 101            |                                      |                         |               |                     |
| Fight PLC_1 [CPU 1212C AC/DC/RIV]                                                                                   |                                          |                |                |                       |                                                                                                    |              |                              | $P_{LC}$ 1               | $\mathbf{1}$   |                                      |                         | CPU           |                     |
| <b>Gerätekonfiguration</b>                                                                                          |                                          |                |                |                       |                                                                                                    |              |                              | DI 8/DQ 6_1              | 11             | $\bullet$                            | $\Omega$                | DI 8/.        |                     |
| <b>V.</b> Online & Diagnose                                                                                         |                                          |                |                |                       |                                                                                                    |              |                              | $A12_1$                  | 12             | 64.67                                |                         | AI2           |                     |
| <b>Figs</b> Programmbausteine                                                                                       |                                          | 103<br>102     | 101            | $\mathbf{1}$          | $\mathbf{3}$<br>$\overline{2}$                                                                                               |              |                              |                          | 13             |                                      |                         |               | ⇒ Online-Tools      |
| Technologieobjekte                                                                                                  | Baugruppenträge                          |                | <b>SIDHINS</b> | <b>SNATCH-NOR</b>     |                                                                                                    |              |                              | HSC_1                    | 116            | 100010                               |                         | <b>HSC</b>    |                     |
| I cal Externe Quellen                                                                                               |                                          |                |                |                       |                                                                                                    |              |                              | HSC <sub>2</sub>         | 1.17           | 100410                               |                         | <b>HSC</b>    |                     |
| PLC-Variablen                                                                                                    |                                          |                |                |                       |                                                                                                    |              |                              | HSC <sub>3</sub>         | 1 1 8          | 100810                               |                         | <b>HSC</b>    |                     |
| I c PLC-Datentypen                                                                                                  |                                          |                |                | <br><b>DUOX</b>       | $\begin{array}{l} W^{\prime} \to \mathbb{R}^3_+\\ W^{\prime} \to \mathbb{R}^3_+\\ W^{\prime} \to \mathbb{R}^3_+ \end{array}$ |              |                              | HSC_4                    | 119            | 101210                               |                         | <b>HSC</b>    |                     |
| Beobachtungs- und Forceta                                                                                           |                                          |                |                | mana a                |                                                                                                    |              |                              | HSC <sub>5</sub>         | 1,20           | 101610                               |                         | <b>HSC</b>    |                     |
| <b>DEL</b> Online-Sicherungen                                                                                       |                                          |                |                |                       |                                                                                                    |              |                              | HSC <sub>6</sub>         | 1.21           | 102010                               |                         | <b>HSC</b>    | R                   |
| <b>Figure</b> Traces                                                                                                |                                          |                | Ħ              |                       |                                                                                                    |              |                              | Pulse <sub>1</sub>       | 132            |                                      | 100010 Impu             |               | Aufgaben            |
| <b>E Fig.</b> Geräte-Proxy-Daten                                                                                    |                                          |                |                |                       |                                                                                                    |              |                              | Pulse <sub>2</sub>       | 133            |                                      | 100210 Impu             |               |                     |
| 图 Programminformationen                                                                                             |                                          |                |                |                       |                                                                                                    |              |                              | Pulse <sub>3</sub>       | 1 3 4          |                                      | 100410 Impu             |               |                     |
| $\rightarrow$<br>$\epsilon$                                                                                         |                                          |                |                |                       |                                                                                                    |              |                              | Pulse <sub>4</sub>       | 135            |                                      | 100610 Impu             |               |                     |
| $\vee$ Detailansicht                                                                                                |                                          |                |                |                       |                                                                                                    |              |                              | PROFINET-Schnittstelle 1 | 1 X1           |                                      |                         | PROFI.        |                     |
|                                                                                                    |                                          |                |                |                       |                                                                                                    |              |                              | 4SHO-Link 1              | $\overline{2}$ | 811                                  | 811                     | 45H.          |                     |
| Name                                                                                                    |                                          |                |                |                       |                                                                                                    |              |                              |                          | $\overline{3}$ |                                      |                         |               |                     |
| Gerätekonfiguration                                                                                                 |                                          |                |                |                       |                                                                                                    |              |                              |                          |                |                                      |                         |               | <b>Bibliotheken</b> |
| <b>V</b> Online & Diagnose                                                                                          |                                          |                |                |                       |                                                                                                    |              |                              |                          |                |                                      |                         |               |                     |
| Programmbausteine                                                                                                   |                                          |                |                |                       |                                                                                                    |              |                              |                          |                |                                      |                         |               |                     |
| <b>B</b> Technologieobjekte                                                                                         |                                          |                |                |                       |                                                                                                    |              |                              |                          |                |                                      |                         |               |                     |
| <b>Sail</b> Externe Quellen                                                                                         |                                          |                |                |                       |                                                                                                    |              |                              |                          |                |                                      |                         |               |                     |
| PLC-Variablen                                                                                                    |                                          |                |                |                       |                                                                                                    |              |                              |                          |                |                                      |                         |               |                     |
| e PLC-Datentypen                                                                                                    |                                          |                |                |                       |                                                                                                    |              |                              |                          |                |                                      |                         |               |                     |
| Beobachtungs- und Forcet                                                                                            |                                          |                |                |                       |                                                                                                    | $\checkmark$ |                              |                          |                |                                      |                         |               |                     |
| Online-Sicherungen                                                                                                  | $\left\langle \right $ III               |                |                | $\triangleright$ 100% | $\bullet$                                                                                                    | Œ            | $\left\langle \right\rangle$ | III.                     |                |                                      |                         |               |                     |
| Traces                                                                                                    |                                          |                |                |                       | 1.17.17                                                                                                    |              |                              |                          |                |                                      |                         |               |                     |
| Carita-ProvisDatas                                                                                                  |                                          |                |                |                       |                                                                                                    |              |                              | Eigenschaften            |                | <b>El Info D L</b> Diagnose          |                         | 81 E L        |                     |
| <b>Dbersicht</b><br><b>← Portalansicht</b>                                                                          | <b>A</b> PLC_1                           |                |                |                       |                                                                                                    |              |                              |                          |                | Das Projekt RPG SM1278 wurde erfolgr |                         |               |                     |

<span id="page-55-2"></span>Abbildung 25: Projektierung des IO-Link Masters

**Der IO-Link Master bildet die zyklischen Prozessdaten des Greifmoduls im E/A-Adressbereich der SPS ab. Der Adressbereich wird während der Projektierung automatisch zugewiesen und kann der Gerätekonfiguration entnommen werden.**

### <span id="page-56-0"></span>**14.2 Konfiguration des IO-Link Masters**

In der Konfigurationsansicht kann mittels Rechtsklick auf den projektierten IO-Link Master der Portkonfigurator S7-PCT gestartet werden [\(Abbildung 26\)](#page-56-1).

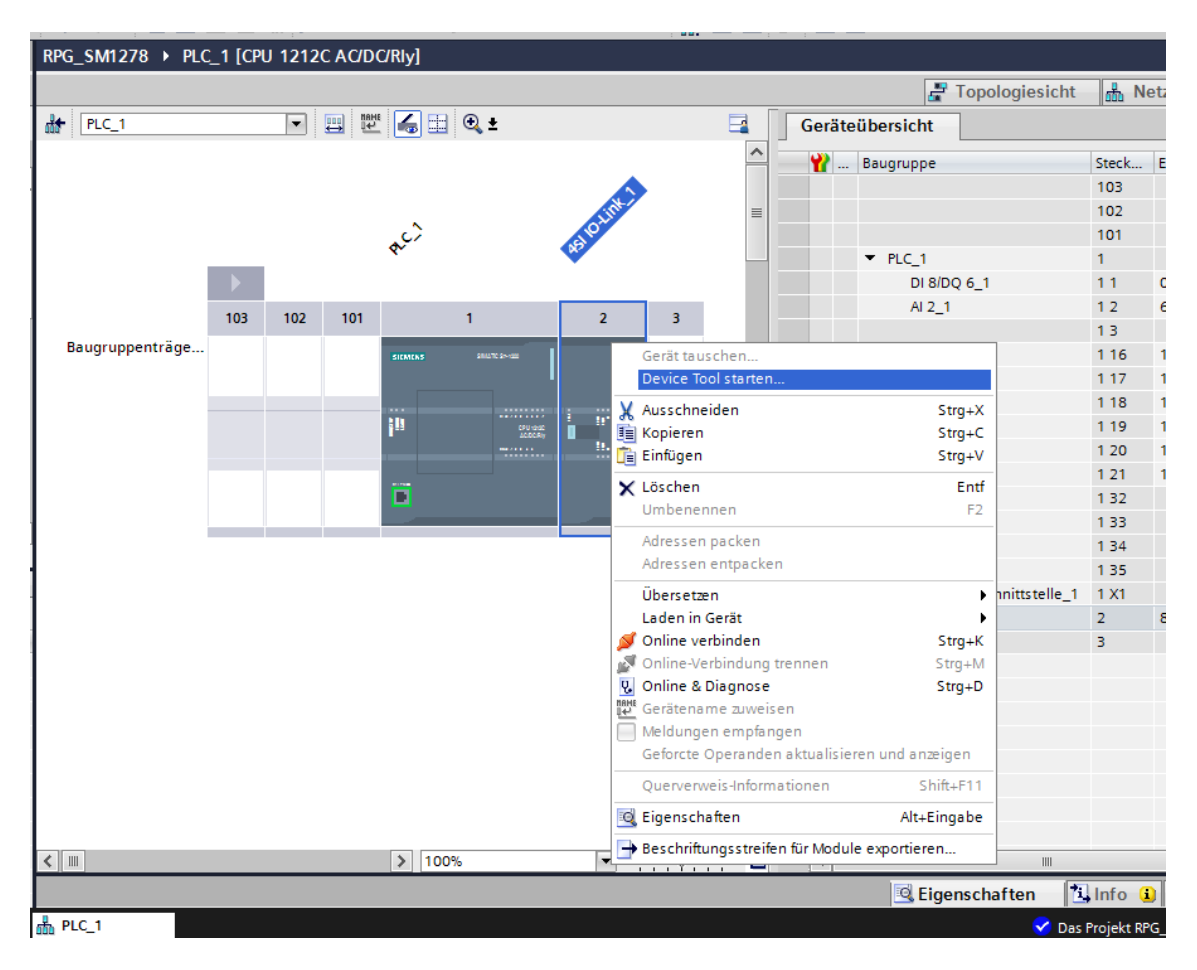

Abbildung 26: Starten des S7-PCT Portkonfigurators (Device Tool)

<span id="page-56-1"></span>In S7-PCT muss zunächst die Gerätebeschreibungsdatei (IODD-Datei) des Greifmoduls importiert werden (Menüpunkt "Extras" -> "Importiere IODD"). Anschließend erscheint das Greifmodul im Gerätekatalog rechts. Mittels "Drag & Drop" kann das zu passende Greifmodul nun aus dem Katalog auf den zu verwendenden IO-Link Port des Masters gezogen werden [\(Abbildung 27\)](#page-57-1).

Durch einen Klick auf die Schaltfläche "Laden" in der Werkzeugleiste von S7-PCT wird die Portkonfiguration auf den IO-Link Master übertragen. Der IO-Link Master baut nun eine Verbindung zum Greifmodul auf. Die entsprechenden LEDs am IO-Link Master wechseln auf grün, die LED am Greifmodul wechselt von weiß blinkend auf weiß dauerleuchtend.

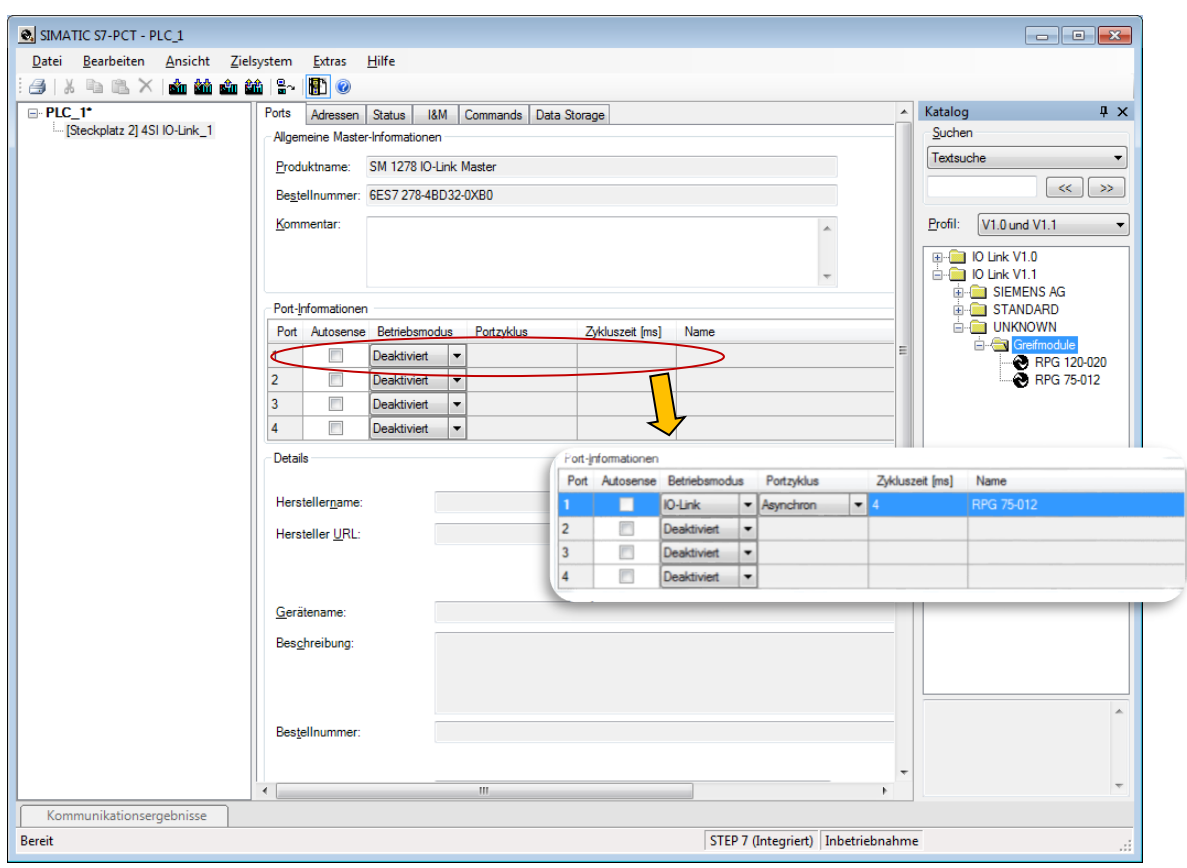

Abbildung 27: Konfiguration des IO-Link Ports

# <span id="page-57-1"></span><span id="page-57-0"></span>**14.3 Projektierung des Greifmoduls**

Über den Portkonfigurator S7-PCT kann das Greifmodul nun parametriert werden. Durch einen Klick auf die Schaltfläche "Online" (IO-Link Port im Auswahlbaum links selektiert) baut der Portkonfigurator eine Verbindung zum IO-Link Master auf. Durch Auswahl des Greifmoduls in der Baumansicht links wird die Parametrierung des Greifmoduls geladen. Es erscheinen die Reiter "Identifikation", "Parameter" und "Diagnose". Der Reiter "Identifikation" [\(Abbildung 28\)](#page-58-1) zeigt Hersteller, Typbezeichnung, Firmware-Version etc. des Greifmoduls. Diese Informationen können nur gelesen werden.

| SIMATIC S7-PCT - PLC                                       |                                       |                                       |                                    |        |       | $\begin{array}{c c c c c c} \hline \multicolumn{3}{c }{\mathbf{C}} & \multicolumn{3}{c }{\mathbf{S}} & \multicolumn{3}{c }{\mathbf{S}} & \multicolumn{3}{c }{\mathbf{S}} & \multicolumn{3}{c }{\mathbf{S}} & \multicolumn{3}{c }{\mathbf{S}} & \multicolumn{3}{c }{\mathbf{S}} & \multicolumn{3}{c }{\mathbf{S}} & \multicolumn{3}{c }{\mathbf{S}} & \multicolumn{3}{c }{\mathbf{S}} & \multicolumn{3}{c }{\mathbf{S}} & \multicolumn{3}{c }{\mathbf$ |
|------------------------------------------------------------|---------------------------------------|---------------------------------------|------------------------------------|--------|-------|----------------------------------------------------------------------------------------------------|
| <b>Datei</b><br>Bearbeiten Ansicht Zielsystem Extras Hilfe |                                       |                                       |                                    |        |       |                                                                                                    |
| <b>LEX SHOGHARE</b> O<br>4 X                               |                                       |                                       |                                    |        |       |                                                                                                    |
| <b>E-PLC</b>                                               |                                       |                                       |                                    |        |       | Katalog<br>$4 \times$                                                                                                    |
| E-[Steckplatz 2] 4SI IO-Link_1                             | Identifikation   Parameter   Diagnose |                                       |                                    |        |       | Suchen                                                                                                    |
| $-$ [1] RPG 75-012                                         | Parameter                             | Wert                                  | Einheit                            | Status | Hilfe | Textsuche<br>$\overline{\phantom{a}}$                                                                                                    |
|                                                            | <b>H</b> dentifikation                |                                       |                                    |        |       |                                                                                                    |
|                                                            | $\Box$                                |                                       |                                    |        |       | $\gg$<br>$<<$                                                                                                    |
|                                                            | Herstellemame                         | <b>Weiss Robotics</b>                 |                                    |        |       | V1.0 und V1 -<br>Profil:                                                                                                    |
|                                                            | Herstellertext                        | Mechatronics in automation            |                                    |        |       |                                                                                                    |
|                                                            | Produktname                           | <b>RPG</b>                            |                                    |        |       | <b>E-C</b> IO Link V1.0<br>$\frac{1}{10}$ - $\frac{1}{100}$ IO Link V1.1                                                                                                    |
|                                                            | Produkt-ID                            | RPG 75-012                            |                                    |        |       |                                                                                                    |
|                                                            | Produkttext                           | Intelligent pneumatic gripping module |                                    |        |       |                                                                                                    |
|                                                            | Seriennummer                          | 107                                   |                                    |        |       |                                                                                                    |
|                                                            | Hardwareversion                       | $\mathbf{0}$                          |                                    |        |       |                                                                                                    |
|                                                            | Firmwareversion                       | 1.0.0                                 |                                    |        |       |                                                                                                    |
|                                                            | $\Box$ IO-Link                        |                                       |                                    |        |       |                                                                                                    |
|                                                            | Master Zykluszeit                     | 58                                    |                                    |        |       |                                                                                                    |
|                                                            | Minimale Zykluszeit                   | 40                                    |                                    |        |       |                                                                                                    |
|                                                            | Telegramm-Fähigkeit                   | 43                                    |                                    |        |       |                                                                                                    |
|                                                            | <b>IO-Link Versions-ID</b>            | 17                                    |                                    |        |       |                                                                                                    |
|                                                            | Prozessdatenlänge Eingang             | 195                                   |                                    |        |       |                                                                                                    |
|                                                            | Prozessdatenlänge Ausgang             | 16 <sup>°</sup>                       |                                    |        |       |                                                                                                    |
|                                                            |                                       |                                       |                                    |        |       |                                                                                                    |
|                                                            |                                       |                                       |                                    |        |       |                                                                                                    |
|                                                            | $\leftarrow$                          | m.                                    |                                    |        | ٠     |                                                                                                    |
|                                                            |                                       |                                       |                                    |        |       |                                                                                                    |
| Kommunikationsergebnisse                                   |                                       |                                       |                                    |        |       |                                                                                                    |
| <b>Bereit</b>                                              |                                       |                                       | STEP 7 (Integriert) Inbetriebnahme |        |       | лi                                                                                                    |

Abbildung 28: Identifikation des Greifmoduls in S7-PCT

### <span id="page-58-1"></span><span id="page-58-0"></span>**14.4 Parametrierung des Greifmoduls**

Der Reiter "Parameter" ([Abbildung 29\)](#page-59-1) zeigt die eingestellten Greifparameter der vier verfügbaren Griffe sowie die Einstellungen der vier virtuellen Positionsschalter. Diese Werte können auf die durchzuführende Handhabungsaufgabe angepasst werden.

Über Schaltflächen können die Systembefehle gestartet werden, beispielsweise das Bestätigen der durchgeführten Wartung oder aber die remanente Speicherung der Konfigurationsdaten direkt auf dem Greifmodul.

| <b>Q.</b> SIMATIC S7-PCT - PLC             |                                        |                                    |                                    |               |                    | $\begin{array}{c c c c c c} \hline \multicolumn{3}{c }{\mathbf{C}} & \multicolumn{3}{c }{\mathbf{S}} & \multicolumn{3}{c }{\mathbf{S}} \end{array}$ |
|--------------------------------------------|----------------------------------------|------------------------------------|------------------------------------|---------------|--------------------|----------------------------------------------------------------------------------------------------|
| Datei Bearbeiten Ansicht Zielsystem Extras | Hilfe                                  |                                    |                                    |               |                    |                                                                                                    |
|                                            |                                        |                                    |                                    |               |                    |                                                                                                    |
| $\Box$ PLC*                                | Identifikation Parameter Diagnose      |                                    |                                    |               |                    | $\frac{1}{2}$ $\times$<br>Katalog                                                                                                    |
| Steckplatz 2] 4SI IO-Link_1                |                                        |                                    |                                    |               |                    | Suchen                                                                                                    |
| $-$ [1] RPG 75-012                         | Parameter                              | Wert                               | Einheit                            | <b>Status</b> | <b>Hilfe</b>       | Textsuche<br>▼                                                                                                    |
|                                            | <b>Parameter</b>                       |                                    |                                    |               |                    |                                                                                                    |
|                                            | $\Box$                                 |                                    |                                    |               |                    | $<<$<br>$\gg$                                                                                                    |
|                                            | E Gerätezugriffssperren                |                                    |                                    |               |                    | V1.0 und V1 $\blacktriangledown$<br>Profil:                                                                                                    |
|                                            | Gerät rücksetzen                       | Gerät rücksetzen                   |                                    |               | Geräteneustart     |                                                                                                    |
|                                            | Auslieferungszustand wiederherstellen  | Auslieferungszustand wiederherstel |                                    |               | Standardeinstellur | <b>E-C</b> IO Link V1.0<br><b>E-C IO Link V1.1</b>                                                                                                  |
|                                            | Wartung bestätigen                     | Wartung bestätigen                 |                                    |               | Wartung bestätige  |                                                                                                    |
|                                            | Konfiguration remanent speichem        | Konfiguration remanent speichern   |                                    |               | Konfiguration spei |                                                                                                    |
|                                            | <b>E</b> Greifeinstellungen            |                                    |                                    |               |                    |                                                                                                    |
|                                            | $\Box$ Griff 0                         |                                    |                                    |               |                    |                                                                                                    |
|                                            | Griff 0 - Grenzwert Öffnen             | 0.5                                | mm                                 | geladen       |                    |                                                                                                    |
|                                            | Griff 0 - Grenzwert Schließen          | 11,5                               | mm                                 | geladen       |                    |                                                                                                    |
|                                            | $\Box$ Griff 1                         |                                    |                                    |               |                    |                                                                                                    |
|                                            | Griff 1 - Grenzwert Öffnen             | 6.0                                | mm                                 | geladen       |                    |                                                                                                    |
|                                            | Griff 1 - Grenzwert Schließen          | 9.0                                | mm                                 | geladen       |                    |                                                                                                    |
|                                            | $\Box$ Griff 2                         |                                    |                                    |               |                    |                                                                                                    |
|                                            | Griff 2 - Grenzwert Öffnen             | 8.0                                | m <sub>m</sub>                     | geladen       |                    |                                                                                                    |
|                                            | Griff 2 - Grenzwert Schließen          | 3,0                                | mm                                 | geladen       |                    |                                                                                                    |
|                                            | $\Box$ Griff 3                         |                                    |                                    |               |                    |                                                                                                    |
|                                            | Griff 3 - Grenzwert Öffnen             | $-1.0$                             | mm                                 | geladen       |                    |                                                                                                    |
|                                            | Griff 3 - Grenzwert Schließen          | 8.0                                | mm                                 | geladen       |                    |                                                                                                    |
|                                            | <b>E</b> Positionsschalter             |                                    |                                    |               |                    |                                                                                                    |
|                                            | □ Positionsschalter 0                  |                                    |                                    |               |                    |                                                                                                    |
|                                            | Positionsschalter 0 - Schalterposition | 0.0                                | mm                                 | geladen       |                    |                                                                                                    |
|                                            | Positionsschalter 0 - Schalterbreite   | 2.0                                | mm                                 | geladen       |                    |                                                                                                    |
|                                            | □ Positionsschalter 1                  |                                    |                                    |               |                    |                                                                                                    |
|                                            | Positionsschalter 1 - Schalterposition | 0.0                                | mm                                 | geladen       |                    |                                                                                                    |
|                                            | Positionsschalter 1 - Schalterbreite   | 2.0                                | mm                                 | geladen       |                    |                                                                                                    |
|                                            | □ Positionsschalter 2                  |                                    |                                    |               |                    |                                                                                                    |
|                                            | Positionsschalter 2 - Schalterposition | 0,0                                | mm                                 | geladen       |                    |                                                                                                    |
|                                            | Positionsschalter 2 - Schalterbreite   | 2.0                                | mm                                 | geladen       |                    |                                                                                                    |
|                                            | □ Positionsschalter 3                  |                                    |                                    |               |                    |                                                                                                    |
|                                            | Positionsschalter 3 - Schalterposition | 0,0                                | mm                                 | geladen       |                    |                                                                                                    |
|                                            | Positionsschalter 3 - Schalterbreite   | 2.0                                | mm                                 | geladen       |                    |                                                                                                    |
|                                            | $\leftarrow$                           | Ш                                  |                                    |               |                    |                                                                                                    |
|                                            |                                        |                                    |                                    |               |                    |                                                                                                    |
| Kommunikationsergebnisse                   |                                        |                                    |                                    |               |                    |                                                                                                    |
| <b>Bereit</b>                              |                                        |                                    | STEP 7 (Integriert) Inbetriebnahme |               |                    | ú.                                                                                                    |

Abbildung 29: Parameter des Greifmoduls in S7-PCT

### <span id="page-59-1"></span><span id="page-59-0"></span>**14.5 Diagnose**

Der Reiter "Diagnose" [\(Abbildung 30\)](#page-60-0) zeigt verschiedene Diagnosedaten sowie den Ereignisprotokoll-Speicher des Greifmoduls. Diese Informationen können nur gelesen werden und geben Auskunft über den aktuellen Zustand des Greifmoduls. Zudem können die protokollierten Ereignisse angezeigt werden.

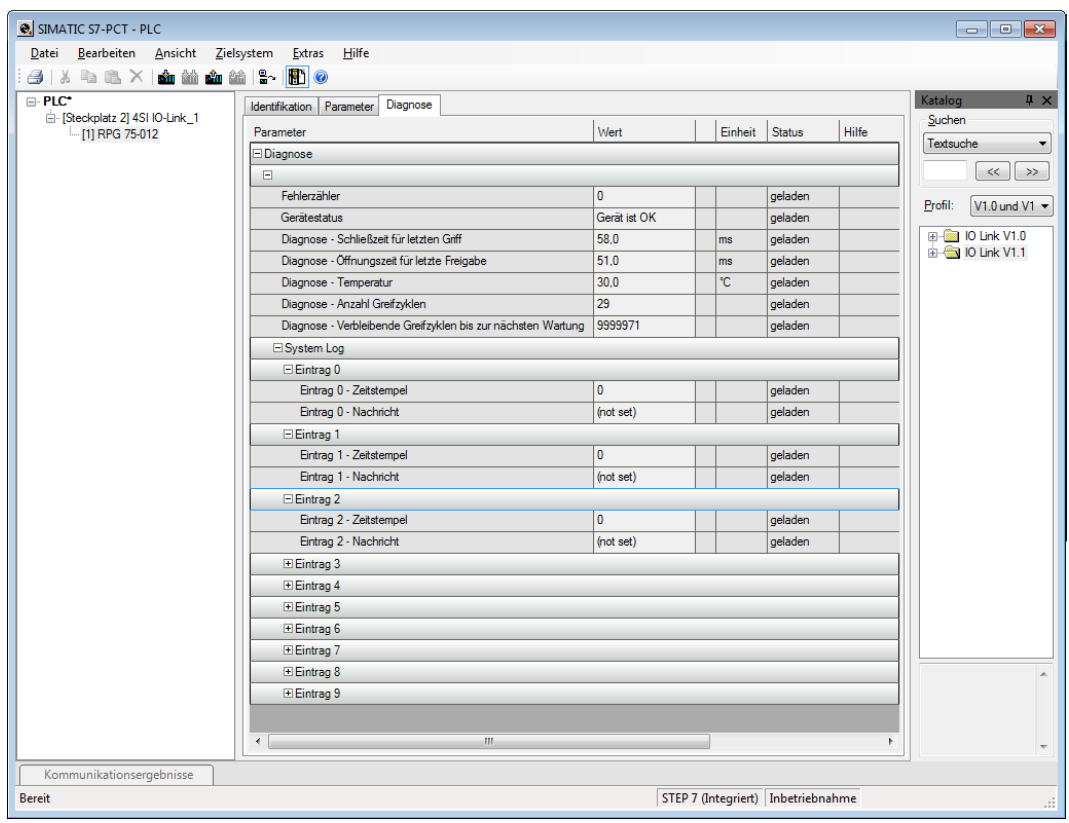

<span id="page-60-0"></span>Abbildung 30: Diagnosedaten des Greifmoduls in S7-PCT

# <span id="page-61-0"></span>**15 EG-Einbauerklärung**

Im Sinne der EG-Maschinenrichtlinie 2006/42/EG, Anhang II B

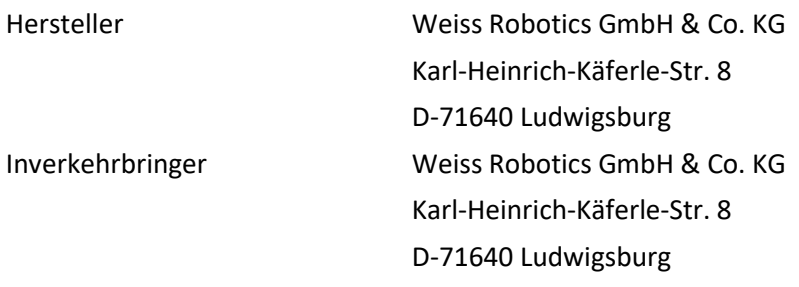

Hiermit erklären wir, dass folgendes Produkt:

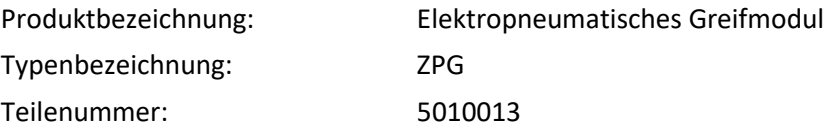

den zutreffenden grundlegenden Anforderungen der Richtlinie **Maschinen (2006/42/EG)** entspricht. Die unvollständige Maschine darf erst dann in Betrieb genommen werden, wenn festgestellt wurde, dass die Maschine, in die die unvollständige Maschine eingebaut werden soll, den Bestimmungen der Richtlinie Maschinen (2006/42/EG) entspricht.

Angewandte harmonisierte Normen, insbesondere:

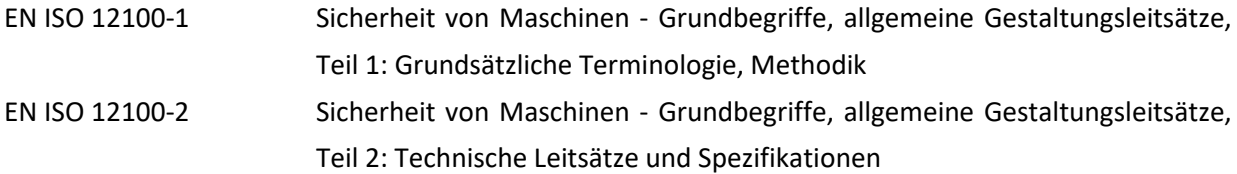

Der Hersteller verpflichtet sich, die speziellen technischen Unterlagen zur unvollständigen Maschine einzelstaatlichen Stellen auf Verlangen zu übermitteln. Die zur unvollständigen Maschine gehörenden speziellen technischen Unterlagen nach Anhang VII Teil B wurden erstellt.

Dokumentationsverantwortlicher: Dr.-Ing. Karsten Weiß, Tel.: +49(0)7141/94702-0

Ort, Datum/Unterschrift: Ludwigsburg, 1. Juli 2016

Raph Wot

Angaben zum Unterzeichner Weiss Robotics GmbH & Co. KG

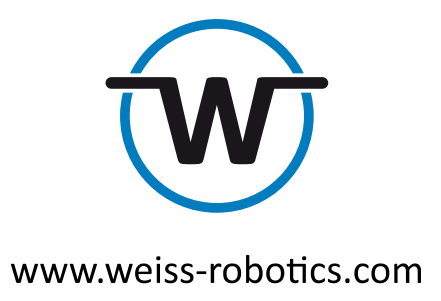

© Weiss Robotics GmbH & Co. KG. Alle Rechte vorbehalten.

Die in diesem Dokument angegebenen technischen Daten können zum Zwecke der Produktverbesserung ohne Vorankündigung geändert werden. Warenzeichen sind Eigentum des jeweiligen Eigentümers. Unsere Produkte sind nicht für den Einsatz in lebenserhaltenden Systemen oder für Systeme, bei denen ein Fehlverhalten zu Personenschäden führen könnte, vorgesehen.